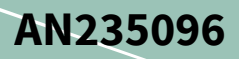

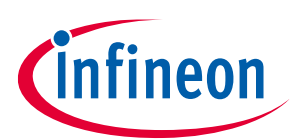

# **Sensorless field-oriented control (FOC) using PSoC™ 6 MCU**

### <span id="page-0-0"></span>**About this document**

#### **Scope and purpose**

This application note shows how to control a permanent magnet synchronous motor (PMSM) with the sensorless field-oriented control (FOC) algorithm, using an Arm® Cortex®-M4-based PSoC™ 6 device.

#### **Intended audience**

This application note is intended for designers of motor control systems.

This application note assumes that you are familiar with PSoC™ 6 and the ModusToolbox™. If you are new to PSoC™ 6, see **AN228571 - [Getting started with PSoC™ 6 MCU on ModusToolbox™](https://www.cypress.com/documentation/application-notes/an228571-getting-started-psoc-6-mcu-modustoolbox)**. If you are new to ModusToolbox™, see the **[ModusToolbox™ home page](https://www.infineon.com/cms/en/design-support/tools/sdk/modustoolbox-software/)**.

You should also understand motor control fundamentals; start with "**[electric motor](http://en.wikipedia.org/wiki/Electrical_motor)**" on Wikipedia.

### <span id="page-0-1"></span>**Table of contents**

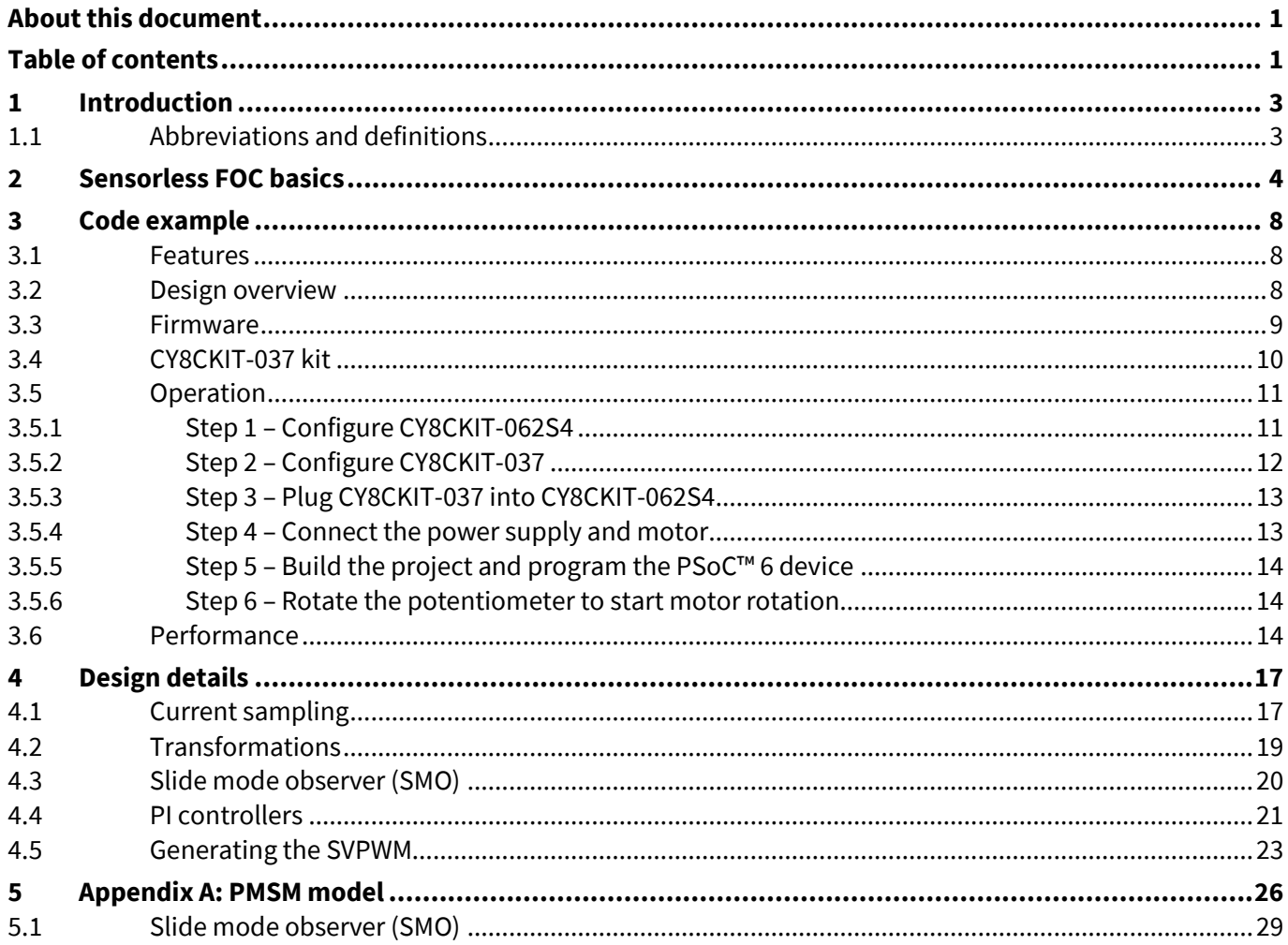

# Sensorless field-oriented control (FOC) using PSoC™ 6 MCU

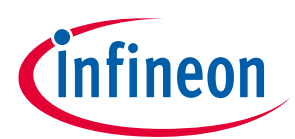

#### **Table of contents**

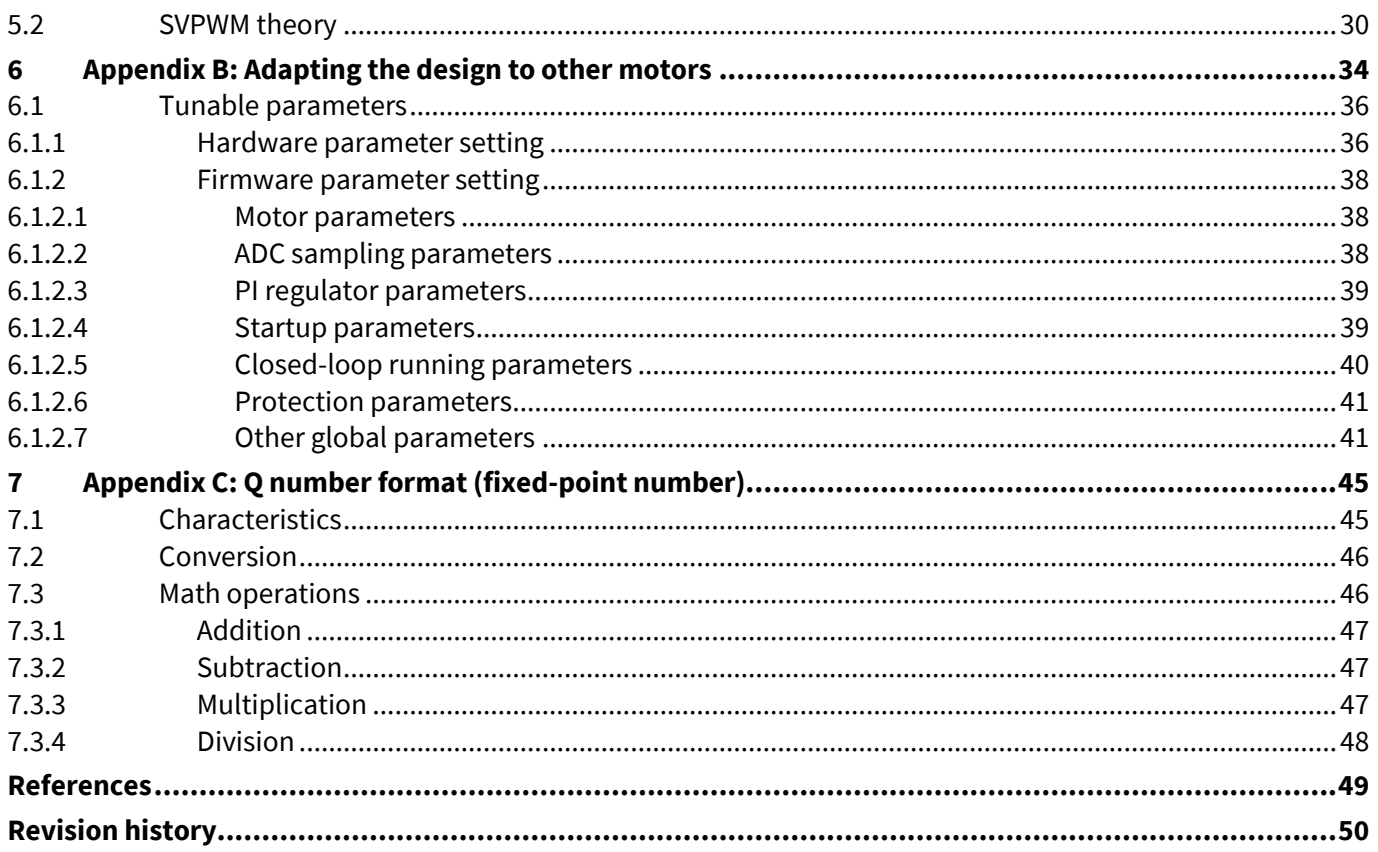

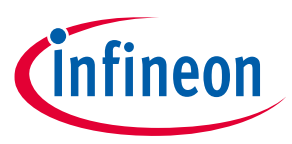

### **Introduction**

### <span id="page-2-0"></span>**1 Introduction**

The FOC algorithm is frequently used in motor control applications because it allows motors to operate with less noise and more stable torque output than other algorithms. Sensorless FOC adds the advantage of reducing the cost due to the absence of rotor position sensors. Sensorless FOC is used in many applications including consumer (air conditioner, refrigerator), industrial (blower, pump), and commercial (elevator, escalator) products.

Sensorless FOC is calculation-intensive, and thus has been traditionally implemented with expensive digital signal processing (DSP) devices. However, with 32-bit Arm® Cortex®-M cores, it is possible to implement sensorless FOC with more cost-effective 32-bit MCUs.

This application note includes a code example to be used with the Infineon **[CY8CKIT-037 motor control](http://www.cypress.com/CY8CKIT-037)  [evaluation kit](http://www.cypress.com/CY8CKIT-037)** which includes a 24-V 53-W PMSM motor.

*Note: The CY8CKIT-037 kit board can operate at voltages as high as 48 VDC, and some components may operate at high temperatures. Use this kit with caution to avoid personal injury or equipment damage.*

### <span id="page-2-1"></span>**1.1 Abbreviations and definitions**

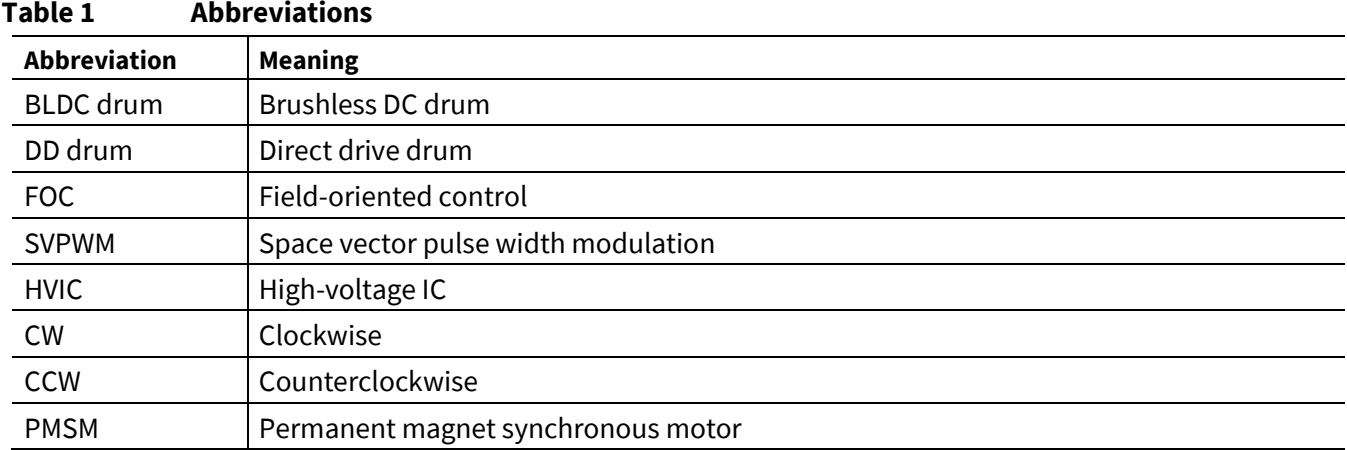

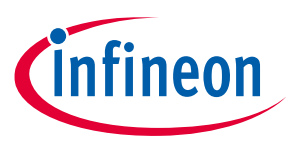

**Sensorless FOC basics**

# <span id="page-3-0"></span>**2 Sensorless FOC basics**

This section introduces the hardware structure of a typical sensorless FOC system as well as a firmware overview of the FOC algorithm. If you are familiar with these concepts, you can skip this section and go to the **[Code example](#page-7-0)** section.

**[Figure 1](#page-3-1)** shows the diagrams of the two types of the PMSM motor; they differ in how magnets are placed in the rotor:

- Surface PMSM (SPMSM) Left
- Interior PMSM (IPMSM) Right

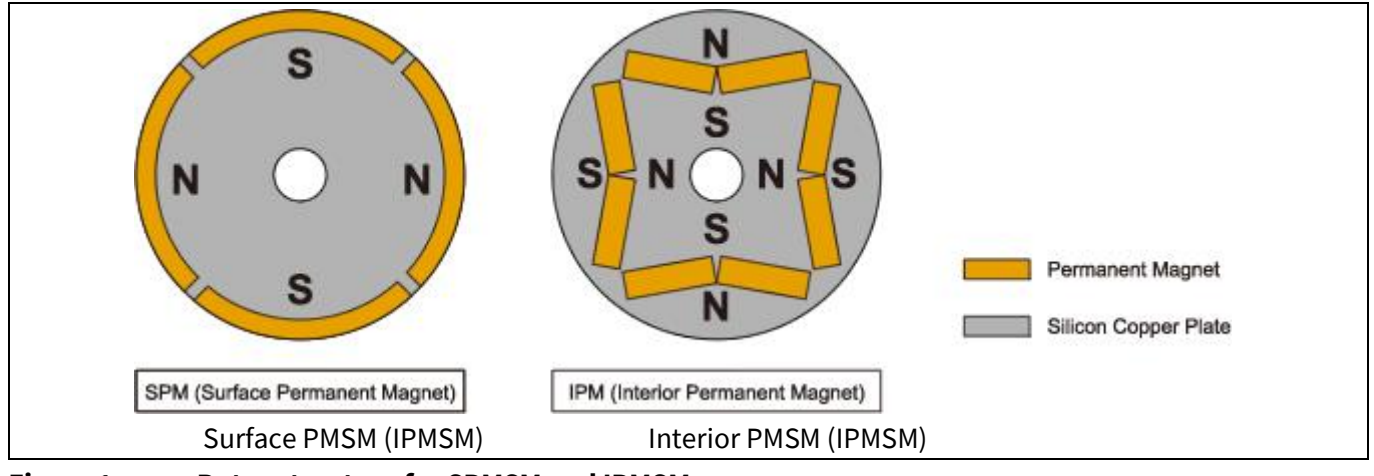

<span id="page-3-1"></span>**Figure 1 Rotor structure for SPMSM and IPMSM**

SPMSM is widely used due to the ease of manufacture and assembly, while IPMSM has a larger torque output with the same-sized motor. The sensorless FOC algorithm varies depending on the motor type; this application note uses SPMSM, referred to as just "PMSM".

**[Figure 2](#page-4-0)** shows the hardware block diagram of a typical sensorless FOC system. It consists of:

- MCU
- **Inverter**
- PMSM
- Current sampling and signal conditioning circuit to determine the rotor position
- Communication interface

These components can be on the same controller board or separated in the system such as on an MCU board and an inverter board.

### **Sensorless field-oriented control (FOC) using PSoC™ 6 MCU**

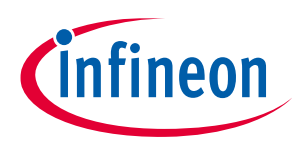

#### **Sensorless FOC basics**

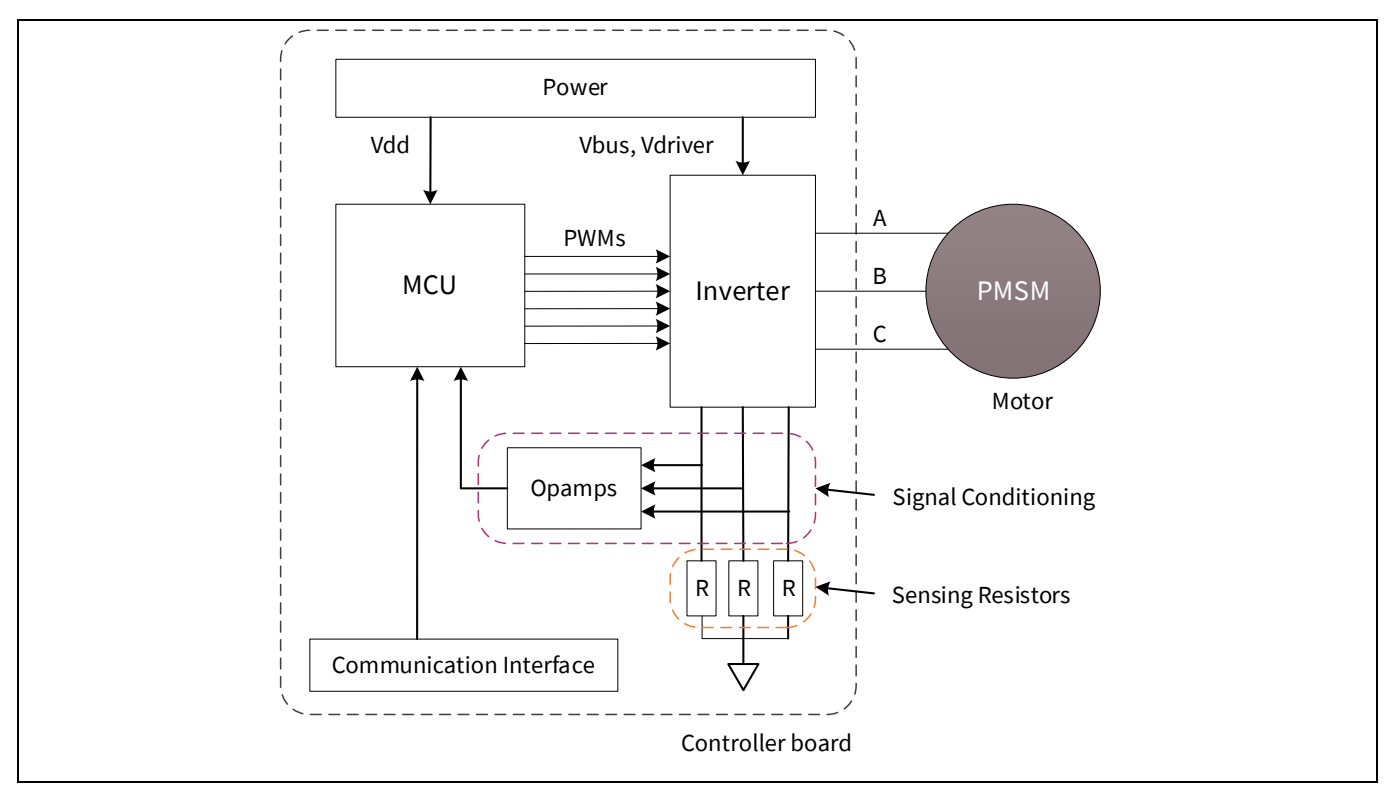

<span id="page-4-0"></span>**Figure 2 Overview of a typical sensorless FOC system**

**[Figure 3](#page-4-1)** shows the details of the Inverter block shown in **[Figure 2](#page-4-0)**. The inverter is composed of gate drivers and six MOSFETs (two for each motor phase). Turning different MOSFETs ON or OFF changes the current direction through the motor's stator windings or phases.

For example, turning on Q1 and Q4 generates a current from phase A to phase B, while turning on Q3 and Q2 reverses the current direction in those phases. Changing the current direction changes the stator flux direction and makes the rotor rotate.

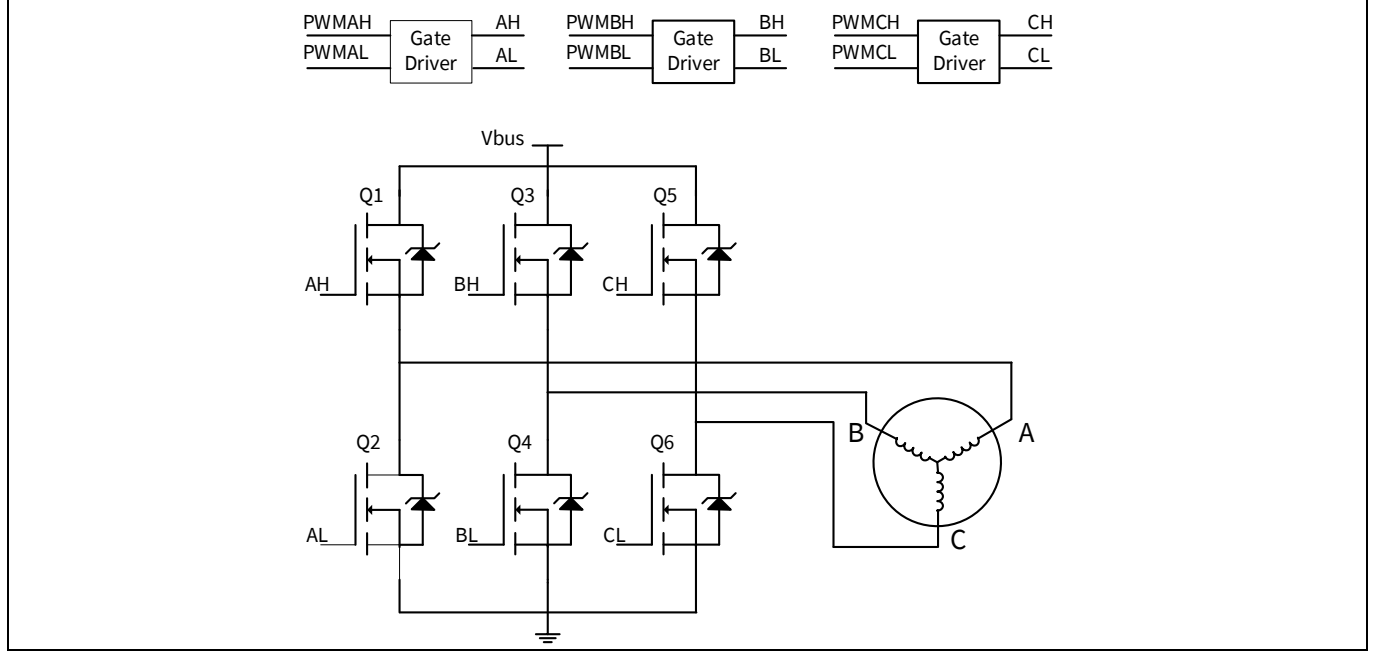

<span id="page-4-1"></span>**Figure 3 Details of inverter block**

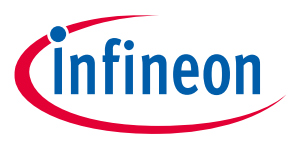

#### **Sensorless FOC basics**

Vbus is a higher-voltage DC supply to power the motor. For example, it is 24 V in the **[CY8CKIT-037 kit](http://www.cypress.com/CY8CKIT-037)**.

Note that the pairs of MOSFETs on the same phase (for example, Q1 and Q2) must not be turned ON at the same time – the resultant low resistance causes high currents that can damage the MOSFETs.

**[Figure 4](#page-5-0)** and **[Figure 5](#page-5-1)** show diagrams of the sensorless FOC algorithm and its calculation flow. The algorithm controls either the motor speed or motor torque using a proportional-integral (PI) controller based on a mathematical model of the PMSM (see **[Appendix A: PMSM model](#page-25-0)**). The control result is sent to a Space Vector Pulse Width Modulation (SVPWM) block (see **[SVPWM theory](#page-29-0)**). The SVPWM block generates three-phase voltages that change the stator currents.

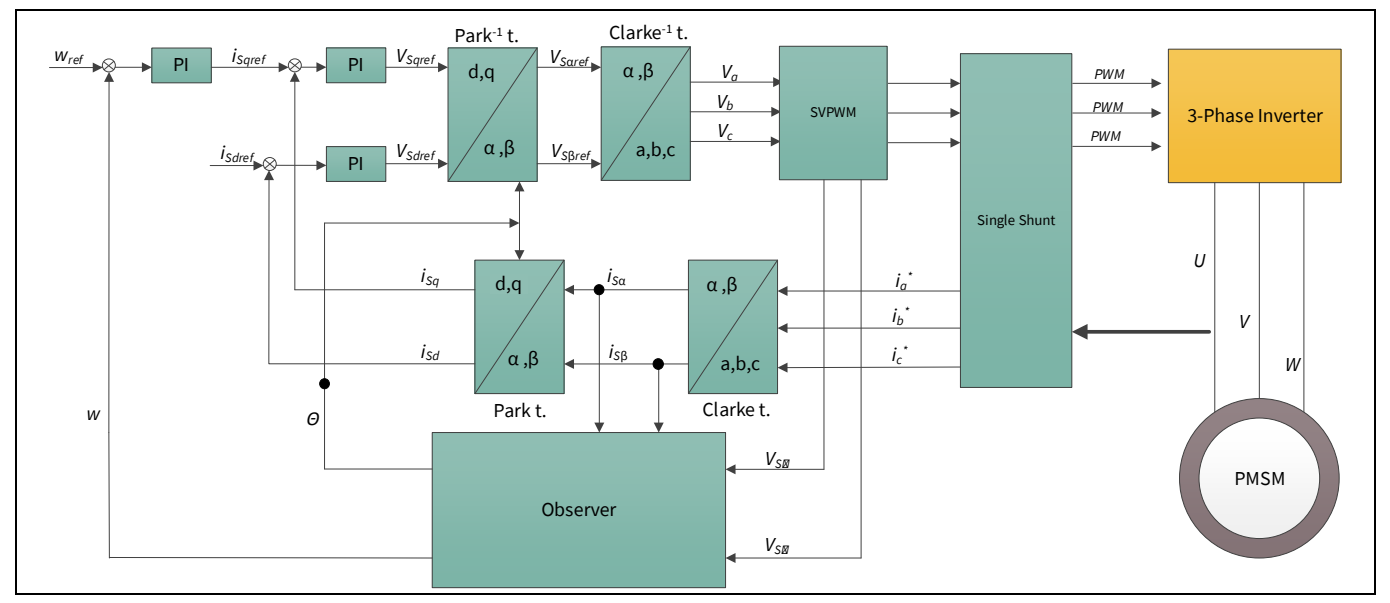

<span id="page-5-0"></span>**Figure 4 Sensorless FOC control block diagram**

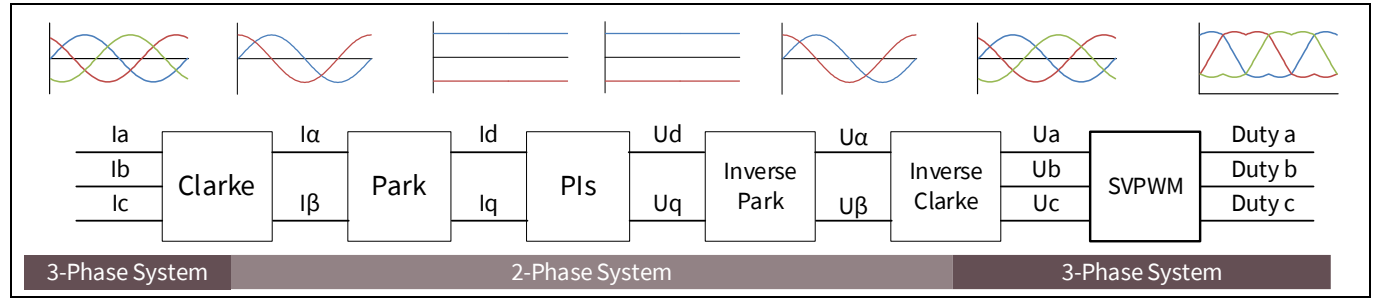

<span id="page-5-1"></span>**Figure 5 Sensorless FOC calculation flow**

The Clarke and Park transformation calculations convert these three sampled motor phase currents into two values that are used by the PI controller. The Inverse Clarke and Inverse Park transformations are the opposites of the Clarke and Park transformations, respectively.

 ${\sf Figure~6}$  shows the Clarke transformation, where the three motor phase currents ( ${\sf i_a}, {\sf i_b}, {\sf i_c}$ ) are converted to  ${\sf i}_\alpha$ and i<sub>B</sub>. The (a, b, c) frame is a three-phase stator reference frame, where the axes are 120° apart from each other. The transformation method is to project ( $i_a$ ,  $i_b$ ,  $i_c$ ) onto the (**α, β**) axes, which produce the outputs  $i_\alpha$  and  $i_{\beta}$ .

### **Sensorless field-oriented control (FOC) using PSoC™ 6 MCU**

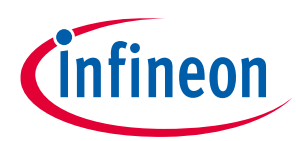

#### **Sensorless FOC basics**

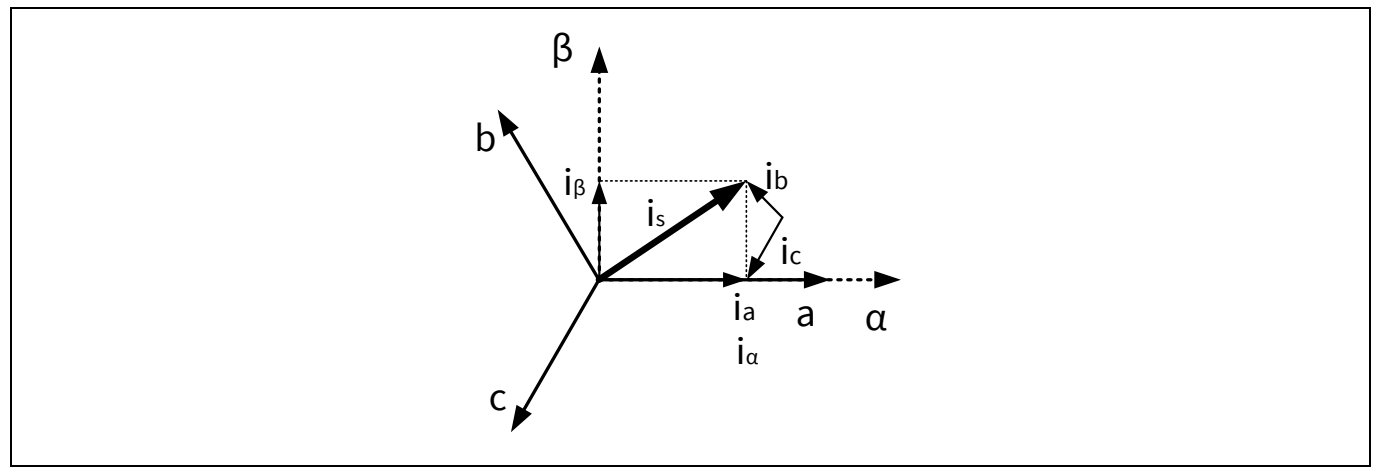

#### <span id="page-6-0"></span>**Figure 6 Clarke transformation**

**[Figure 7](#page-6-1)** shows the details of the Park transformation. This transformation converts the current vectors from the Clarke transformation,  $i_{\alpha}$  and  $i_{\beta}$ , to a frame on the rotating part of the motor. The axes of the rotating frame are called (d, q). The current vectors on these axes are called  $i_d$  and  $i_q$ .

 $\Psi_f$  is the flux linkage vector of the rotor magnet. The d axis is always aligned with  $\,\Psi_f,$  and the q axis is at 90° to the d axis. The rotor rotates at an angular speed  $\bm{{\omega_r}},$  and  $\bm{\theta_r}$  is the angle between the α and <code>d</code> axes.

In the (d, q) frame, the motor torque is proportional to  $i_q$ . You can control  $i_q$  to achieve the desired torque by using the **[PI controllers](#page-20-0)**. For details on the Clarke and Park transformations as well as the torque output, see **[Appendix A: PMSM model](#page-25-0)**.

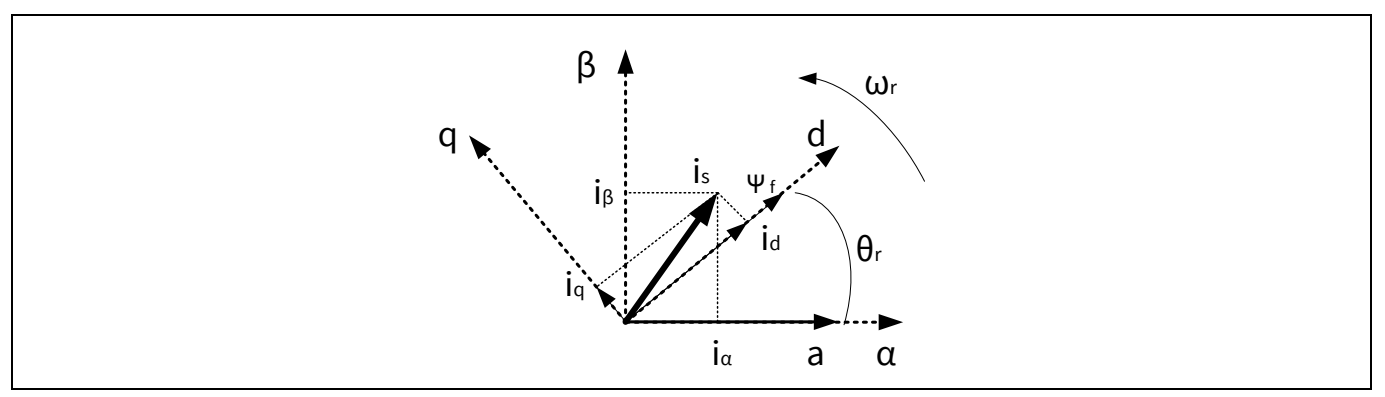

#### <span id="page-6-1"></span>**Figure 7 Park transformation**

The angle  $\theta_r$  used in the Park transformation is derived from the speed and position estimation. An algorithm called "Slide Mode Observer" (SMO) uses  $\bf{i}_\alpha$  and  $\bf{i}_\beta$  to derive the  $\bf{\theta}_r$  value. Then, the angular speed  $\bf{\omega}_r$  is  $\mathsf{calculated}$  based on  $\mathbf{\theta_r}.$  For more information, see the **[Slide mode observer \(SMO\)](#page-28-0)** section.

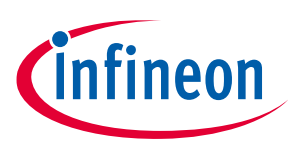

### <span id="page-7-0"></span>**3 Code example**

#### <span id="page-7-1"></span>**3.1 Features**

- Implements the sensorless FOC algorithm and closed-loop speed control in a multilayer, extensible, binary library architecture
- Estimates the rotor position with the Slide Mode Observer (SMO) algorithm
- Uses PSoC™ 6 internal opamps and the 1-Msps successive approximation register (SAR) ADC for signal conditioning and measuring the motor phase current
- Employs open-loop control at startup, which is changed to closed-loop control after the rotor position is determined
- Supports motor speeds from 500 to 4000 rpm by default. Can support higher speeds in other motors by modifying the tuning parameters in the code example
- Can adjust the motor speed by using the potentiometer on the kit
- Provides control accuracy 5% over the default speed range. Using high-resolution sensing resistors and advanced control algorithms can improve the accuracy; this topic is outside the scope of this application note.

### <span id="page-7-2"></span>**3.2 Design overview**

**[Figure 8](#page-7-3)** illustrates the sensorless FOC implementation in PSoC™ 6. A 12-bit SAR ADC and two opamps are used to sample the motor phase currents (only two phase currents need be sampled; the third phase can be calculated from the other two.) The three TCPWMs generate six PWM outputs applied to the inverter. A serial communication block (SCB) implements a UART to communicate with the host. See **[Design details](#page-16-0)** in Chapter 3.

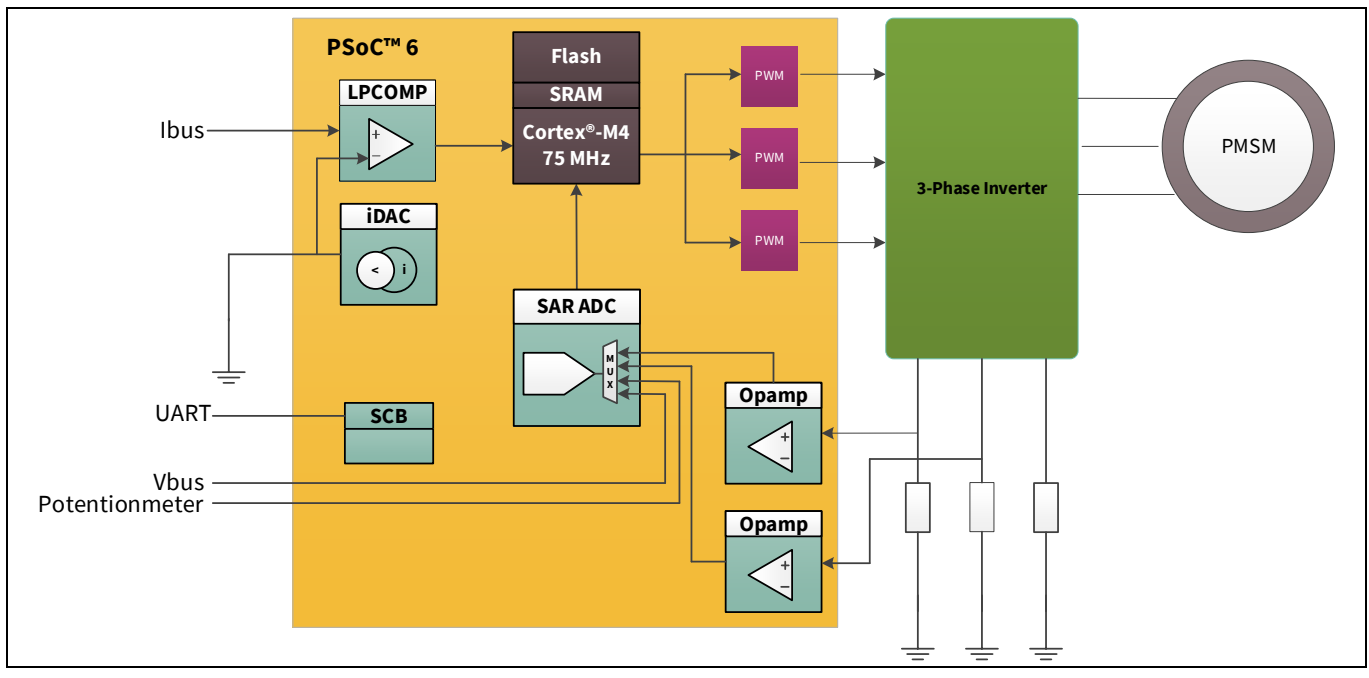

<span id="page-7-3"></span>**Figure 8 PSoC™ 6 sensorless FOC implementation** 

**[Table 2](#page-8-1)** shows the PSoC™ 6 resources that are used by this code example:

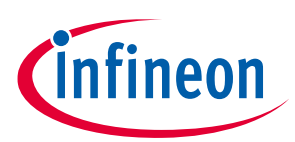

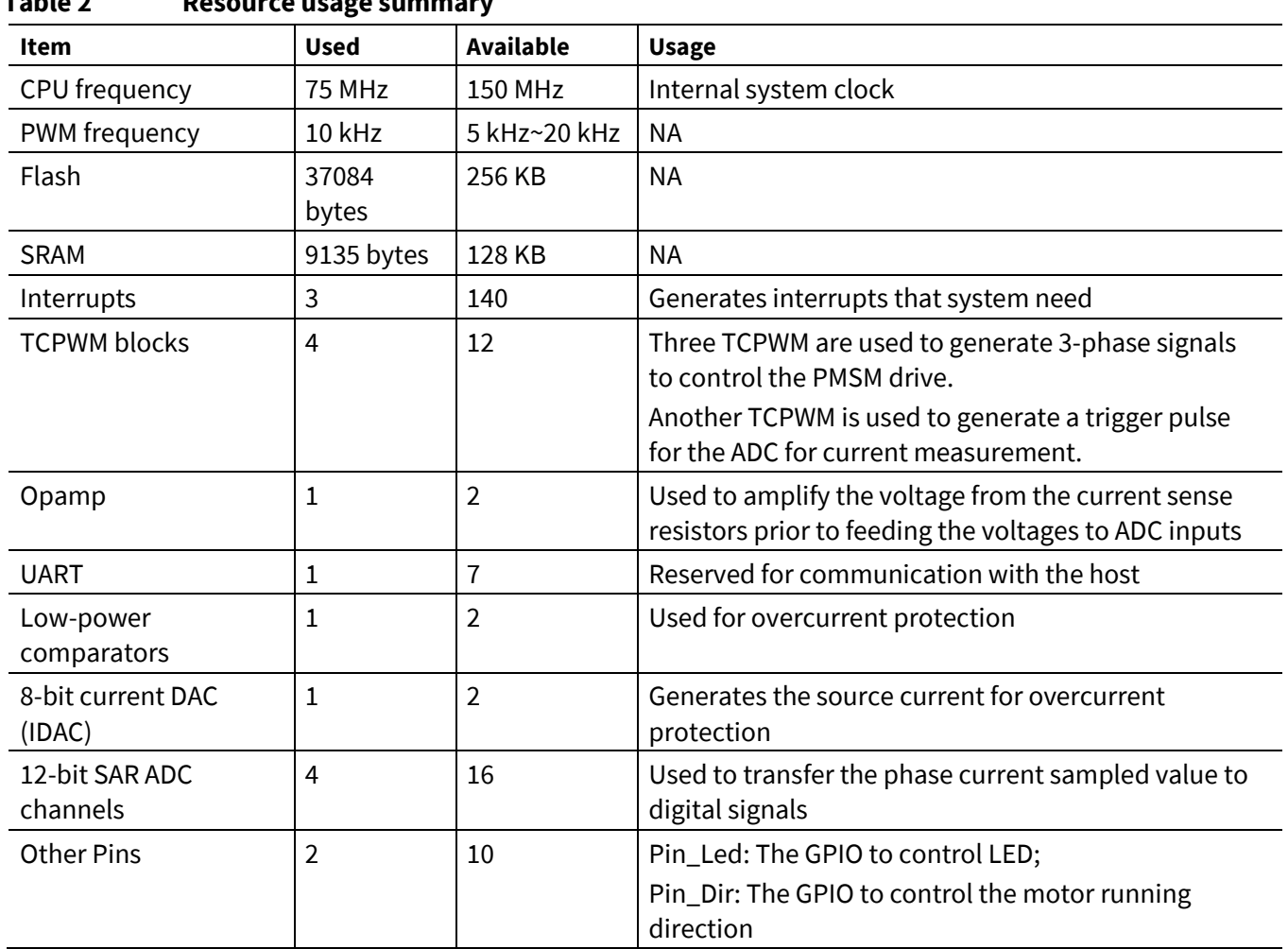

### <span id="page-8-1"></span>**Table 2 Resource usage summary**

### <span id="page-8-0"></span>**3.3 Firmware**

**[Figure 9](#page-9-1)** shows the firmware execution flow. The FOC algorithm requires the PWM duty cycle to be updated every control cycle. Therefore, FOC calculations must be done in a periodic interrupt service routine (ISR). The ISR is triggered by the PWM every 100 µs (10-kHz PWM) – this is the control cycle period.

The cycle period can be decreased by increasing the PWM frequency. A shorter control period results in a higher-bandwidth control system with two benefits:

- Motor can be run faster
- Better response to load changes

The communication and other functions that do not require real-time processing are executed in the main loop.

### **Sensorless field-oriented control (FOC) using PSoC™ 6 MCU**

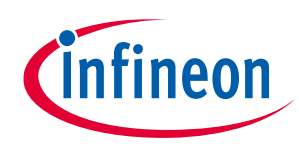

#### **Code example**

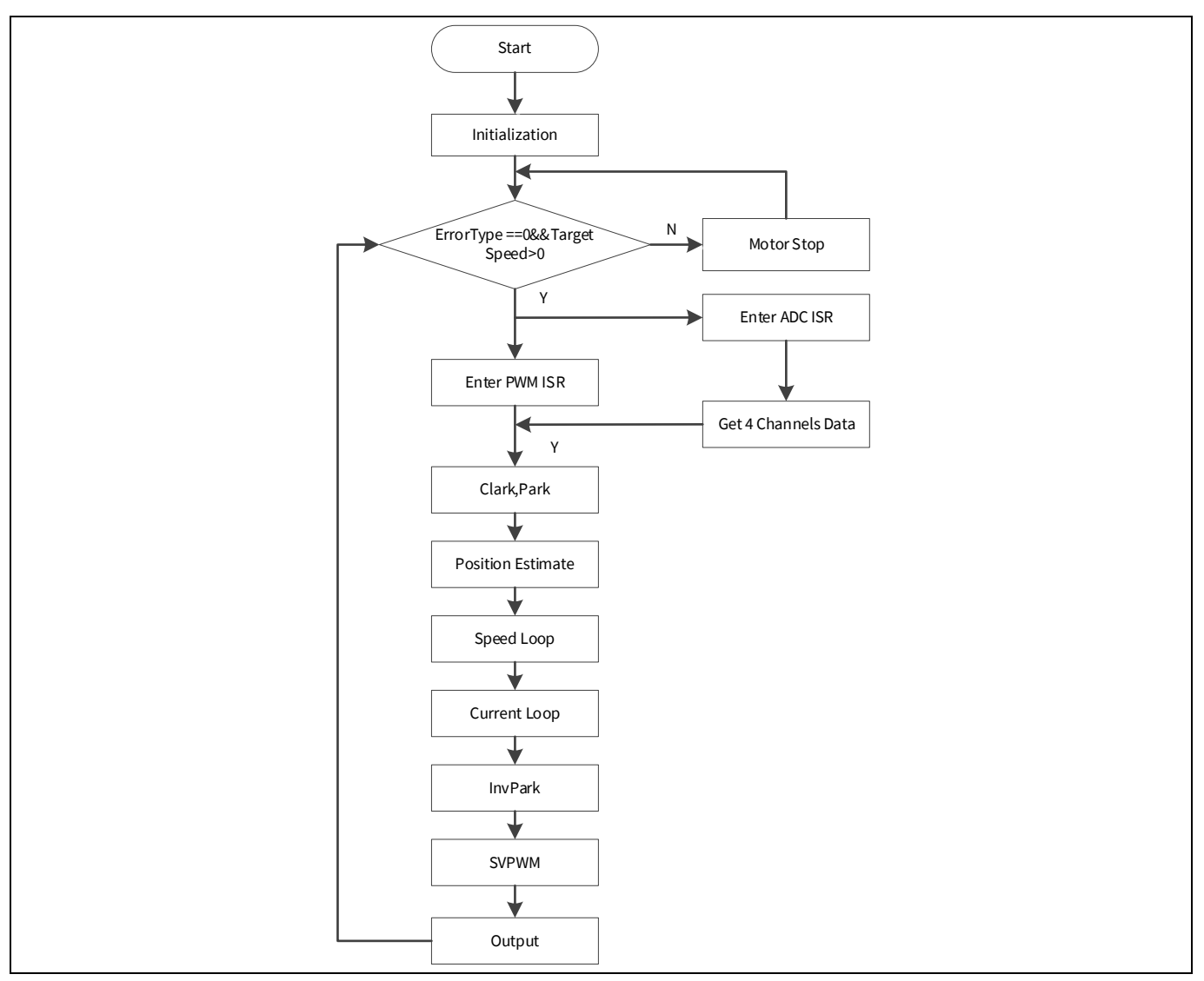

<span id="page-9-1"></span>**Figure 9 Firmware execution flow**

### <span id="page-9-0"></span>**3.4 CY8CKIT-037 kit**

The CY8CKIT-037 kit is a motor-driver board designed to support three control algorithms: trapezoidal, FOC, and microstepping control for stepper motors. It has no MCU; it is a peripheral board to be used with the **[CY8CKIT 062](https://www.infineon.com/cms/en/product/evaluation-boards/cy8ckit-062s4/)** (**[Figure 11](#page-11-1)**), through the interface compatible with Arduino. For more information, see th[e](https://www.infineon.com/dgdl/Infineon-CY8CKIT-037_PSoC_4_Motor_Control_Evaluation_Kit_User_Guide-UserManual-v01_00-EN.pdf?fileId=8ac78c8c7d0d8da4017d0efa532a1027) **[CY8CKIT-037 user guide](https://www.infineon.com/dgdl/Infineon-CY8CKIT-037_PSoC_4_Motor_Control_Evaluation_Kit_User_Guide-UserManual-v01_00-EN.pdf?fileId=8ac78c8c7d0d8da4017d0efa532a1027)**.

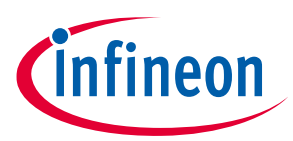

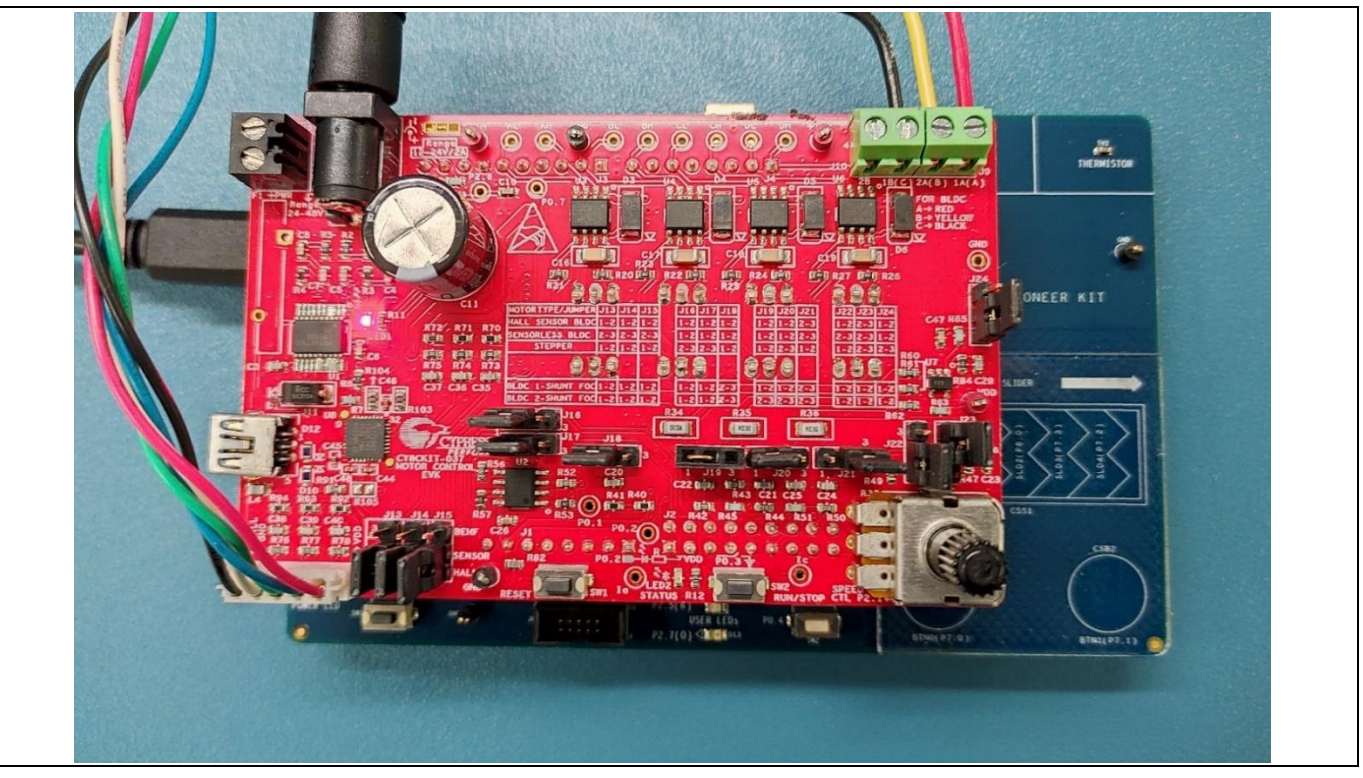

<span id="page-10-3"></span>**Figure 10 CY8CKIT-037 kit**

A PMSM, manufactured by **[Anaheim Automation](https://www.anaheimautomation.com/products/brushless/brushless-motor-item.php?sID=143&pt=i&tID=96&cID=22)**, is included in this kit. **[Table 3](#page-10-2)** lists the motor parameters. See **[Appendix B: Adapting the design to other motors](#page-33-0)** for information on how to change the code example by changing the motor parameters listed in this table.

#### <span id="page-10-2"></span>**Table 3 Parameters for the motor in CY8CKIT-037**

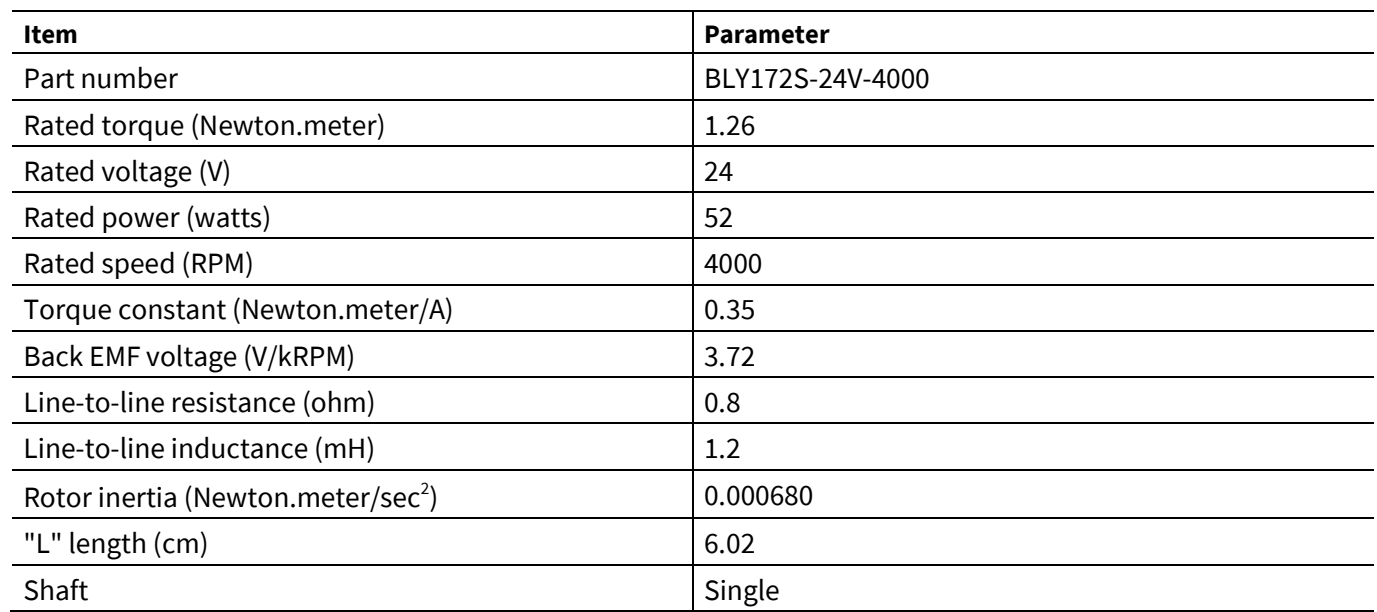

### <span id="page-10-0"></span>**3.5 Operation**

### <span id="page-10-1"></span>**3.5.1 Step 1 – Configure CY8CKIT-062S4**

Select 3.3 V as the VDD power at jumper J9 on CY8CKIT-062S4, as **[Figure 11](#page-11-1)** shows.

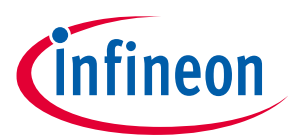

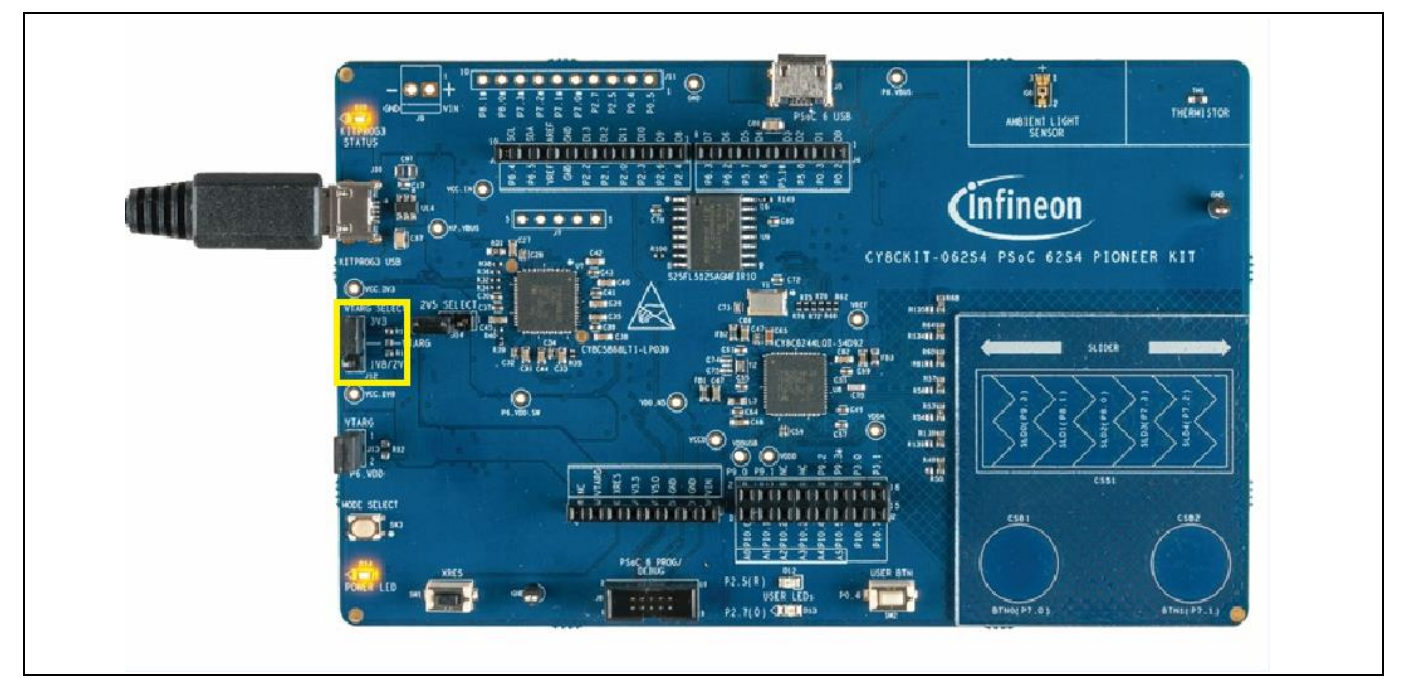

<span id="page-11-1"></span>**Figure 11 CY8CKIT-062S4 configuration**

### <span id="page-11-0"></span>**3.5.2 Step 2 – Configure CY8CKIT-037**

Configure the board via jumpers J13-J24 as listed in the row "BLDC 2-SHUNT FOC" printed on the board. See **[Figure 12](#page-11-2)** and **[Figure 13](#page-12-2)**.

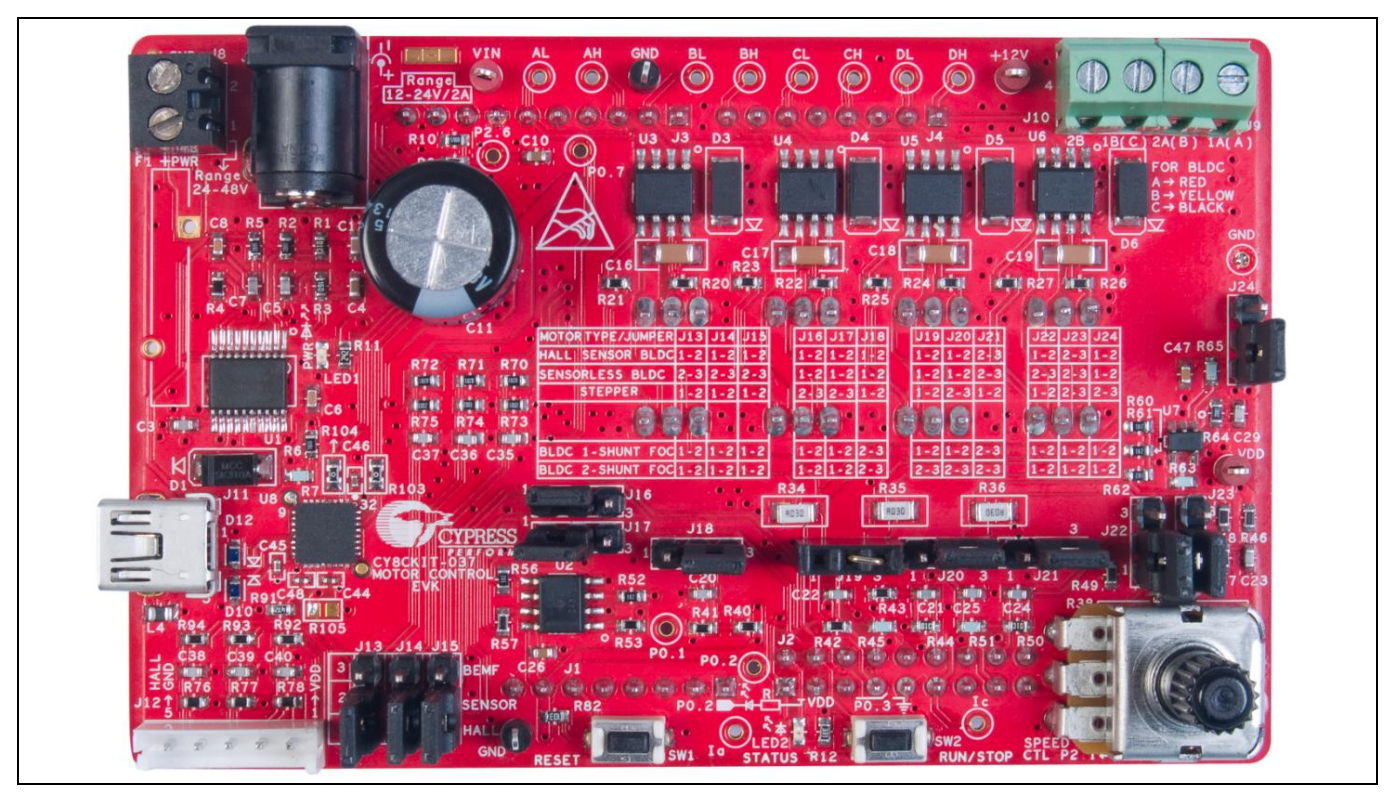

<span id="page-11-2"></span>**Figure 12 CY8CKIT-037 configuration for sensorless FOC motor control**

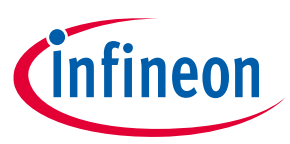

| MOTOR TYPE/JUMPER J13 J14 J15            |                                                                      |       |      | $J16$ J $17$ J $18$   |          |      | J191  | 'J20 J21                    |             |  | J22 J23 J24          |
|------------------------------------------|----------------------------------------------------------------------|-------|------|-----------------------|----------|------|-------|-----------------------------|-------------|--|----------------------|
| HALL SENSOR BLDC 1-2 1-2 1-2             |                                                                      |       |      | $-21$                 | $1 - 21$ | $-2$ | $-21$ |                             | 1 - 2 2 - 3 |  | -22-31-2             |
| SENSORLESS BLDC-                         | $\left[ 2 - 3 \right]$ $\left[ 2 - 3 \right]$ $\left[ 2 - 3 \right]$ |       |      | 1 - 2   1 - 2         |          | - 21 |       | . - 211 - 212 - 31          |             |  | $ 2 - 3 2 - 3 1 - 2$ |
| <b>STEPPER</b>                           | . . 21                                                               | $-21$ | $-2$ | 2 - 3 2 - 3 1         |          | $-2$ |       | . - 212 - 311               | $1 - 24$    |  | $-2$ 2 - 3 2 - 3     |
|                                          |                                                                      |       |      |                       |          |      |       |                             |             |  |                      |
|                                          |                                                                      |       |      |                       |          |      |       |                             |             |  |                      |
|                                          |                                                                      |       |      |                       |          |      |       |                             |             |  |                      |
| $ BLDC_1 - SHUNT FOC 1 - 2 1 - 2 1 - 2 $ |                                                                      |       |      | 1 - 2   1 - 2   2 - 3 |          |      |       | $1 - 2$   $1 - 2$   $2 - 3$ |             |  | $-2$ 1 - 2 1 - 2     |

<span id="page-12-2"></span>**Figure 13 Jumper table for CY8CKIT-037**

### <span id="page-12-0"></span>**3.5.3 Step 3 – Plug CY8CKIT-037 into CY8CKIT-062S4**

• Plug the CY8CKIT-037 into the CY8CKIT-062S4 via connectors compatible with Arduino, as **[Figure 10](#page-10-3)** shows.

### <span id="page-12-1"></span>**3.5.4 Step 4 – Connect the power supply and motor**

• Connect the BLDC motor to J9 and J10 on CY8CKIT-037. The other motor cable routes the signals from the sensors inside the motor.

*Note: The kit hardware supports sensored BLDC motors and sensored FOC. Because this is a sensorless example, you do not need to connect this cable. Connect the 24-V power adapter to J7. See [Figure 14](#page-12-3).*

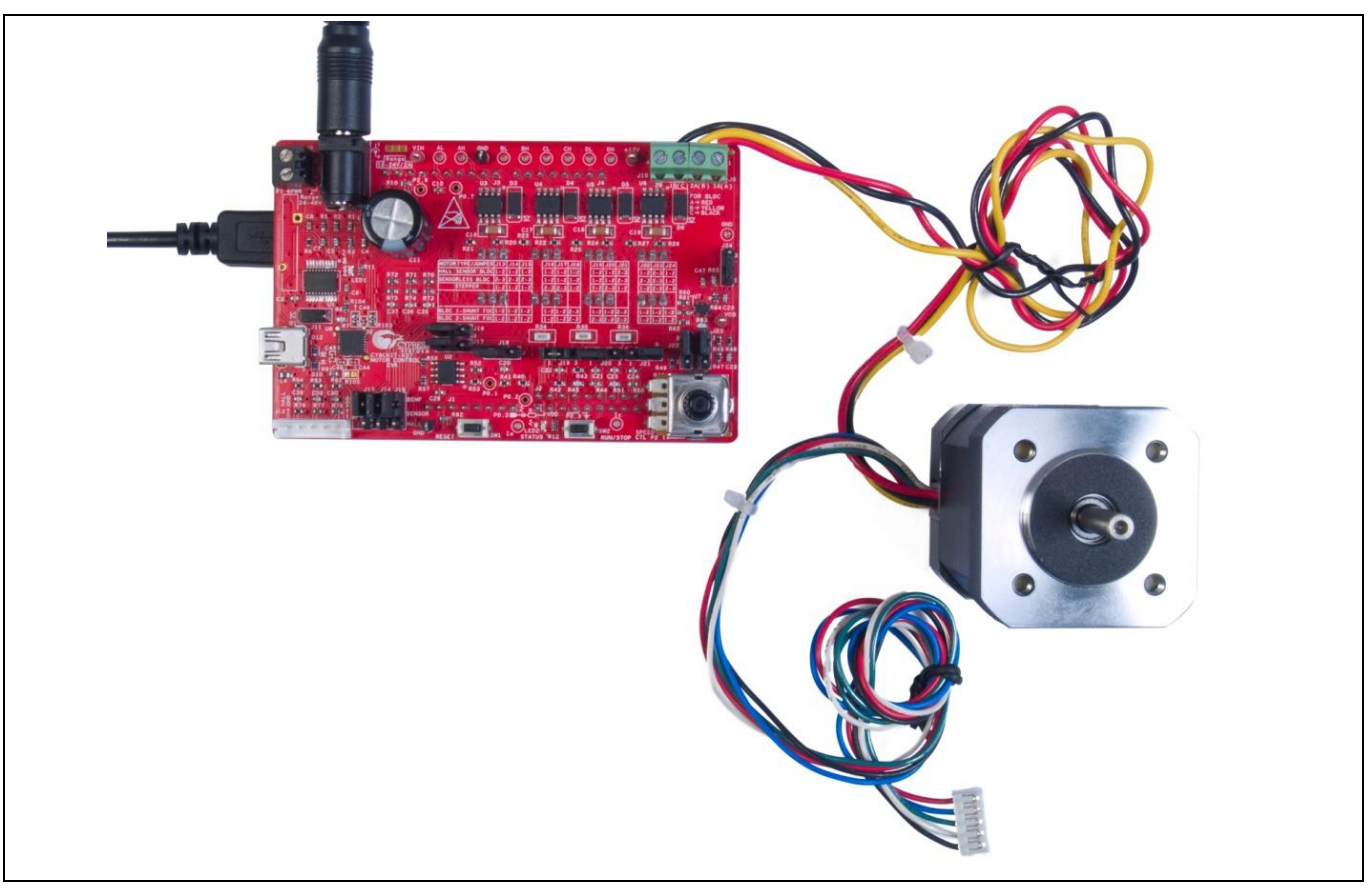

<span id="page-12-3"></span>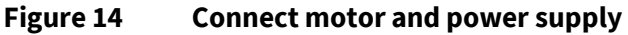

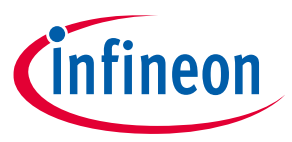

### <span id="page-13-0"></span>**3.5.5 Step 5 – Build the project and program the PSoC™ 6 device**

- 1. Open the sensorless FOC motor control code example project provided with this application note in ModusToolbox™ 2.4 or later.
- 2. Select Build Sensorless FOC Motor Control application in Quick Panel.
- 3. When the build is complete, select Generate launches for this project to generate the debug link in Quick Panel then choose your debug tools for program.

For more information about how to use ModusToolbox™, see to the **[ModusToolbox™ home page](https://www.infineon.com/cms/en/design-support/tools/sdk/modustoolbox-software/)**.

### <span id="page-13-1"></span>**3.5.6 Step 6 – Rotate the potentiometer to start motor rotation**

- 1. Rotate the potentiometer R38 to start and change the motor rotation speed (see **[Figure 15](#page-13-3)**).
- 2. If the motor does not rotate, it indicates that an error has occurred. If so, first ensure that step 1 through step 5 have been executed correctly.
- 3. Then press the Reset button on CY8CKIT-062S4 and rotate the potentiometer R38 again.

If the motor still does not rotate, there must be a problem in the hardware or software. Debug it using a multimeter or oscilloscope to observe the signals, or set breakpoints to monitor the variables. You can also contact Infineon for technical support.

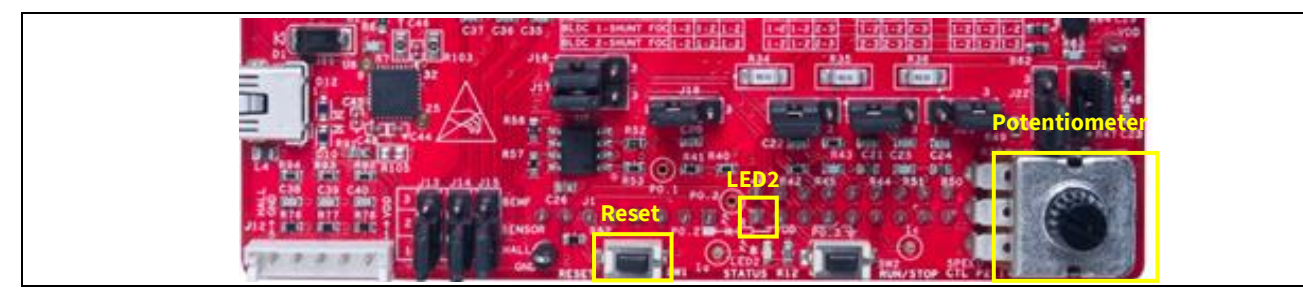

**Figure 15 Buttons and status LED**

### <span id="page-13-3"></span><span id="page-13-2"></span>**3.6 Performance**

**[Figure 16](#page-14-0)** to **[Figure 18](#page-15-0)** show one of the phase currents for different motor speeds using the motor provided in the kit. **[Figure 19](#page-15-1)** shows the phase current during startup.

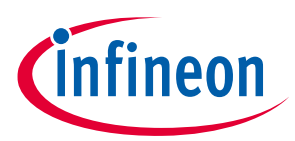

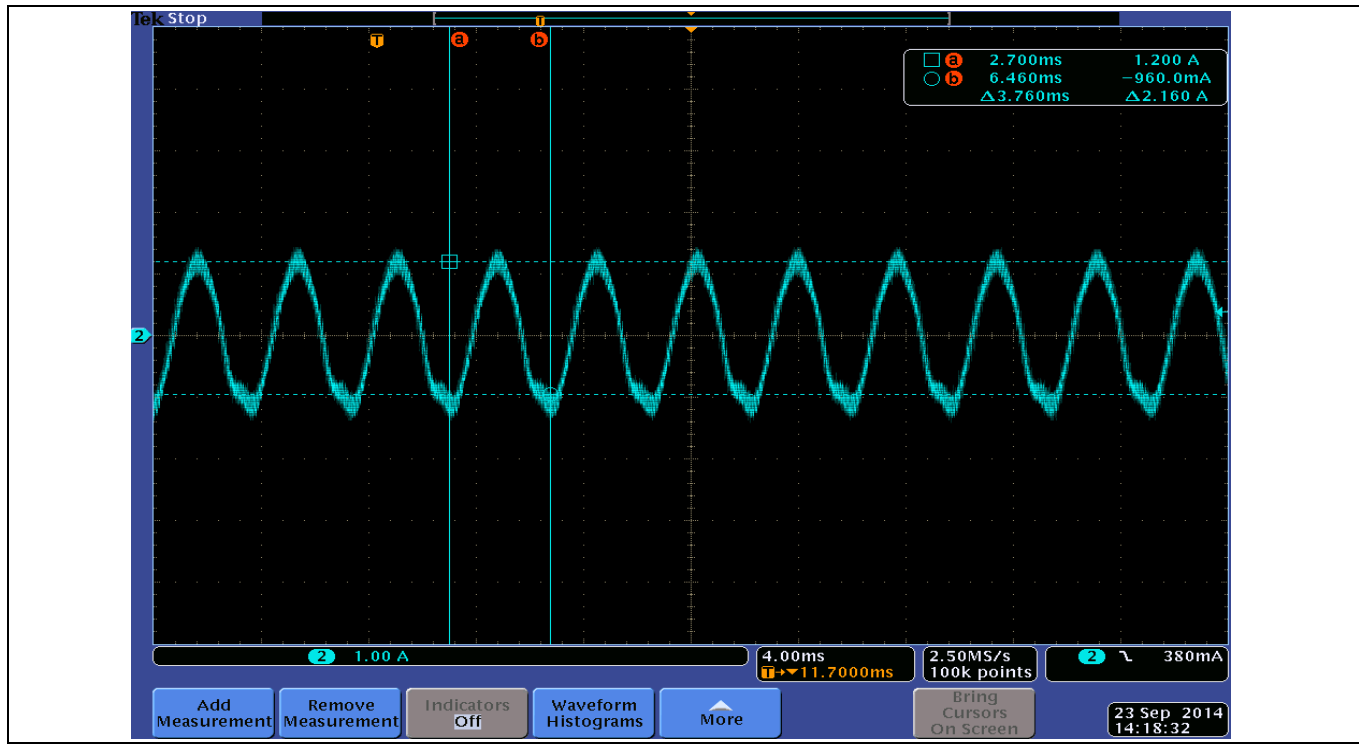

<span id="page-14-0"></span>**Figure 16 Phase current – 600 RPM**

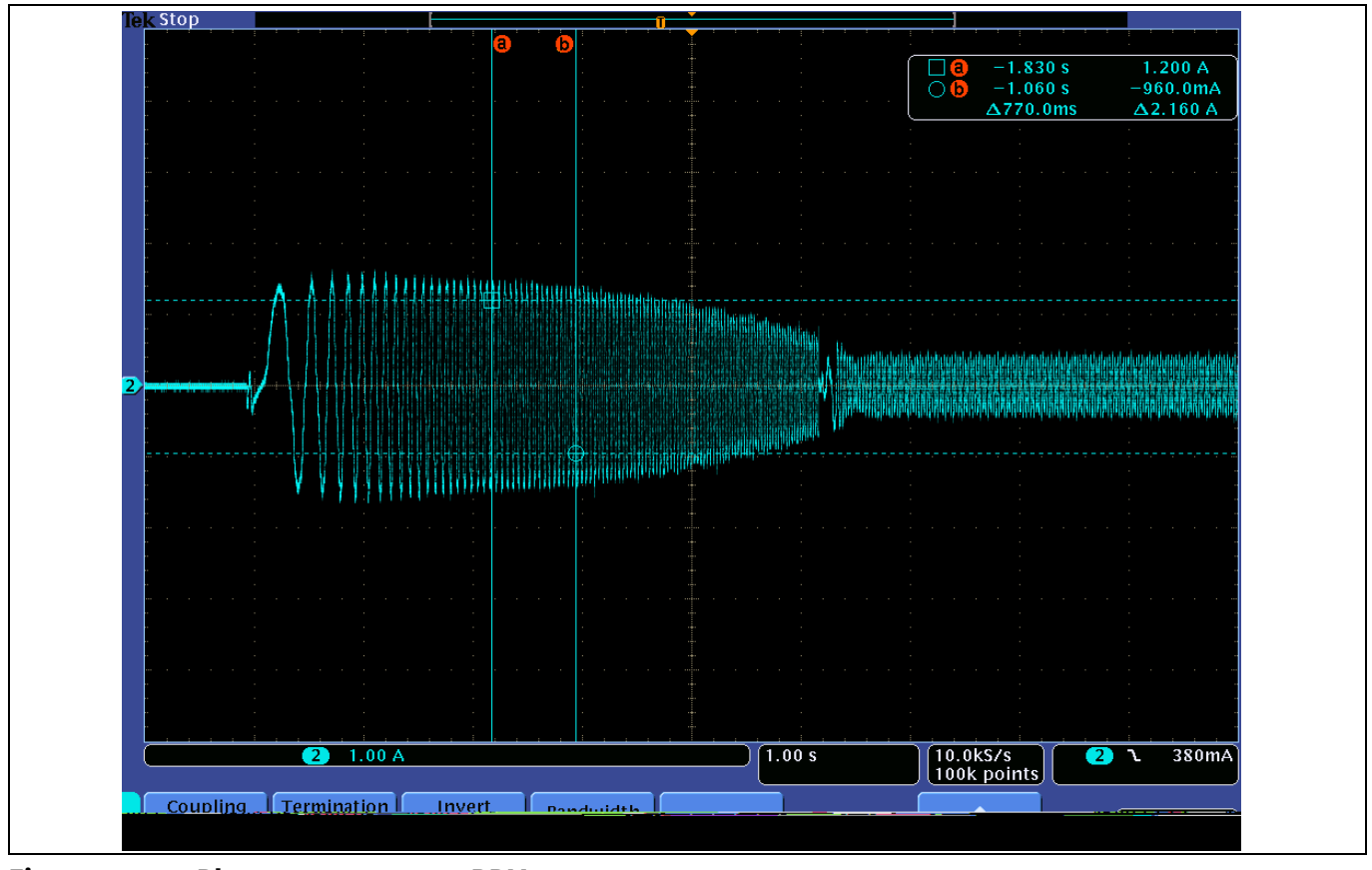

**Figure 17 Phase current – 2000 RPM**

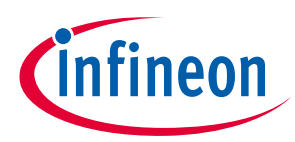

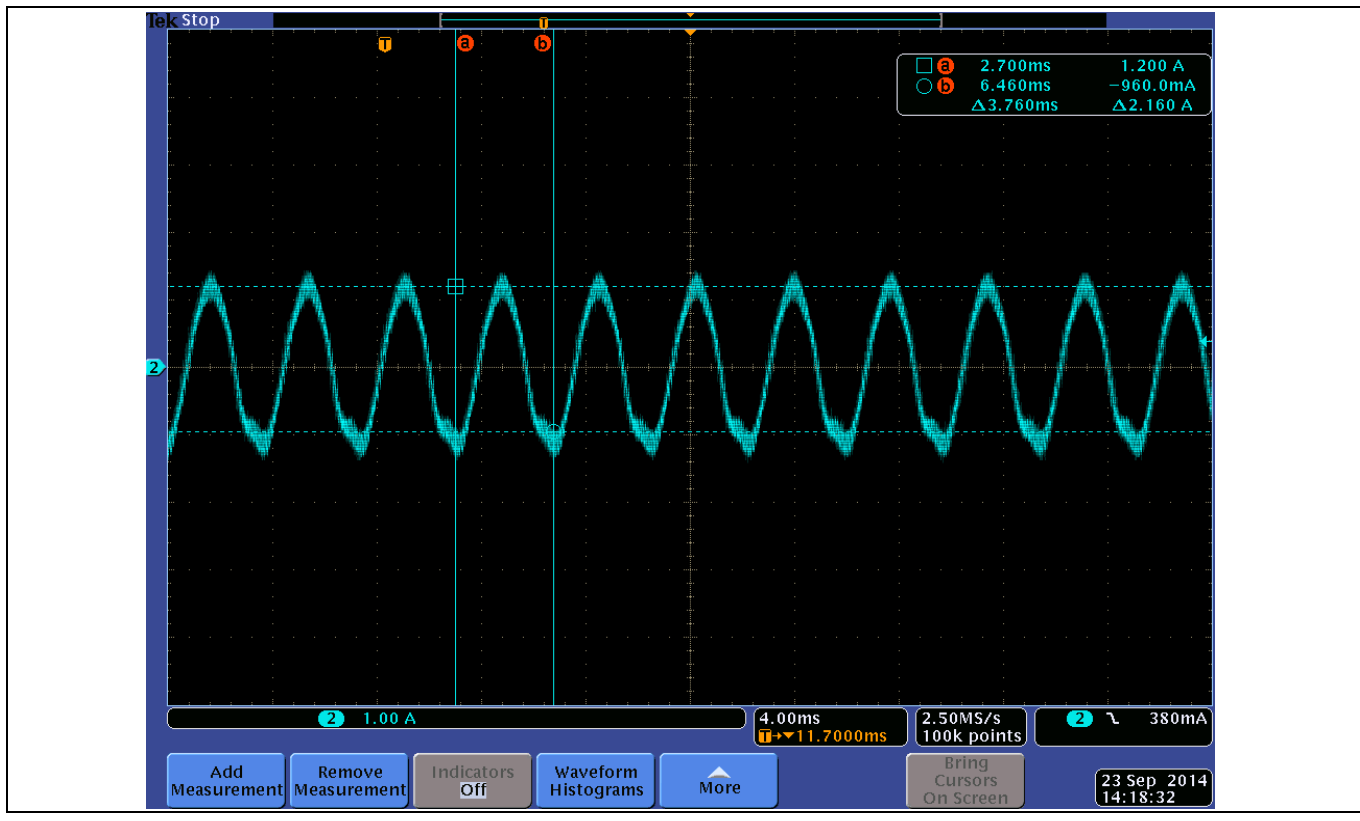

<span id="page-15-0"></span>**Figure 18 Phase current – 4000 RPM**

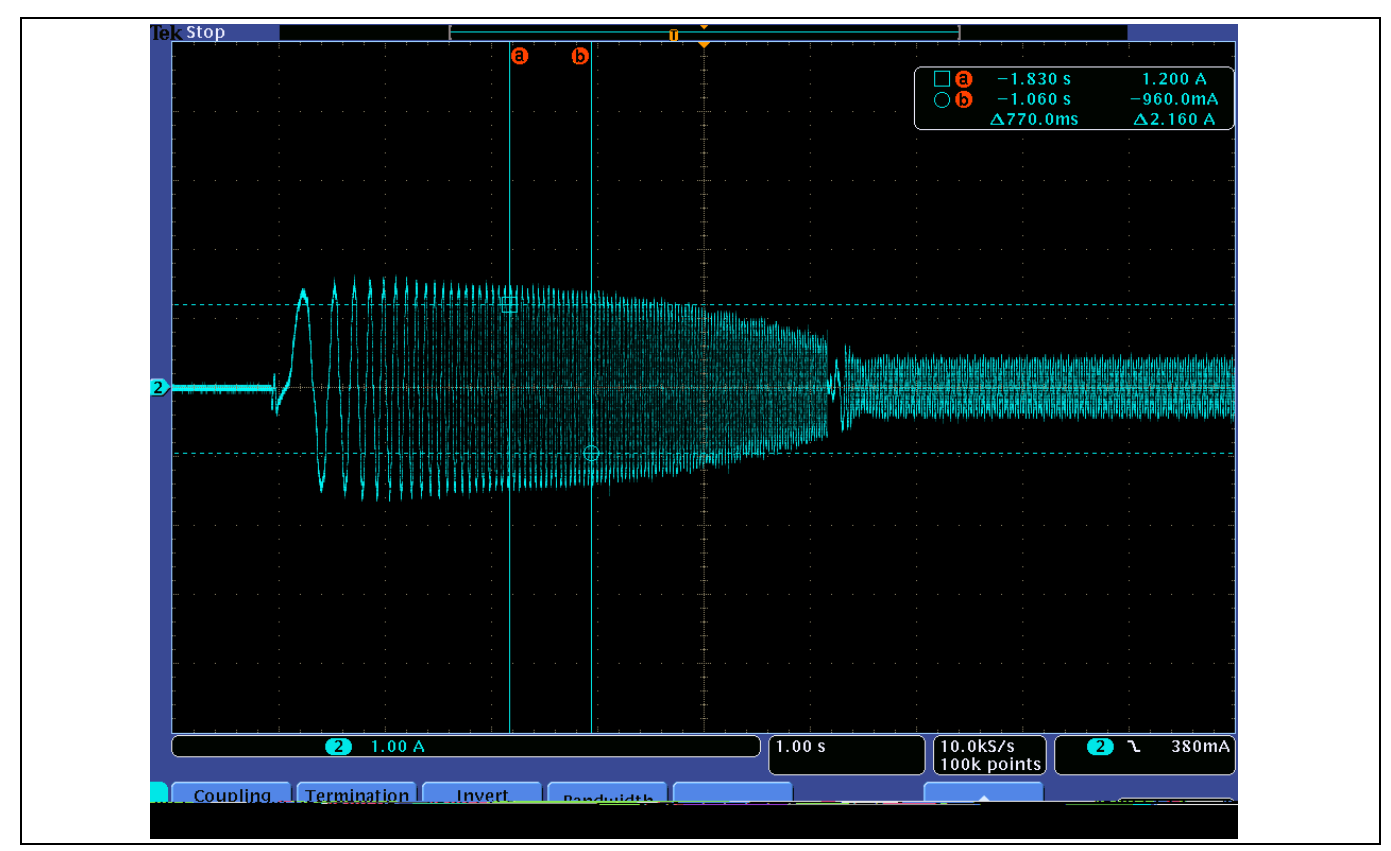

<span id="page-15-1"></span>**Figure 19 Phase current at startup**

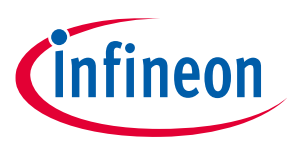

## <span id="page-16-0"></span>**4 Design details**

This section presents implementation details for each stage of the sensorless FOC processing listed in the PWM ISR (**[Figure 9](#page-9-1)**), including current sampling, Clarke and Park transformations, SMO, PI controller, and SVPWM.

### <span id="page-16-1"></span>**4.1 Current sampling**

This section introduces the ADC sampling function in sensorless FOC motor control. In the project associated with this document, ADC sampling is realized by the internal SAR ADC component; there are several parameters need to be sampled:

- Phase winding currents: ADC0\_Ia and ADC0\_Ic
- Bus voltage
- Voltage input from the variable resistor (potentiometer)

**[Figure 20](#page-16-2)** and **[Figure 21](#page-17-0)** show the SAR ADC configuration with the following features:

- 25-MHz sampling clock for a 1-Msps sampling rate
- Voltage reference as VDDA/2 to obtain a 0-to-VDDA input range
- All channels are single-ended.
- The sampling result is unsigned.
- A hardware trigger starts sampling. After four channels are sampled, the ADC stops and waits for the next trigger signal. The trigger frequency is 10 kHz. The PWMs provide a common timing for ADC sampling, CPU interrupt, and MOSFET control.

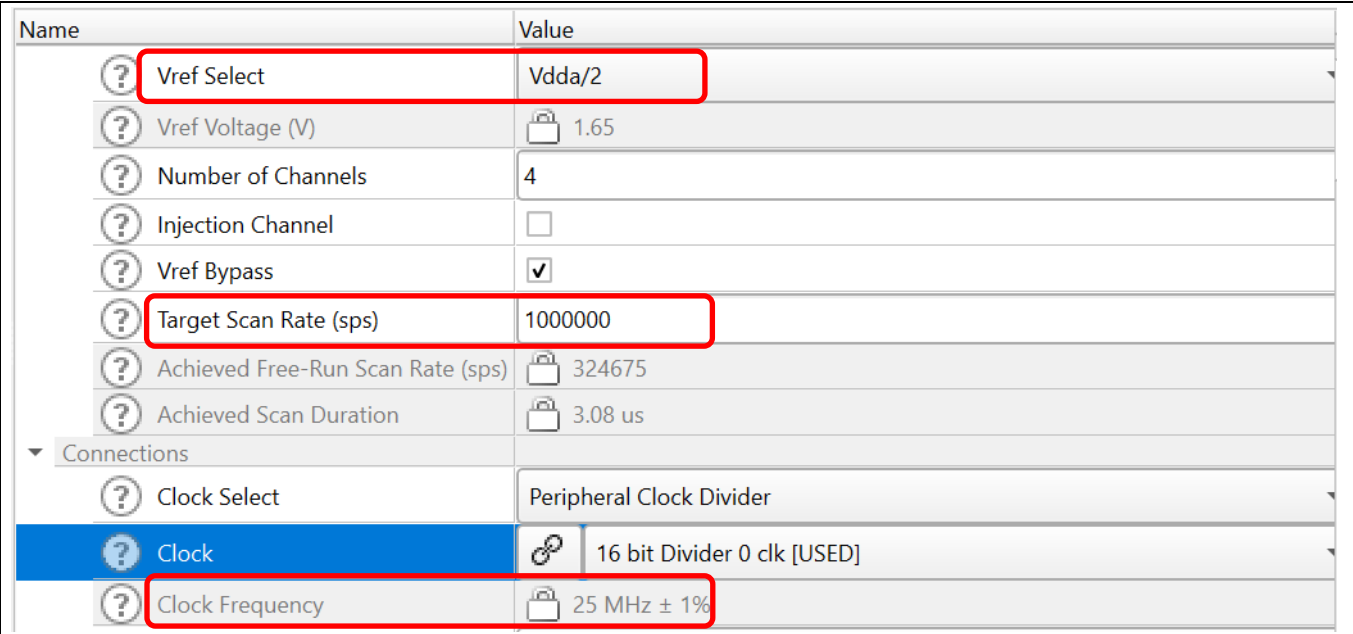

<span id="page-16-2"></span>**Figure 20 SAR ADC configuration(a)**

### **Sensorless field-oriented control (FOC) using PSoC™ 6 MCU**

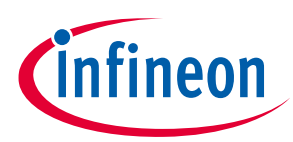

#### **Design details**

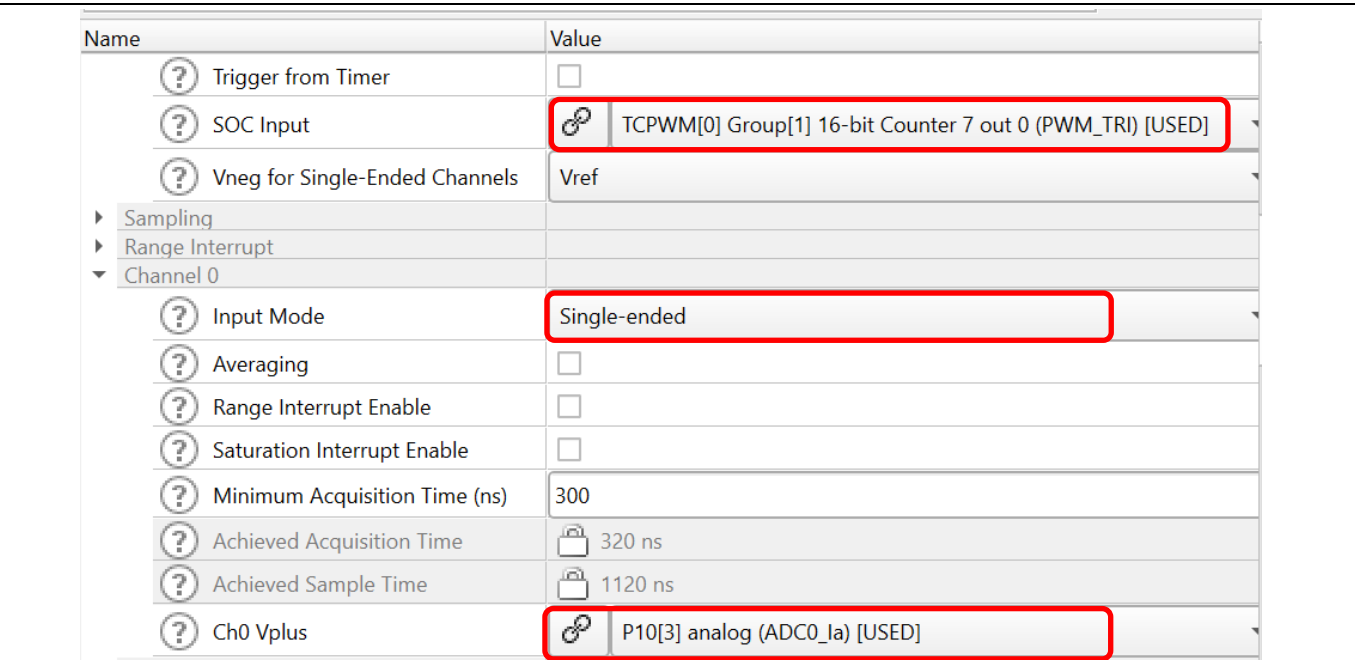

<span id="page-17-0"></span>**Figure 21 SAR ADC configuration(b)**

The motor phase current is converted to a voltage by the sensing resistors, as **[Figure 22](#page-17-1)** shows. The figure also shows that because the sum of the three currents must be zero at the sampling point, you can sample just two of the currents and calculate the third.

The opamp gains and the sensing resistor values are selected so that:

- The voltage stays in the ADC input range when the current is at the rated maximum. Sensing resistors are typically on the order of milliohms.
- The measurement of low currents is accurate. The sensing resistors have a tolerance of 1%.

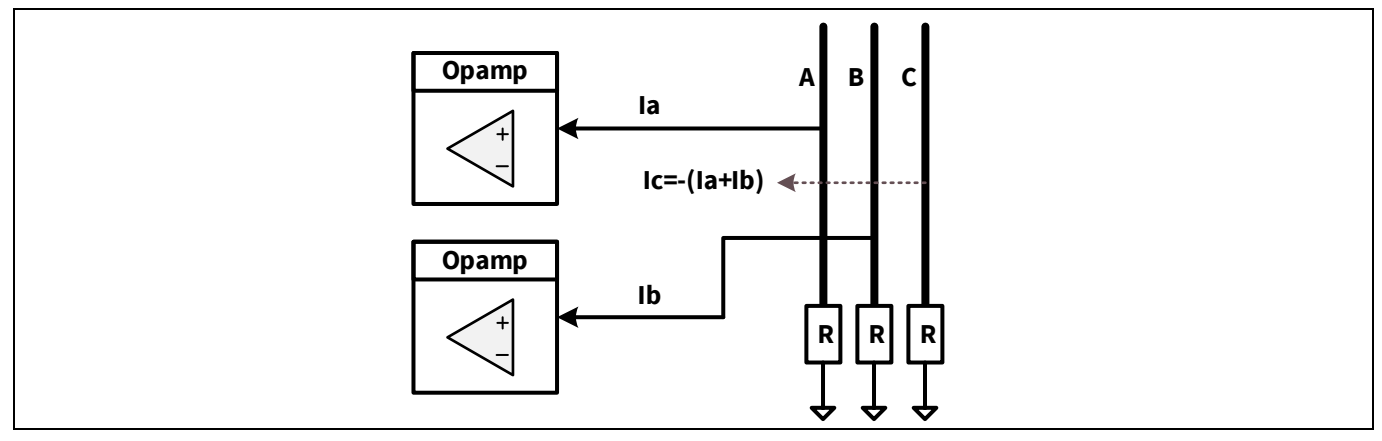

<span id="page-17-1"></span>**Figure 22 Dual-shunt current sampling**

**[Figure 23](#page-18-1)** shows the schematic design for the CY8CKIT-037 kit. The kit board has 30-mΩ sensing resistors (not shown) and a 2.1-A rated current. Bias resistors (R40, R41) are included to handle positive and negative currents.

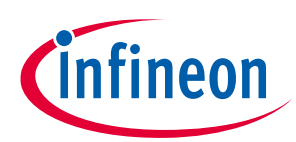

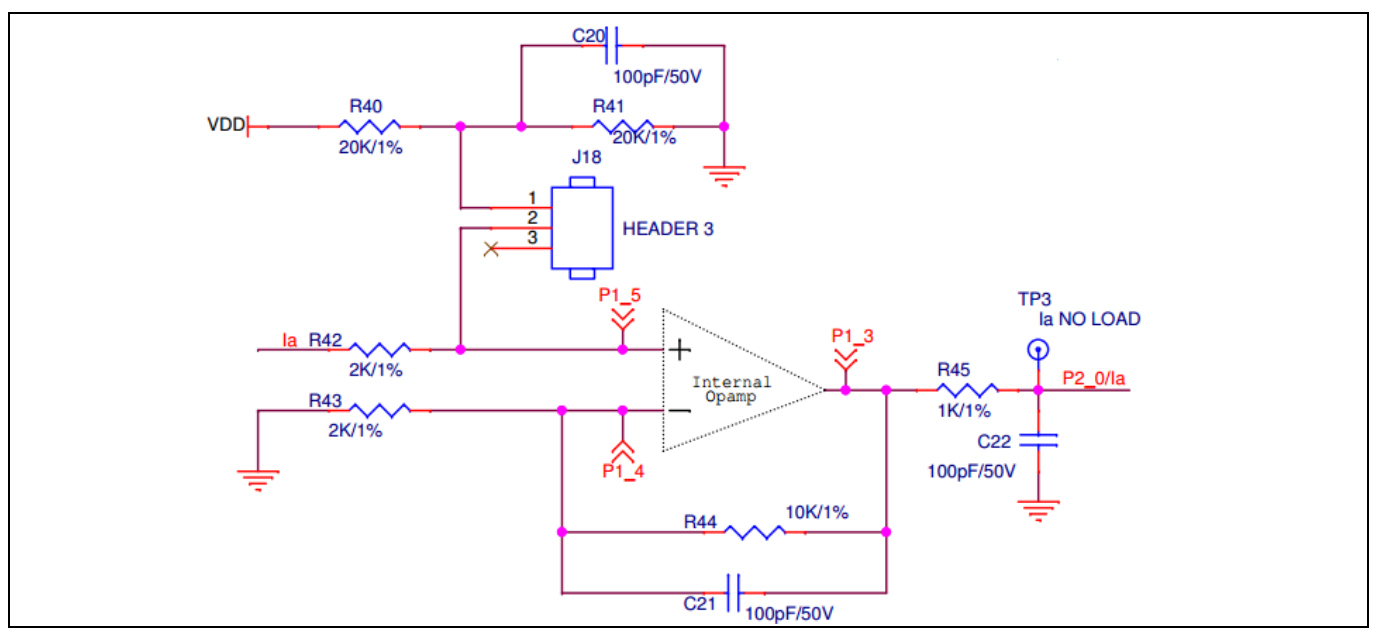

<span id="page-18-1"></span>**Figure 23 CY8CKIT-037 schematic: Signal conditioning for phase-A current**

Due to the reuse of PSoC™ 6 MCU, only one internal opamp of this chip is used; the other opamp is an external opamp. **[Figure 24](#page-18-2)** shows the configuration of the internal opamp.

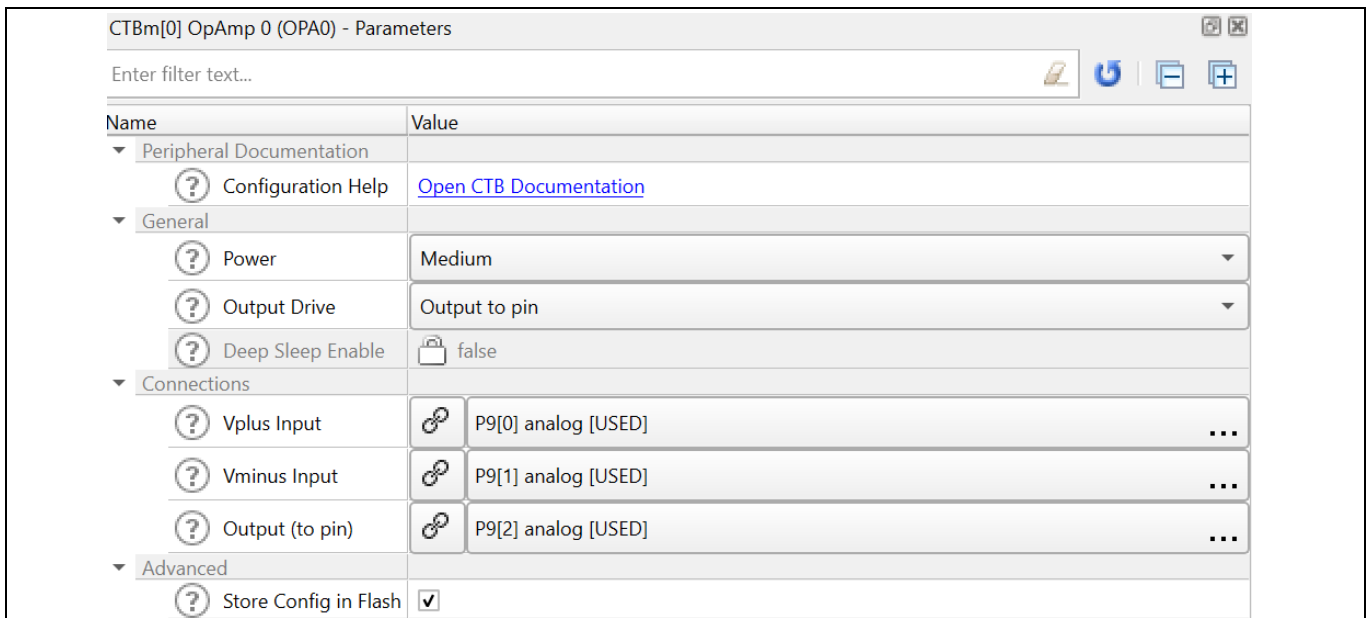

<span id="page-18-2"></span>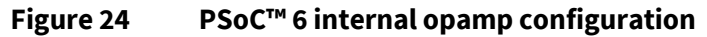

### <span id="page-18-0"></span>**4.2 Transformations**

Four functions are defined to do the transformations. The structures and function prototypes are declared in the motor control library file (*coordinate\_transform.h*):

#### **Code Listing 1 Clarke and Park transformation structures and function prototypes**

```
/* coordinate_transform.h*/
/* struct definition for coordinate transformation*/
```
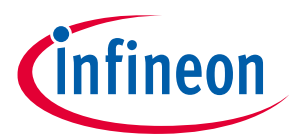

**Code Listing 1 Clarke and Park transformation structures and function prototypes**

```
typedef struct
{
    int32_t i32Q8_Xu; /*Phase U variable*/<br>int32_t i32Q8_Xv; /*Phase V variable*/
                         /*Phase V variable*/
    int32 t i32Q8 Xw; /*Phase W variable*/
}stc_uvw_t;
typedef struct
{
     int32_t i32Q8_Xa; /*Alpha axis variable*/
    int32^-t i32Q8Xb; /*Beta axis variable*/
}stc_ab_t;
typedef struct
{
    int32 t i32Q8 Xd; /*D-axis variable*/
    int32 t i32Q8 Xq; /*Q-axis variable*/
     int32_t i32Q12_Cos; /*Angle sin variable*/
     int32_t i32Q12_Sin; /*Angle cos variable*/
}stc_dq_t; 
extern void Clark(stc uvw t *pstc uvw, stc_ab_t *pstc_ab);
extern void InvClark(stc ab t *pstc ab, stc uvw t *pstc uvw);
extern void Park(stc ab t *pstc ab, stc dq t *pstc dq);
extern void InvPark(stc_dq t *pstc_dq, stc_ab t *pstc_ab);
```
**[Code listing 2](#page-19-1)** shows how to use these functions:

```
Code Listing 2 Using Clarke and Park transformation functions
```

```
/* motor_ctrl.c */
MotorCtrl_Process
{
     /* Clarke Transformation uvw -> αβ */
     Clark(&MotorCtrl_stcIuvwSensed, &MotorCtrl_stcIabSensed);
     /* Park Transformation αβ -> dq */
    Park(&MotorCtrl stcIabSensed, &MotorCtrl stcIdqSensed);
     /* InvPark Transformation dq-> αβ */
     InvPark(&MotorCtrl_stcVdqRef, &MotorCtrl_stcVabRef);
     /* InvClark Transformation αβ -> uvw */
    InvClark(& 2sC Ref, &pstcPar-> 3sC Ref);
}
```
### <span id="page-19-0"></span>**4.3 Slide mode observer (SMO)**

See **[Slide mode observer \(SMO\)](#page-28-0)** for an introduction to the SMO theory. The structure and function prototypes for the SMO calculation (**[Code Listing 3](#page-19-2)**) are defined in *smo\_calculate.h*.

#### <span id="page-19-2"></span>**Code Listing 3 Clarke and Park transformation structures and function prototypes**

```
/*smo_calculate.h*/ 
typedef struct stc_SMO_Estimator
{
```
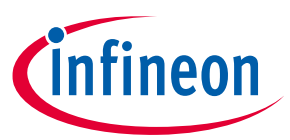

**Code Listing 3 Clarke and Park transformation structures and function prototypes**

```
 int32_t i32Q8_Res; /*the phase resistance*/ 
    int32 t i32Q8 Lddt; /*q axis inductance digital factor*/
    int32^-t i32Q12 LdLq; /*dq Axis Mutual Inductance*/
     int32_t i32Q8_IalphaPre; /*stationary alpha-axis stator current*/
     int32_t i32Q8_IbetaPre; /*stationary beta-axis stator current*/
     int32_t i32Q8_ValphaPre; /*stationary alpha-axis stator voltage*/
    int32 t i32Q8 VbetaPre; /*stationary beta-axis stator voltage */ int32_t i32Q8_ValphaBemf; /*eistimated alpha Back EMF*/
     int32_t i32Q8_VbetaBemf; /*eistimated beta Back EMF*/
    int32 t i32Q8 ValphaBemfLpf; /*filtered alpha Back EMF for angle
calculate*/
    int32 t i32Q8 VbetaBemfLpf; /*filtered beta Back EMF for angle
calculate*/
    stc one order lpf t ValphaBemLpfK; /*LPF calculate factor*/
    stc one order lpf t VbetaBemLpfK; /*LPF calculate factor*/
     int32_t i32Q22_EstimWmHz; /*estimated rotor speed Q22 format*/
 int32_t i32Q8_EstimWmHz; /*estimated rotor speed Q8 format*/
 int32_t i32Q8_EstimWmHzf; /*filtered estimated rotor speed Q8 
format*/
    stc one order lpf t stcWmLpf; /*LPF calculate factor*/
     int32_t i32Q12_Cos; 
     int32_t i32Q12_Sin;
     int32_t i32Q12_CosPre;
     int32_t i32Q12_SinPre;
     int32_t i32Q22_Theta; /*estimated rotor angle*/
    int32 t i32Q22 ThetaOld; /*estimated rotor angle old*/
    int32 t i32Q22 Dtheta; /*delta theta of rotor angle for speed
calculate*/
     uint16_t u16_1msCount; /*counter used to calculate motor speed*/
    int32 \overline{t} i32Q12 MaxLPFK; /*BackEMF voltage's max filter
parameter*/
     int32_t i32Q12_MinLPFK; /*BackEMF voltage's min filter 
parameter*/
     int32_t i32Q15_LPFKTS; /*BackEMF filter's calculation factor*/
     uint16_t u161msTimer; /*1ms timer count*/
     int32_t i32SpdCalKts; /*speed calculate factor*/
    uint8 t u8closeLoopFlg; /*closed loop flag*/
}stc_SMO_Estimator_t; 
extern void Smo Estimate(stc SMO Estimator t *pstcEstimPar, stc ab t
*pstc2sVol, stc_ab_t *pstc2sCurrent);
extern void Smo_Init(stc_SMO_Estimator_t *SMO_Eistimator_t);
```
### <span id="page-20-0"></span>**4.4 PI controllers**

The PI regulator keeps the output to follow the expected output by comparing the error between the expected output and the real output. The *P*-value is to make a fast output response to the comparing error, and the *I*value is to decrease stable output errors. The transfer function can be expressed as shown in **[Figure 25](#page-21-0)**.

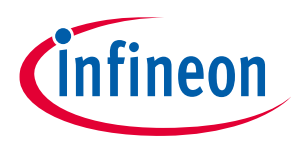

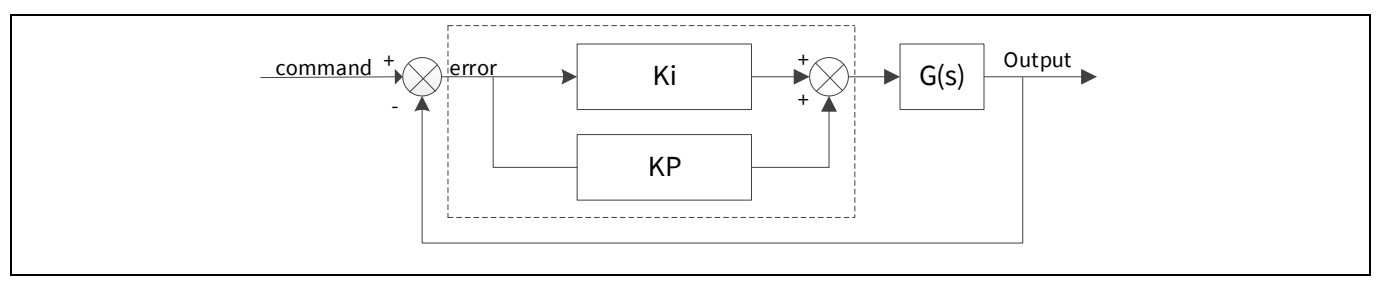

<span id="page-21-0"></span>**Figure 25 PI-regulator controller**

The PI regulator causes a fluctuating output. The fluctuating amplitude decreases, and after the regulating period, the output follows the expected output with a very small fluctuation around the expected output value.

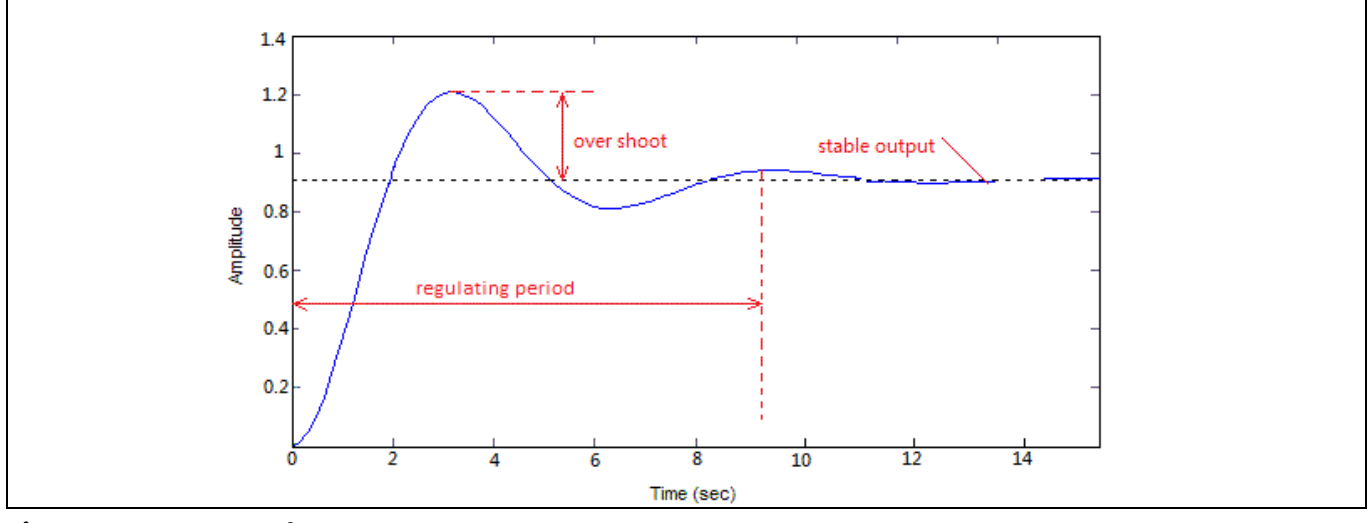

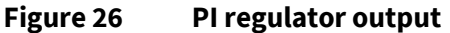

PI regulator formula:

$$
u(t) = k_p e(t) + k_i \int_0^t e(\tau) d\tau
$$
 Equation 1

Incremental algorithm:

$$
\Delta u(k) = k_p[e(k) - e(k-1)] + k_i e(k)
$$
 Equation 2

$$
u(k) = u(k-1) + \Delta u(k)
$$
 Equation 3

Where,

 $k_p$ : Proportional factor

 $k_i$ : Integration factor

 $e(k)$ : error between actual and reference

 $e(k - 1)$ : last error

 $u(k)$ : output value of the PI regulator

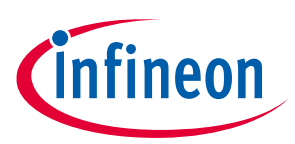

 $u(k - 1)$ : last output value of the PI regulator

 $\Delta u(k)$ : differential value between two output values

#### PI output limitation:

This is to limit the PI output to a regular range:

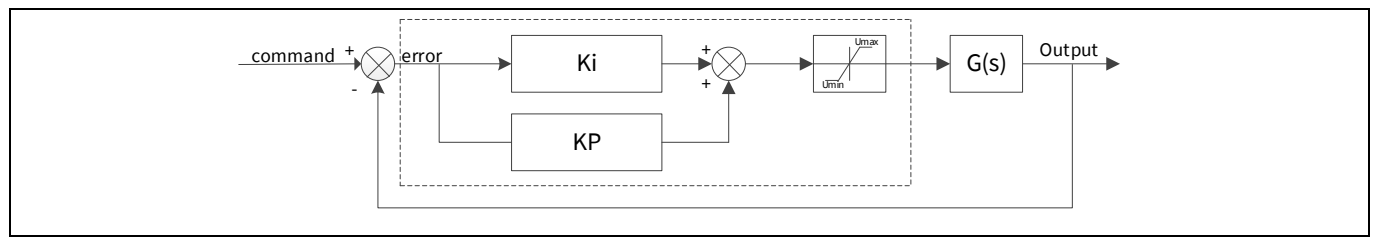

**Figure 27 PI regulator with limitation**

Three parameters – motor speed,  $i_q$ , and  $i_d$  – are controlled by separate PI controllers. The speed PI controller uses the error between the calculated rotation speed and a given speed reference to calculate the control output, which in turn is the reference for the  $i_q$  PI controller. The  $i_q$  and  $i_d$  PI controllers control  $u_q$  and  $u_d$ , respectively, using the errors for  $i_a$  and  $i_d$ . See [Figure 4](#page-5-0).

### <span id="page-22-0"></span>**4.5 Generating the SVPWM**

The SVPWM subsystem produces sinusoidal currents on the motor phases by changing the output duty cycles of the three PWMs (for details, see **[SVPWM theory](#page-29-0)**). The PWM outputs – two complementary outputs for each motor phase – turn the MOSFETs ON or OFF (see **[Figure 3](#page-4-1)**).

**[Figure 28](#page-22-1)** shows the SVPWM implementation in PSoC™ 6. A common 75-MHz clock synchronizes the PWM outputs.

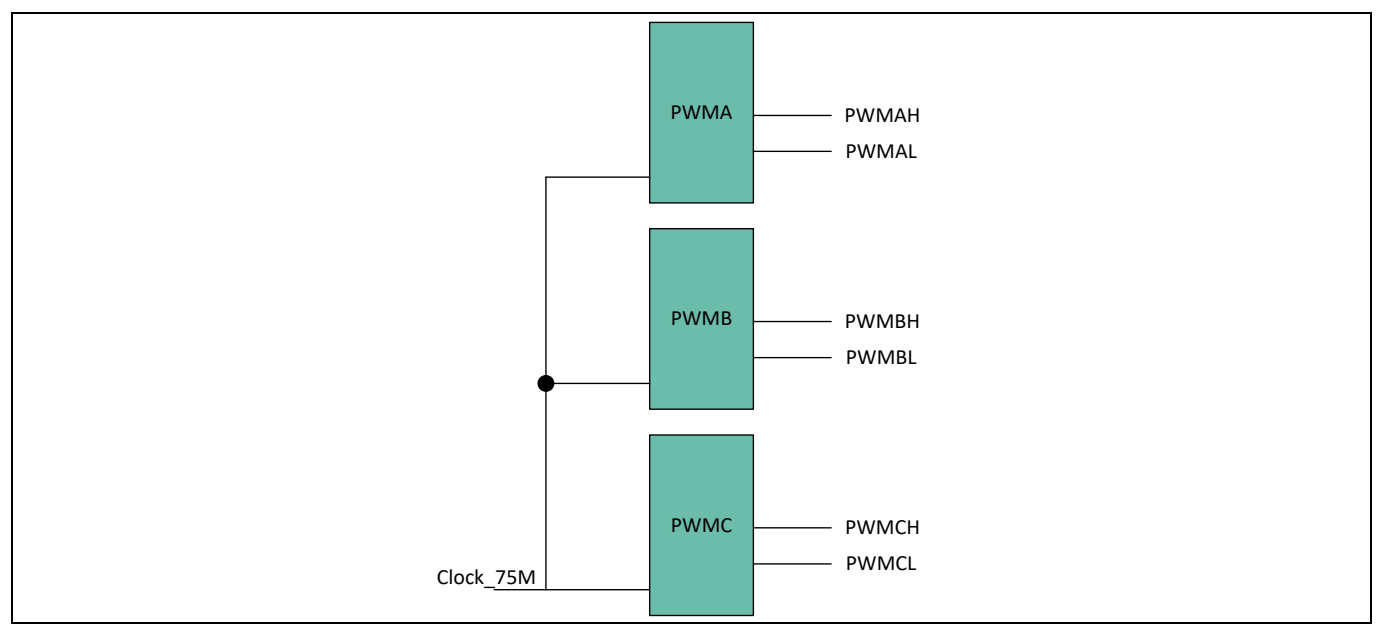

#### <span id="page-22-1"></span>**Figure 28 PI regulator with limitation**

**[Figure 29](#page-23-0)** shows the timing for all three PWMs as well as the details of PWM\_A. In addition to the PWM signals, PWM\_D generates the trigger signals for the PWM interrupt and the ADC trigger signal as well.

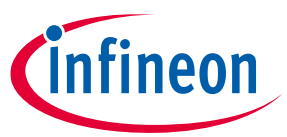

The PWM interrupt is triggered on the terminal count of PWMD. The result is that the ISR controls the PWM duty cycle on every cycle by updating the PWM compare buffer register (**[Figure 30](#page-24-0)**). The register must be updated before the next underflow event occurs, or the duty cycle will be incorrect, which in turn causes an increased motor noise.

Note that each PWM has a different duty cycle.

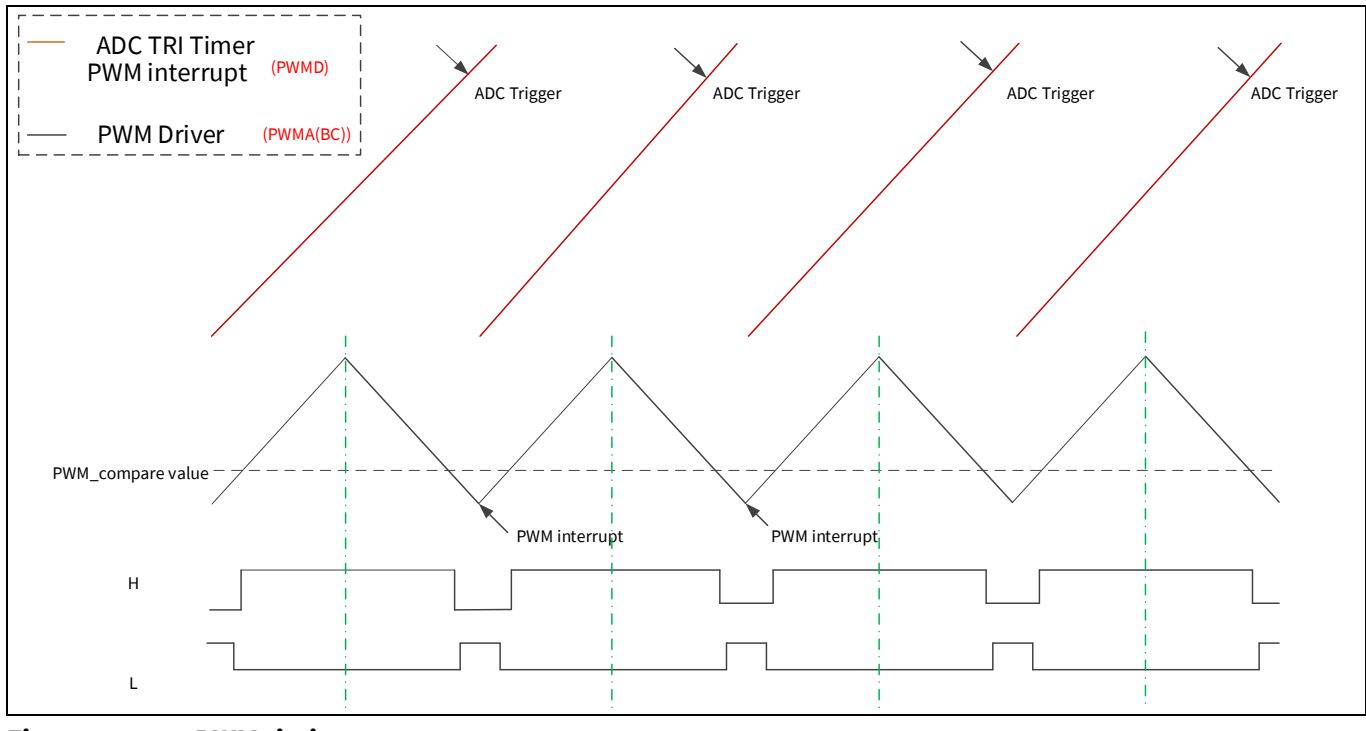

<span id="page-23-0"></span>**Figure 29 PWM timing** 

**[Figure 30](#page-24-0)** shows the configuration for PMW\_A (phase A); it applies to all three PWM components:

- The alignment mode is "Center align". This produces the complementary PWM outputs 'line' and 'line\_n'. The outputs turn the MOSFETs of one of the motor phases ON and OFF (such as Q1 and Q2 in **[Figure 3](#page-4-1)**).
- A deadband time is inserted to avoid turning ON both MOSFETs at the same time, which can damage the MOSFETs. In this code example, 41 cycles of a 75-MHz clock results in a dead time of 0.55 µs. Deadtime can also been changed in motor control firmware; set it to 1.0 µs.
- The period value is the clock frequency divided by twice the desired PWM frequency. Here, the desired PWM frequency is doubled because the count mode is up-down (see **[Figure 30](#page-24-0)**). For a 75-MHz clock and a desired PWM frequency of 10 kHz, the period is (75,000,000 / (2 \* 10,000)), or 3750.

# **Sensorless field-oriented control (FOC) using PSoC™ 6 MCU**

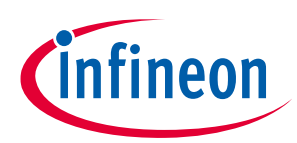

### **Design details**

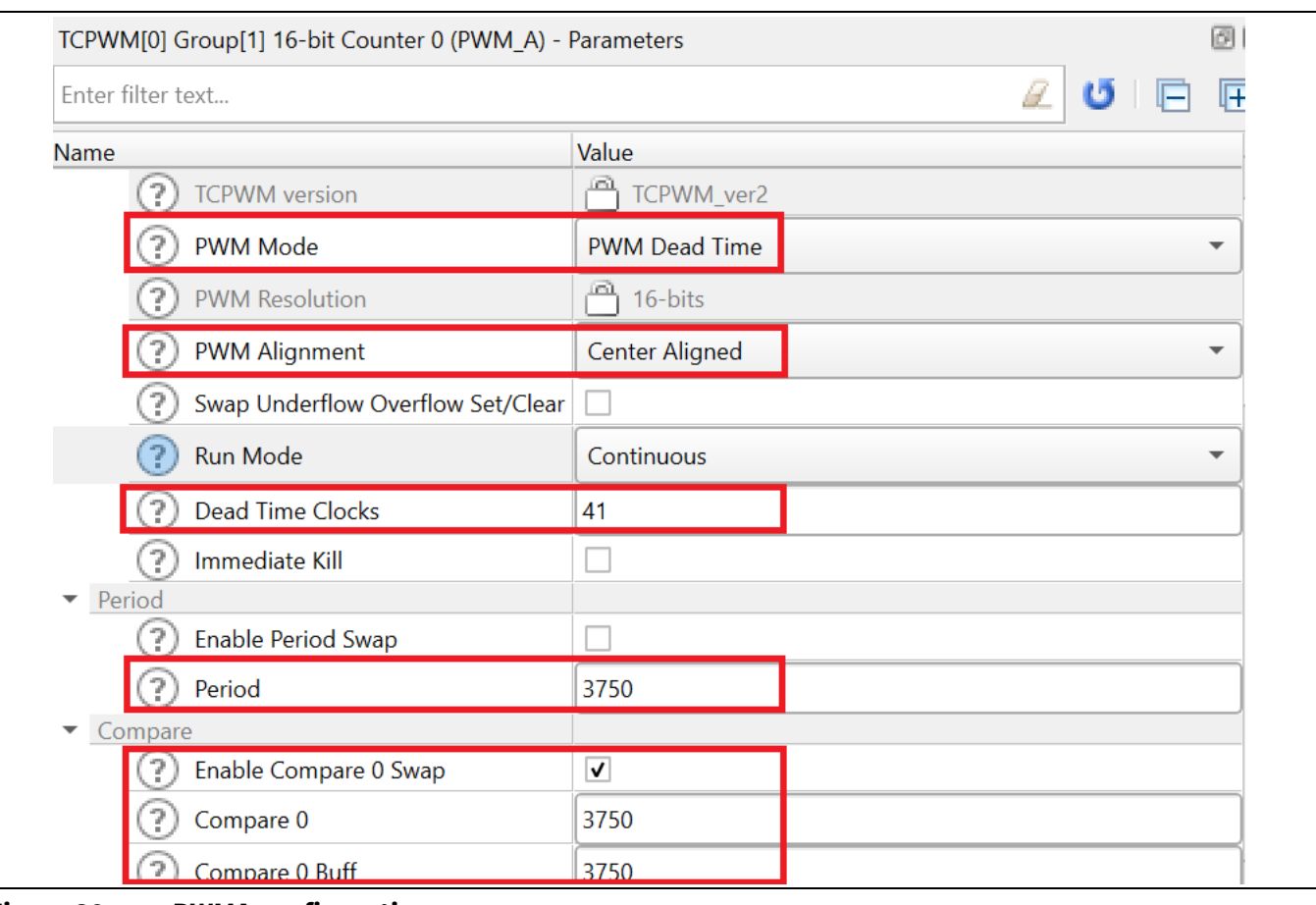

<span id="page-24-0"></span>**Figure 30 PWMA configuration**

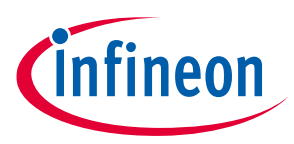

### <span id="page-25-0"></span>**5 Appendix A: PMSM model**

This section presents the mathematical model of a permanent magnet synchronous motor (PMSM). To simplify the model, some assumptions are made:

- The PMSM motor winding connection is the "star" type. "Delta" type connections must be converted to the "star" type.
- Magnetic saturation is neglected.
- Eddy currents and hysteresis losses are negligible.

**[Figure 31](#page-25-1)** illustrates the PMSM motor model in a 3-phase stator reference frame, also called the *(a, b, c)* frame. In this frame, the a, b, and c axes are aligned with the currents  $\bm{i_a}$ ,  $\bm{i_b}$ ,  $\bm{i_c}$  in the three phases of the PMSM stator, and are 120° apart from each other.  $\bm{\varPsi_f}$  is the flux linkage vector of the rotor magnet. The rotor rotates with an angular speed  $\,\bm{\omega_r}$ , and  $\bm{\theta_r}$  is the angle between  $\,\bm{\varPsi_f}$  and phase a.

The a, b, and c phases are each called "line". The connection point of a, b, and c is called the neutral point.

The voltages on the stator windings are represented as:

$$
\begin{cases} u_a = R_a \times i_a + \frac{d \Psi_a}{dt} \\ u_b = R_b \times i_b + \frac{d \Psi_b}{dt} \\ u_c = R_c \times i_c + \frac{d \Psi_c}{dt} \end{cases}
$$

Where:

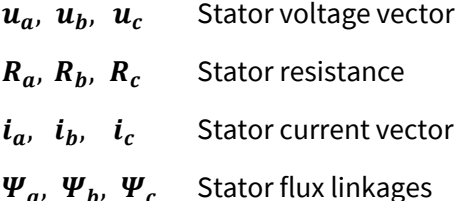

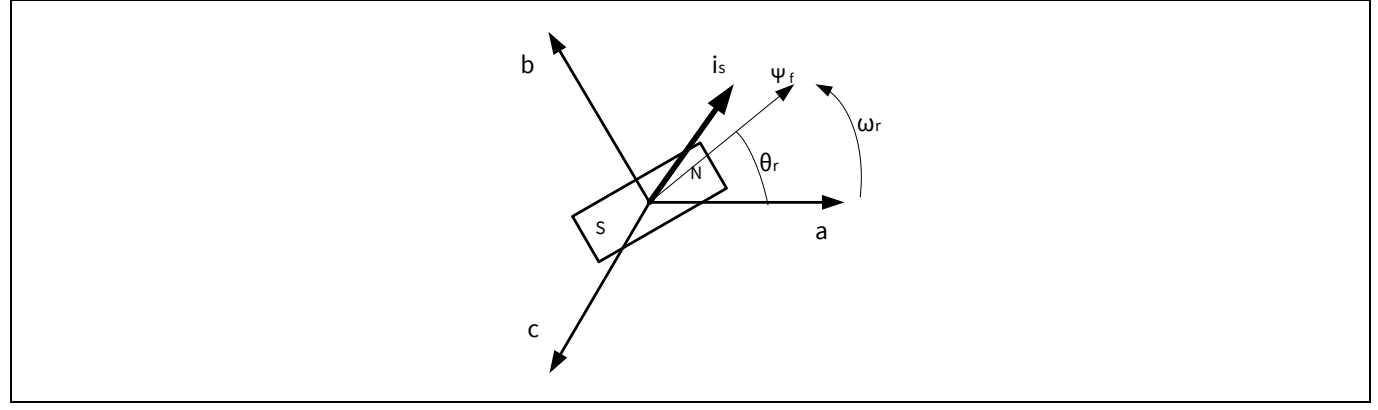

<span id="page-25-1"></span>**Figure 31 3-phase stator reference frame**

The stator winding flux linkage is the sum of the flux linkages from their own excitation, mutual flux linkages from other winding currents, and flux linkages from the rotor magnet. Because the current phases on the stator windings are 120° apart, the stator flux linkages are written as:

### **Sensorless field-oriented control (FOC) using PSoC™ 6 MCU**

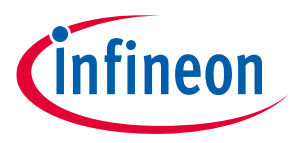

#### **Appendix A: PMSM model**

$$
\begin{cases}\n\Psi_a = L_{aa}(\theta_r) \times i_a + M_{ab}(\theta_r) \times i_b + M_{ac}(\theta_r) \times i_c + \Psi_f \times \cos \theta_r \\
\Psi_b = M_{ba}(\theta_r) \times i_a + L_{bb}(\theta_r) \times i_b + M_{bc}(\theta_r) \times i_c + \Psi_f \times \cos(\theta_r - 120^\circ) \\
\Psi_c = M_{ca}(\theta_r) \times i_a + M_{cb}(\theta_r) \times i_b + L_{cc}(\theta_r) \times i_c + \Psi_f \times \cos(\theta_r + 120^\circ)\n\end{cases}
$$

Where:

 $L_{aa}$ ,  $L_{hb}$ ,  $L_{cc}$  Equivalent inductances of stator phases

 $M_{ab}$ ,  $M_{ac}$ ,  $M_{ba}$ ,  $M_{bc}$ ,  $M_{ca}$ ,  $M_{cb}$  Mutual equivalent inductances of stator phases

 $\Psi_f$  Amplitude of rotor flux linkage

 $\theta_r$  Angle between  $\Psi_f$  and phase a

This model is of a high order, is strongly coupled, and has nonlinearity; analyzing it and controlling the torque and flux based on it is difficult. Therefore, the (d, q) frame is used to simplify the 3-phase model. The (d, q) frame defines a rotating 2-phase reference frame where the d axis is aligned with the rotor flux direction.

There are two transformations to convert the (a, b, c) frame to the (d, q) frame. The first one is a Clarke transformation – it converts the (a, b, c) frame to a 2-phase stationary reference frame (α, β) (**[Figure 32](#page-26-0)**).

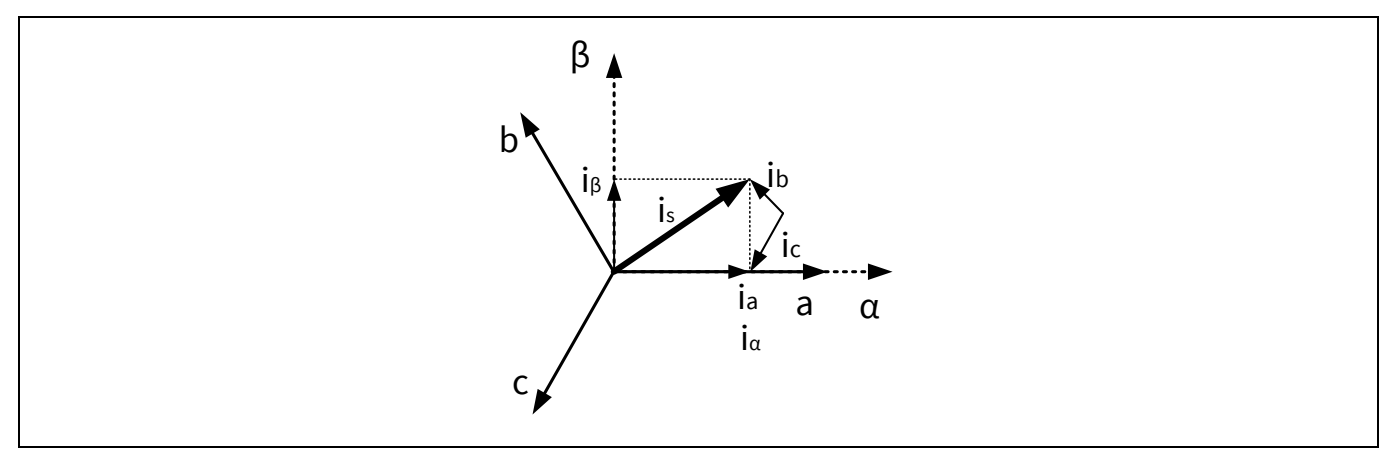

<span id="page-26-0"></span>**Figure 32 Clarke transformation**

The current vectors in the  $(\alpha, \beta)$  frame are:

$$
\begin{cases}\ni_a = \frac{2}{3} \times i_a - \frac{1}{3} \times i_b - \frac{1}{3} \times i_c \\
i_\beta = \frac{\sqrt{3}}{3} \times i_b - \frac{\sqrt{3}}{3} \times i_c\n\end{cases}
$$

For "star" type winding connections, the sum of the currents in the three phases is zero:

$$
i_a + i_b + i_c = 0
$$

Therefore, the current vectors in the (a, b, c) frame are transformed to the  $(\alpha, \beta)$  frame as:

$$
\begin{cases} i_{\alpha} = i_a \\ i_{\beta} = \frac{\sqrt{3}}{3} \times i_a + \frac{2\sqrt{3}}{3} \times i_b \end{cases}
$$

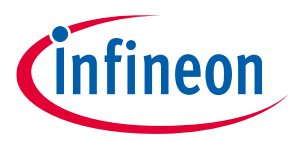

The Park transformation then converts the  $(\alpha, \beta)$  frame to the  $(d, q)$  frame. The  $(d, q)$  frame has two axes – direct and quadrature – that rotate with the same angle speed  $\omega_r$  as the current vector. The direct axis is aligned with the rotor flux  $\bm{\varPsi_f}$  (**[Figure 33](#page-27-0)**). The angle between the d axis and the α axis is  $\bm{\theta_r}.$ 

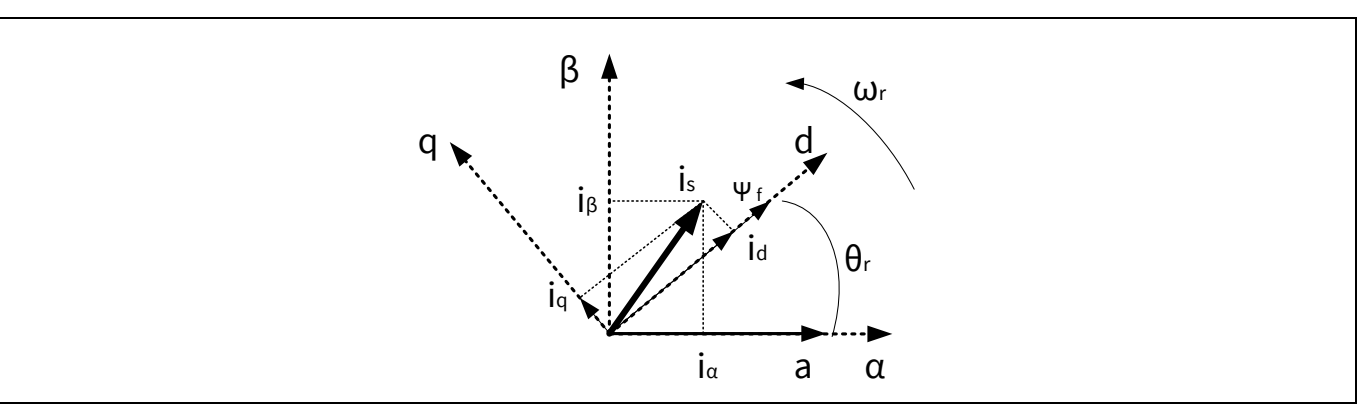

#### <span id="page-27-0"></span>**Figure 33 Park transformation**

The current vectors in the  $(d, q)$  frame are calculated as:

$$
\begin{cases}\ni_d = i_\beta \times \sin \theta_r + i_\alpha \times \cos \theta_r \\
i_q = i_\beta \times \cos \theta_r - i_\alpha \times \sin \theta_r\n\end{cases}
$$

The voltages in the (d, q) frame are calculated from  $i_d$  and  $i_q$ , as:

$$
\begin{cases} u_d = R \times i_d + \frac{d\Psi_d}{dt} - \omega_r \times \Psi_q \\ u_q = R \times i_q + \frac{d\Psi_q}{dt} + \omega_r \times \Psi_d \end{cases}
$$

and:

$$
\begin{cases} \Psi_d = L_d \times i_d + \Psi_f \\ \Psi_q = L_q \times i_q \end{cases}
$$

The torque equation is expressed as:

$$
T_e = \frac{3}{2} P_n \big[ \Psi_f i_q - (L_q - L_d) i_d i_q \big] - T_L
$$

Where:

 $L_d$ ,  $L_q$  Inductances of direct and quadrature axes

**P<sub>n</sub>** Number of pole pairs in rotor

Note that for a SPMSM (**[Figure 1](#page-3-1)**),  $L_q$  and  $L_d$  are independent of  $\bm{\theta}_r$ , and  $\bm{L}_q$  is equal to  $\bm{L}_d$ . Thus, the torque equation is simplified for SPMSM as:

$$
T_e = \frac{3}{2} P_n \Psi_f i_q - T_L
$$

Application Note 28 of 51 002-35096 Rev. \*\*

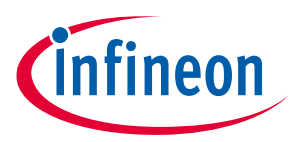

 $P_n$  and  $\Psi_f$  are motor characteristics that are not affected by the motor rotation. Compared to the 3-phase model, the torque is proportional only to the q-axis current  $i_q$ , which is easier to control.

### <span id="page-28-0"></span>**5.1 Slide mode observer (SMO)**

Obtaining the position of a rotating rotor is critical for FOC. The Park transformation requires the rotor position angle  $\theta_r$  between the rotor flux linkage  $\Psi_f$  and the  $\alpha$  axis. Originally, this information came from physical sensors, such as Hall-effect sensors and optical encoders. These sensors not only increase the system cost, but they also require maintenance. Later, the sensorless technique was developed to remove the need for sensors. Some high-precision applications such as robotics still require encoders.

The idea of the sensorless technique is to estimate the angle  $\theta_r$  based on the BEMF value in the  $(\alpha, \beta)$  frame. The typical algorithm to do this is called a slide mode observer (SMO). In this algorithm, the 2-phase voltages in the  $(α, β)$  frame is expressed as:

$$
\begin{cases} u_{\alpha} = R_s \times i_{\alpha} + L_s \times \frac{di_{\alpha}}{dt} + e_{\alpha} \\ u_{\beta} = R_s \times i_{\beta} + L_s \times \frac{di_{\beta}}{dt} + e_{\beta} \end{cases}
$$

Where:

 $R_s$  Line-to-neutral resistance

 $L_s$  Line-to-neutral inductance

 $e_{\alpha}$ ,  $e_{\beta}$  BEMF on ( $\alpha$ ,  $\beta$ ) axes

In the digital domain, the  $u_{\alpha}$  equation is changed to:

$$
\frac{i_{\alpha}(n+1)-i_{\alpha}(n)}{T_s}=\left(-\frac{R_s}{L_s}\right)i_{\alpha}(n)+\frac{1}{L_s}[u_{\alpha}(n)-e_{\alpha}(n)]
$$

Where:

 $T<sub>s</sub>$  Period of PWM on inverter

Solving for  $i_{\alpha}$ :

$$
i_{\alpha}(n+1)=(1-T_s\frac{R_s}{L_s})i_{\alpha}(n)+\frac{T_s}{L_s}[u_{\alpha}(n)-e_{\alpha}(n)]
$$

You can now define two new parameters that are related to motor parameters:

$$
F = 1 - T_s \frac{R_s}{L_s}
$$

$$
G = \frac{T_s}{L_s}
$$

Note that  $\,R_s$  and  $\,L_s$  are motor characteristics that can be measured.  $T_s\,$  is a constant system parameter,  $i_\alpha(n)$ is the sampled result from the last control cycle, and  $u_\alpha(n)$  is the calculation result of the last control cycle. Therefore, if given an estimated  $e_\alpha^*(n),$  an estimated current value  $t_\alpha^*(n+1)$  can be calculated ("\*" indicates an estimated value).

Comparing  $\bm{i}^*_\alpha(\bm{n}+1)$  with the actual current value  $\bm{i}_\alpha(\bm{n}+1)$  sampled by the ADC, the error between these two values is used to adjust  $\bm{e}^*_\alpha(\bm{n})$  for a better estimation. Repeat this process until the error between

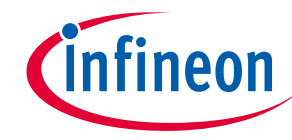

 $\bm{i}^*_\alpha(\bm{n+1})$  and  $\bm{i}_\alpha(\bm{n+1})$  is small enough to meet the design requirements. Then, the estimated  $\bm{\,e}_\alpha^*(\bm{n})$  can represent the actual BEMF  $e_{\alpha}(n)$ . The  $e_{\beta}(n)$  is obtained in the same manner.

Because  $e_{\alpha}(n)$  and  $e_{\beta}(n)$  are expressed as:

$$
\begin{cases} e_{\alpha}(n) = -\Psi_f \times \omega \times \sin \theta \\ e_{\beta}(n) = \Psi_f \times \omega \times \cos \theta \end{cases}
$$

The angle  $\theta$  is calculated as:

$$
\theta(n) = \arctan \frac{-e_{\alpha}(n)}{e_{\beta}(n)}
$$

The angular speed  $\;\bm\omega_{\bm r}$  is calculated by accumulating  $\;\bm\theta$  over  $\bm m$  samples and multiplied by the speed constant  $K$ :

$$
\omega_r = \sum_{n=1}^m [\theta(n) - \theta(n-1)] * K
$$

Thus, the position and speed information are calculated from the estimated BEMF.

### <span id="page-29-0"></span>**5.2 SVPWM theory**

In **[Figure 3](#page-4-1)**, Q1, Q3, and Q5 are the upper MOSFETs of the inverter. If you consider the MOSFET ON state as "1" and the OFF state as "0", there are eight combinations of ON/OFF states, which lead to eight inverter outputs.

**[Table 4](#page-29-1)** lists the ON/OFF state combinations and their corresponding inverter outputs.  $u_a$ ,  $u_b$ , and  $u_c$  are the phase (line-to-neutral) voltages, while  $u_{ab}$ ,  $u_{bc}$ , and  $u_{ac}$  are the line-to-line voltages. The values in each cell indicate the voltage as a percentage of the bus voltage,  $V_{bus}$ . For example, 2/3 means 2/3 of  $V_{bus}$ .

| Q1<br>(A)    | Q <sub>3</sub><br>(B) | Q <sub>5</sub><br>(C) | $u_a$          | $u_{b}$     | $u_c$       | $u_{ab}$     | $u_{bc}$         | $u_{ca}$         |           |
|--------------|-----------------------|-----------------------|----------------|-------------|-------------|--------------|------------------|------------------|-----------|
|              | $\mathbf 0$           | $\mathbf 0$           | 2/3            | $-1/3$      | $-1/3$      | 1            | $\boldsymbol{0}$ | $-1$             | $U_0$     |
|              | 1                     | $\mathbf 0$           | 1/3            | 1/3         | $-2/3$      | 0            |                  | $-1$             | $U_{60}$  |
| $\mathbf{0}$ | 1                     | 0                     | $-1/3$         | 2/3         | $-1/3$      | $-1$         |                  | 0                | $U_{120}$ |
| $\mathbf 0$  | 1                     | 1                     | $-2/3$         | 1/3         | 1/3         | $-1$         | $\pmb{0}$        | 1                | $U_{180}$ |
| $\mathbf 0$  | $\mathbf 0$           | 1                     | $-1/3$         | $-1/3$      | 2/3         | $\mathbf 0$  | $-1$             |                  | $U_{240}$ |
|              | $\mathbf 0$           | 1                     | 1/3            | $-2/3$      | 1/3         | 1            | $-1$             | 0                | $U_{300}$ |
| $\Omega$     | $\mathbf 0$           | $\mathbf 0$           | $\overline{0}$ | $\mathbf 0$ | $\mathbf 0$ | $\mathbf 0$  | $\mathbf 0$      | 0                | $0_{000}$ |
|              | 1                     | ⊥                     | $\mathbf 0$    | $\Omega$    | $\mathbf 0$ | $\mathbf{0}$ | $\pmb{0}$        | $\boldsymbol{0}$ | $0_{111}$ |

<span id="page-29-1"></span>**Table 4 Output combination in 3-phase frame**

The eight combinations can be considered as six non-zero vectors and two zero vectors (000 and 111). As **[Figure 34](#page-30-0)** shows, the non-zero vectors are the axes of a hexagon; the angle between any two adjacent axes is 60 degrees. This divides the hexagon into six sectors (Roman numerals I to VI). The zero vectors are at the origin, and they generate zero voltage on the three phases. These eight vectors, called "basic space vectors," are called  $U_0$ ,  $U_{60}$ ,  $U_{120}$ ,  $U_{180}$ ,  $U_{240}$ ,  $U_{300}$ ,  $0_{000}$  and  $0_{111}$ . A voltage vector is synthesized by one or two of the six non-zero basic space vectors.

### **Sensorless field-oriented control (FOC) using PSoC™ 6 MCU**

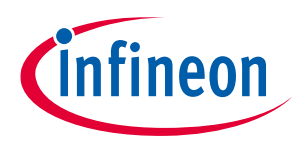

#### **Appendix A: PMSM model**

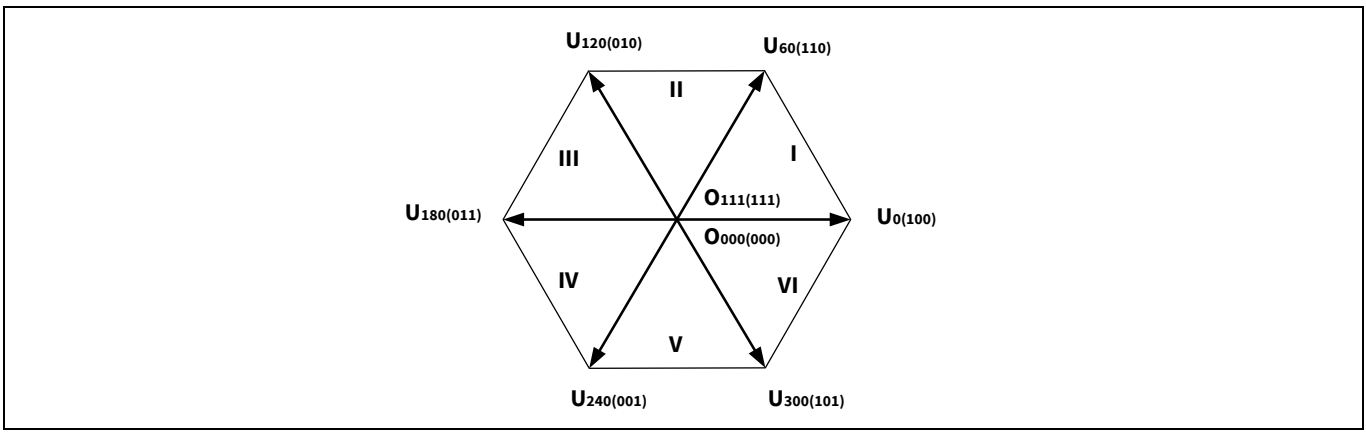

#### <span id="page-30-0"></span>**Figure 34 Basic space vectors**

For example, as <mark>[Figure 35](#page-30-1)</mark> shows, the voltage vector  $\overline{U_s}$  is in sector I, and the period of the PWM is  $T.$   $T_1$  is the duration of  $u_0; r_2$  is the duration of  $u_{60}$ ; and  $r_0$  is the duration of the two zero vectors. The vectors  $\overline{u_\alpha}$  and  $\overline{u_\beta}$ compose a voltage vector,  $\overline{\bm{U_s}}$  , that can also be composed by basic space vectors  $\bm{U_0}$  and  $\bm{U_{60}}$ .

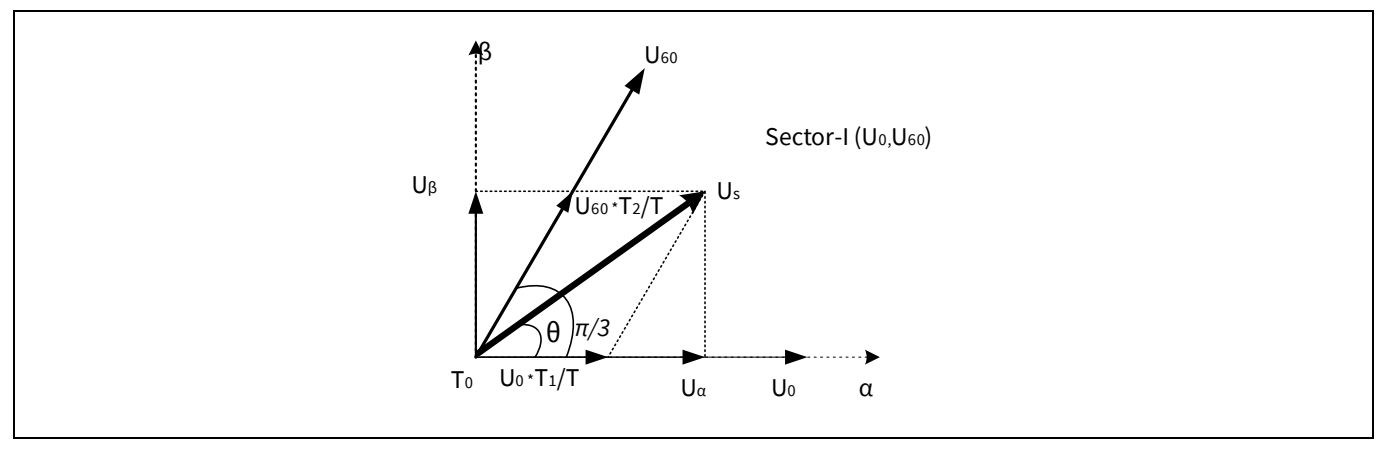

<span id="page-30-1"></span>**Figure 35 Voltage vector in Sector I**

 $\overline{\bm{U_s}}$  can be expressed as:

$$
T = T_1 + T_2 + T_0
$$

$$
\overrightarrow{U_s} = \overrightarrow{U_{60}} \times \frac{T_2}{T} + \overrightarrow{U_0} \times \frac{T_1}{T}
$$

Therefore:

$$
|U_s| \cos \theta = |U_{60}| \times \frac{T_2}{T} \times \cos \frac{\pi}{3} + |U_0| \times \frac{T_1}{T}
$$

$$
|U_s| \sin \theta = |U_{60}| \times \frac{T_2}{T} \times \sin \frac{\pi}{3}
$$

Then:

$$
T_1 = mT \sin\left(\frac{\pi}{3} - \theta\right)
$$

$$
T_2 = mT \sin\theta
$$

### **Sensorless field-oriented control (FOC) using PSoC™ 6 MCU**

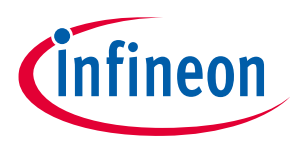

**Appendix A: PMSM model**

Where:

$$
T_0 = T - T_1 - T_2 \ (T_0 \geq 0)
$$

$$
m = \sqrt{3} \times \frac{|U_{out}|}{U_{dc}}
$$

$$
|U_{out}| = \sqrt{|u_{\alpha}|^2 + |u_{\beta}|^2}
$$

Note that all basic space vectors are generated with a specific ON/OFF state of upper MOSFETs; the duration is actually the time of the PWM being high, or the duty cycle. Thus, generating a  $\overline{\bm{U_s}}$  is related to a change in duty cycle of the PWMs applied to the inverter. In this example, both  $U_0$  and  $U_{60}$  require phase A to be turned ON, and  $U_{60}$  requires phase B to be turned ON. Therefore:

$$
Duty_A = \frac{T_1 + T_2}{T}, \qquad T_1 + T_2 \le T
$$
  

$$
Duty_B = \frac{T_2}{T}, \qquad T_2 \le T
$$
  

$$
Duty_0 = \frac{T - T_1 - T_2}{T}
$$

Depending on how you use zero vectors, the SVPWM has two output patterns: a five-phase pattern and a sevenphase pattern. The five-phase pattern uses only  $0_{000}$  or  $0_{111}$ . The seven-phase pattern uses both  $0_{000}$  and , and their durations are equal. **[Figure 37](#page-32-0)** illustrates these two patterns. Note that in 5-phase SVPWM, phase A is always on or always off.

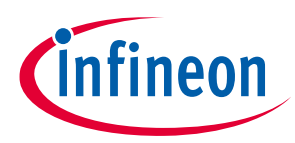

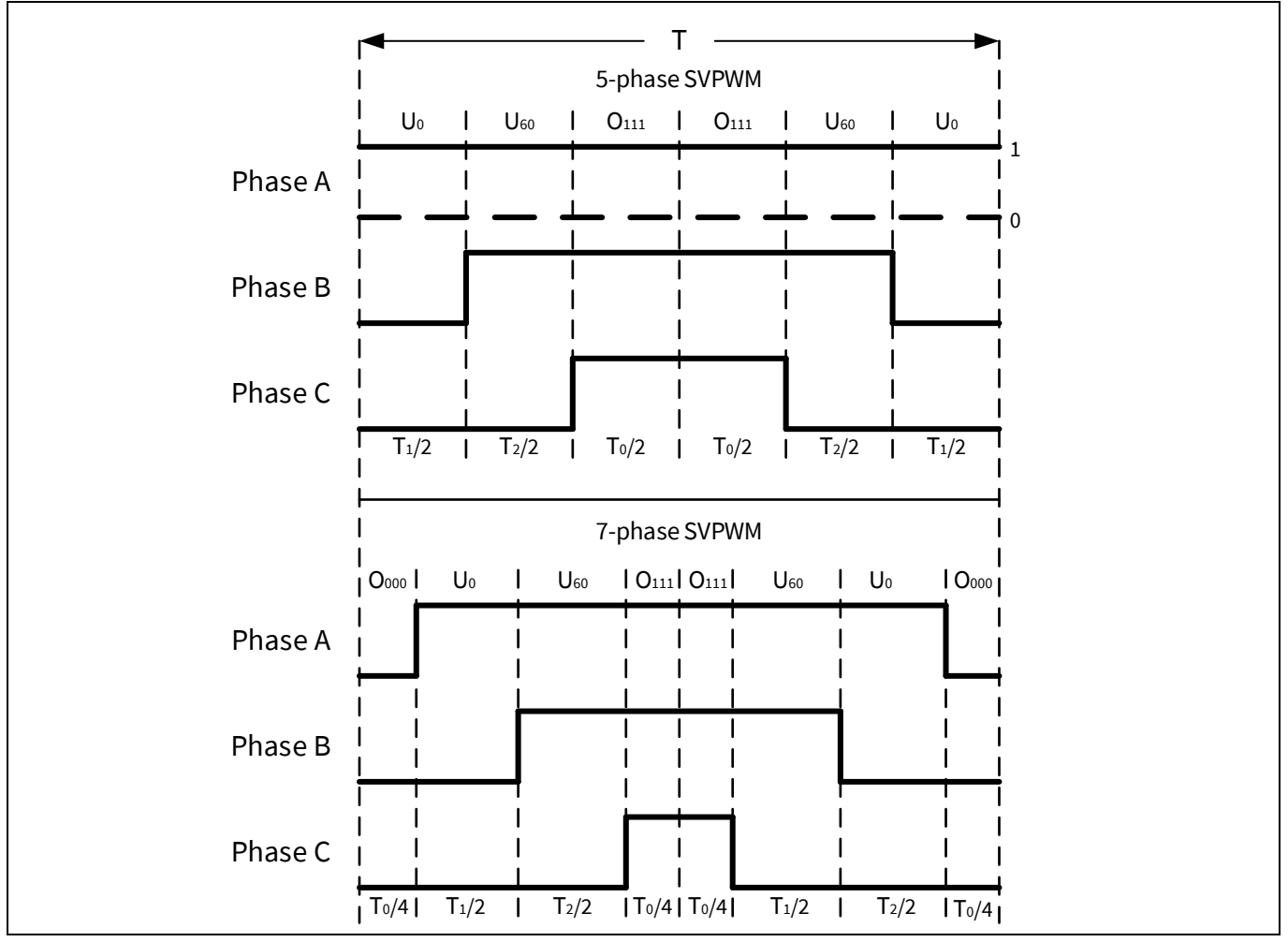

<span id="page-32-0"></span>**Figure 36 5- and 7-phase SVPWM in Sector I**

There is no difference in the synthesized voltage vector generated by these two methods. However, the 5-phase pattern reduces the number of MOSFETs that are switching. This can reduce the switching losses in the power components, but it creates more harmonics than the seven-phase pattern.

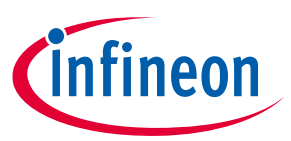

# <span id="page-33-0"></span>**6 Appendix B: Adapting the design to other motors**

This appendix helps you to drive other motors with the code example provided with this application note. You should follow the operation guide step by step. A **bold** font indicates a **mandatory** action or **critical** information that requires more attention.

**Hardware**: CY8CKIT-037 or your own motor driver board

**Firmware**: Sensorless FOC project from the latest version of this application note

**Equipment**: Oscilloscope, multimeter, PC, USB cable for CY8CKIT-062S4 or J-Link for programming your own board.

#### **Operation guide:**

**1. Check the power range and motor type.**

#### **a. Power range**

CY8CKIT-037 supports a 12-V to 48-VDC supply voltage with up to 2 A input DC current. You should use the kit only in this power range; using the kit out of this power range may damage it.

#### **b. Motor type**

A motor with **sinusoidal back electromotive force (BEMF)** is recommended. A motor with trapezoidal BEMF may not rotate or achieve the desired performance with the sensorless FOC project. **[Figure 37](#page-33-1)** illustrates these two BEMF types. To measure BEMF, connect the ground of the oscilloscope probe to one motor phase and the probe to another motor phase. Leave the other motor phases floating. Rotate the motor either by hand or by using another motor. You should see the BEMF waveform on the oscilloscope.

The sinusoidal BEMF contains the complete angle information, which can be calculated with the SMO algorithm. The trapezoidal BEMF is almost flat at the wave crest and trough and therefore is missing sufficient angle information. As a result, the SMO algorithm cannot reliably retrieve the angle from this waveform, which may halt the motor rotation.

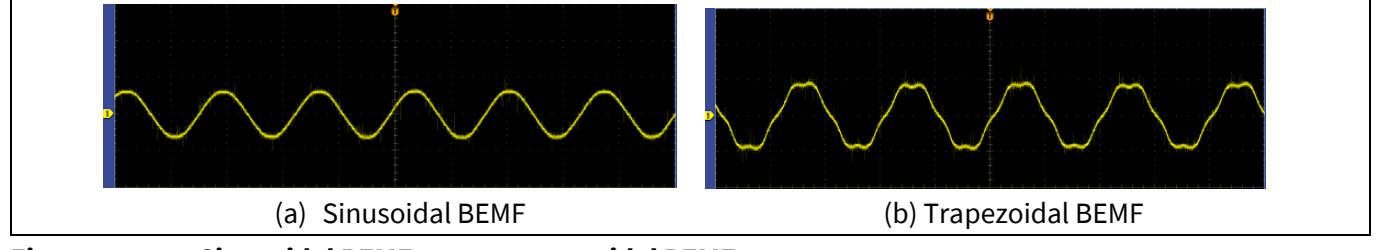

<span id="page-33-1"></span>**Figure 37 Sinusoidal BEMF versus trapezoidal BEMF**

#### **2. Change the parameters in the example project.**

<span id="page-33-2"></span>**a. These parameters are defined as global variables in** *h03\_user\customer\_interface.c***. You should change them based on your motor specifications.**

```
int32 t i32 motor pole pairs = 4; // the pole pairs of rotor
float32 t f32 motor ld = 0.6; // the d axis reductance, unit:mh
float32 t f32 motor lq = 0.6; // the q axis reductance, unit:mh
float32 t f32 motor res = 0.8; // the resistance between two phases
```
#### <span id="page-33-3"></span>**b. Change the macro definitions for the system parameters.**

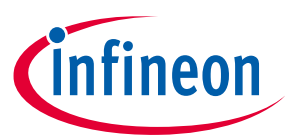

These macro definitions are related to system parameters, such as the sampling resistor and so on. You should change them (*h03\_user\hardware\_config.h*) if the default values are different from your system.

#define SYS VDC FACTOR 20.1 //DC voltage sample resistor factor #define MOTOR SHUNT NUM 2 // The number of shunt used to sense current #define MOTOR IUVW SAMPLE RESISTOR 0.03 // Iuvw sample resistor (ohm) #define MOTOR\_IUVW\_AMPLIFIER\_FACTOR 4.16 // Iuvw calculation factor #define ADC VOLT REF 5.0f // Reference voltage for ADC #define ADC VALUE MAX 4096.0f // 12-bits ADC max value

#### **c. Change the parameters for the PI controllers.**

You may need to change the PI coefficient parameters in the PI controller if the PI controller does not work well with your motor. You can change the parameters in *h03\_user\customer\_interface.c.* For more details, see **[Tunable parameters](#page-35-0)**.

#### **3. Set up the hardware.**

If you are using the CY8CKIT-037 kit, you can use the adapter provided with the kit for any motor whose maximum power is 24 V DC / 2.1 A. If a different voltage (such as 48 V) or current (such as 3 A) is required, connect the DC voltage source to the J8 connector (yellow marker in **[Figure 38](#page-34-0)**) instead of the supplied power adapter.

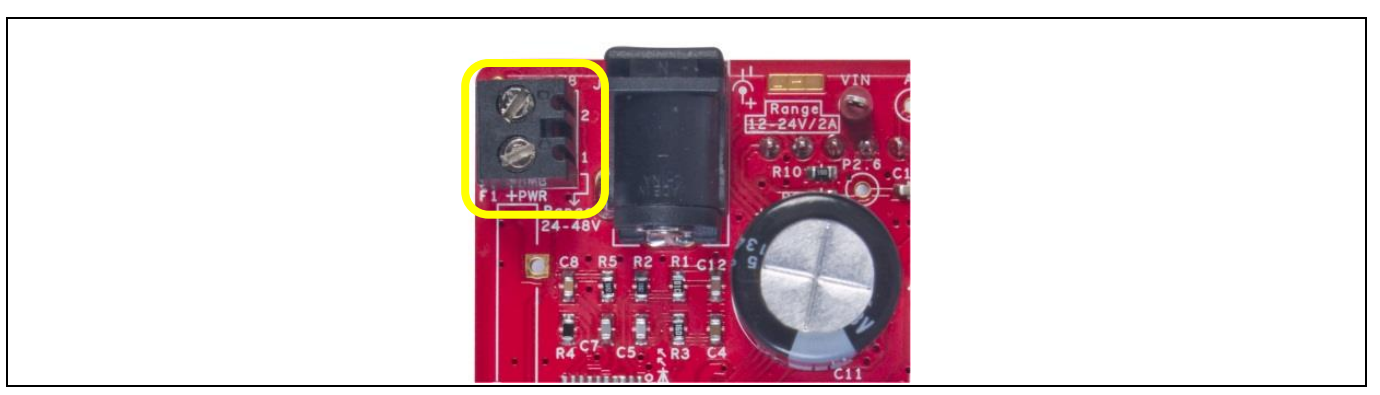

**Figure 38 Setting up the board for a motor with a higher voltage or current**

#### <span id="page-34-0"></span>**4. Program the CY8CKIT-062S4 kit and observe the performance.**

#### **5. Tune the parameters if the motor does not rotate**

- a. The motor starts up in open-loop control and then switches to closed-loop speed control later. If switching to the closed loop control fails (motor halts very soon after the rotation starts), you may need to tune the following parameters. Try the following methods:
	- Confirm that the motor parameters are set correctly in **[Step 2](#page-33-2)**.
	- Change the parameters switch from open-loop to closed-loop in *h03\_user\customer\_interface.c*. uint16 t u16 motor open loop spd init hz = 5; //open loop start speed uint16 t u16 motor open loop spd end hz =  $10$ ;//open loop end speed uint16 t u16 motor open loop spd inc hz =  $10$ ;//acceleration speed of open loop uint16 t u16\_motor\_close\_loop\_target\_spdhz =  $10;$  //target speed when switching to close loop

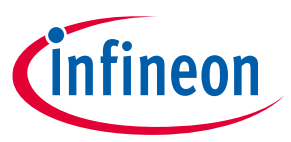

- Debug with the Back-EMF low-pass filter factors in SMO structure *Motor\_stcSMO*.
- **EXECT** If the error occurs when the motor is running, the motor will stop immediately. Check the variable *MotorCtrl\_stcRunPar.u32ErroType* to find the error. If the error is over/under voltage, confirm the parameters set in **[2.b](#page-33-3)**. You can clear the error by rotating the potentiometer to the smallest value. If the error occurs more than 10 times, it cannot be cleared, and you should reset the board.
- When the motor is running, LED2 will blink according to the motor's speed. If motor's speed goes high, the LED2 will blink more frequently.
- b. If the motor rotates with a vibration, try tuning the Kp and Ki parameters in the PI controller. The larger the Kp value, the faster the system closes in on the reference value; however, it may make the system unstable. The Ki value can reduce the static error and make the system stable; however, a larger Ki may make the integration value saturate.

### <span id="page-35-0"></span>**6.1 Tunable parameters**

### <span id="page-35-1"></span>**6.1.1 Hardware parameter setting**

The hardware parameters should be set according to the kit. If you have your own inverter board, change the parameters mentioned in **[Table 5](#page-35-2)** in the *h03\_user\hardware\_config.h* file.

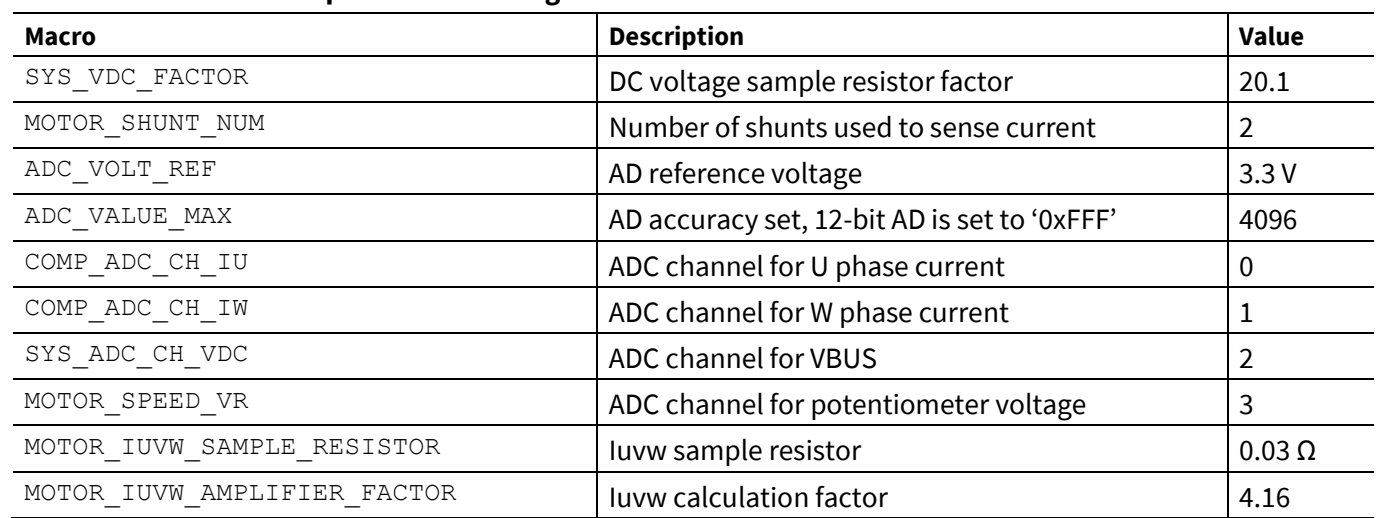

#### <span id="page-35-2"></span>**Table 5 Hardware parameter setting**

#### Especially, in the **[Table 5](#page-35-2)**,

• SYS VDC FACTOR: The factor for calculating Vbus, which is determined by the input protection circuit in the following diagram. Here, SYS\_VDC\_FACTOR =  $(R9 + R10) / R10$ .

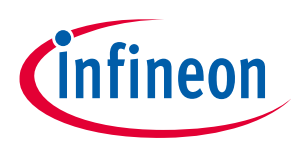

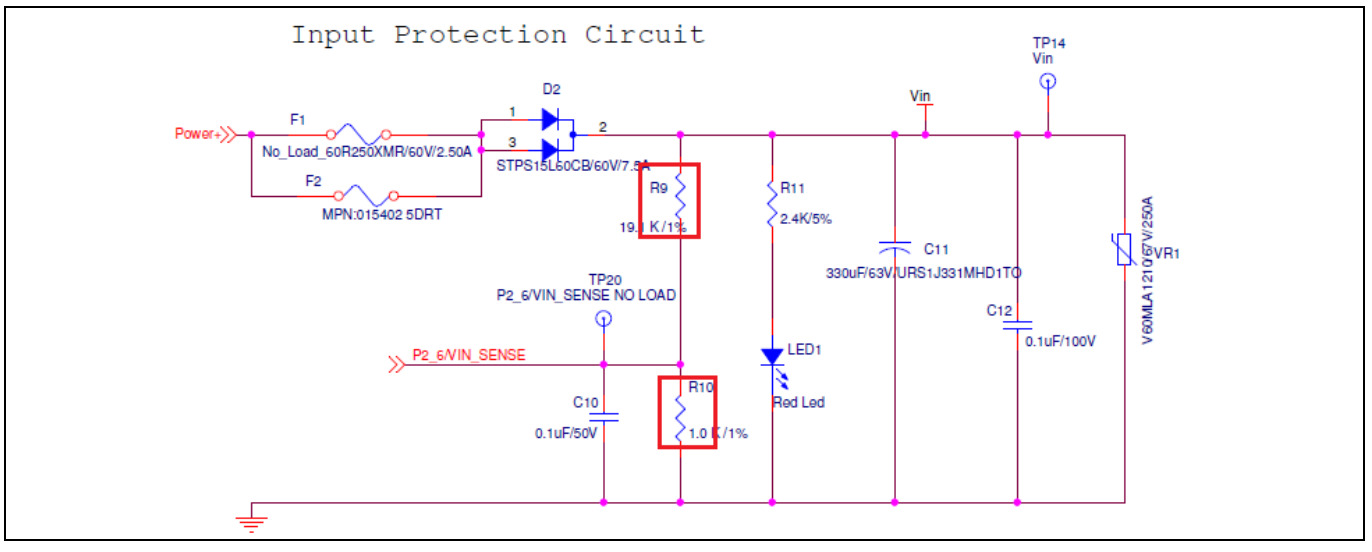

**Figure 39 Input protection circuit**

- MOTOR SHUNT NUM: Number of shunts used to sense current, which is dependent on your circuit of motor current detection.
- ADC VOLT REF: ADC sampling reference voltage of the system.
- ADC VALUE MAX: Depends on the accuracy of the ADC; the accuracy of the internal ADC is 12-bits, thus the maximum ADC value is 4096. You need to change the value according to your own schematic.
- COMP\_ADC\_CH\_IU: ADC\_channel number for motor U phase current sense, that is channel 0.
- COMP ADC CH IW: ADC channel number for motor W phase current sense, that is channel 1.
- SYS ADC CH VDC: ADC channel number for bus voltage sense, that is channel 2.
- MOTOR SPEED VR: ADC channel number for potentiometer input sense, that is channel 3.

The four parameters (COMP\_ADC\_CH\_IU, COMP\_ADC\_CH\_IW, SYS\_ADC\_CH\_VDC, MOTOR\_SPEED\_VR) are set by the *design.modus* file, and the motor phase current sense depends on the circuit for current detection. In CY8CKIT-037, the circuit detects the current of U and W phase. If the order of ADC channels in **[Figure 40](#page-36-0)** is changed, for example, if OP\_Ia\_Vout\_Filt and VR-In are interchanged, the COMP\_ADC\_CH\_IU parameter should set to 3, and MOTOR\_SPEED\_VR should set to 0.

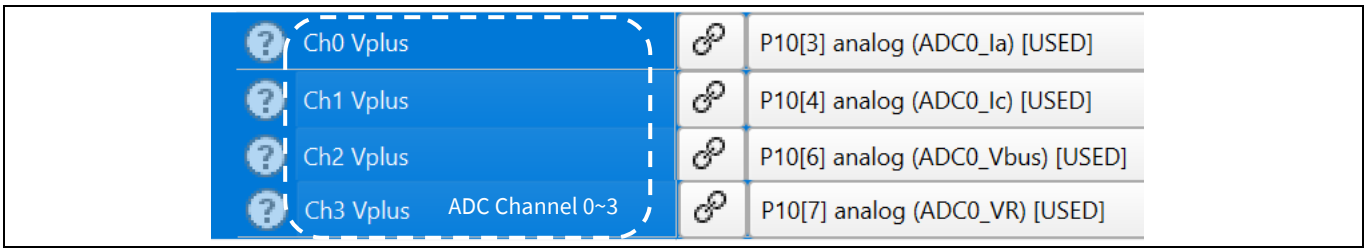

#### <span id="page-36-0"></span>**Figure 40 ADC channel number set**

- MOTOR IUVW SAMPLE RESISTOR: Value of the sample resistor in the current detection circuit.
- MOTOR\_IUVW\_AMPLIFIER\_FACTOR: Amplification factor in the amplification circuit.

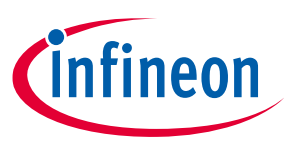

### <span id="page-37-0"></span>**6.1.2 Firmware parameter setting**

The firmware parameters are defined for motor running. The firmware parameters include motor parameters, motor carry frequency, PI parameters, and motor start-up parameters, which are in the *s03\_user\customer\_interface.c* file.

### <span id="page-37-1"></span>**6.1.2.1 Motor parameters**

Motor parameters include the motor pole pairs, phase current, and phase inductance. **[Table 6](#page-37-3)** lists the details of these parameters.

#### <span id="page-37-3"></span>**Table 6 Motor parameters**

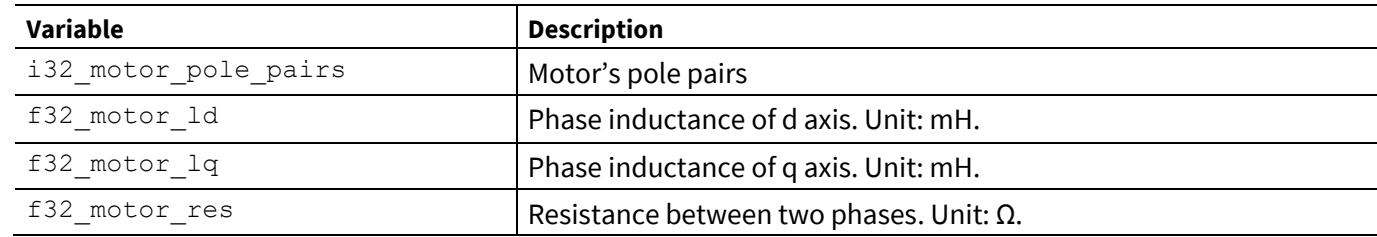

Motor parameters are dependent on the motor that you choose.

The motor pole pair is usually labeled in the motor nameplate. The phase inductance of d/q axis and the phase resistor can be detected by the RLC measuring instrument.

### <span id="page-37-2"></span>**6.1.2.2 ADC sampling parameters**

These parameters are defined for ADC sampling. The value of the sample resistor is related to the circuit. **[Table 7](#page-37-4)** lists the details of these parameters.

#### <span id="page-37-4"></span>**Table 7 ADC sampling parameters**

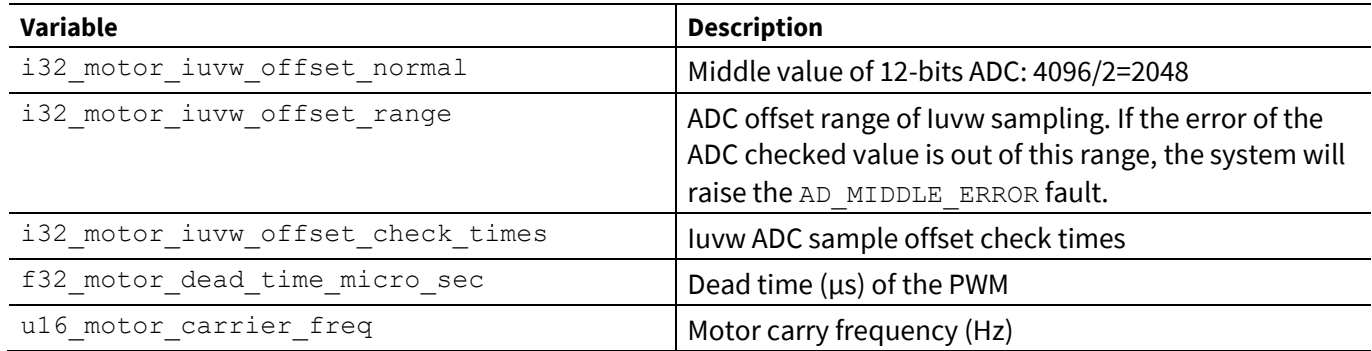

i32 motor iuvw offset normal: The middle value of 12-bits ADC. For example: if your system has 3.3 VDDA, the maximum ADC input is 3.3 V and the normal offset value is 1.65 V. Thus, the ADC normal offset output is 2048.

- i32 motor iuvw offset range: The range of current offset check. If the offset check result is out of this range, the system will raise the AD\_MIDDLE\_ERROR fault. Do not set a higher value for this parameter because the motor current will fluctuate a lot if there is something wrong with the current detection circuit. This parameter can be set to a value of 150~200.
- i32 motor iuvw offset check times: Iuvw ADC sample offset check times. The offset check result is an average value of the sum of those check values. You can set this value based on your requirement. However, the value should not exceed 256.

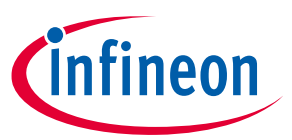

- f32 motor dead time micro sec: The dead time of the PWM expressed in µs. This parameter is set according to the inverter circuit or the IPM blocks that you use.
- u16\_motor\_carrier\_freq: This parameter should be set based on the MCU and the FOC execute time. You should set it according to your own MCU and load (motor). However, if this parameter is set to a higher value, the inverter service life will be reduced.

### <span id="page-38-0"></span>**6.1.2.3 PI regulator parameters**

#### **Table 8 PI regulator parameters**

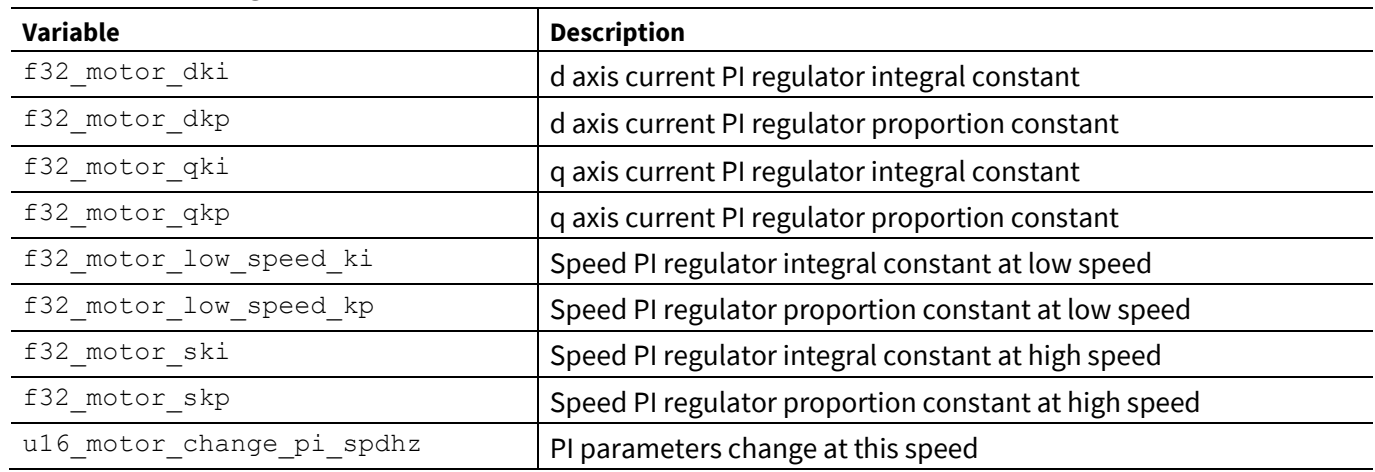

These parameters are set for the current and speed PI loop. You should change the values according to your own motor and prior experience.

### <span id="page-38-1"></span>**6.1.2.4 Startup parameters**

#### **Table 9 Motor startup parameters**

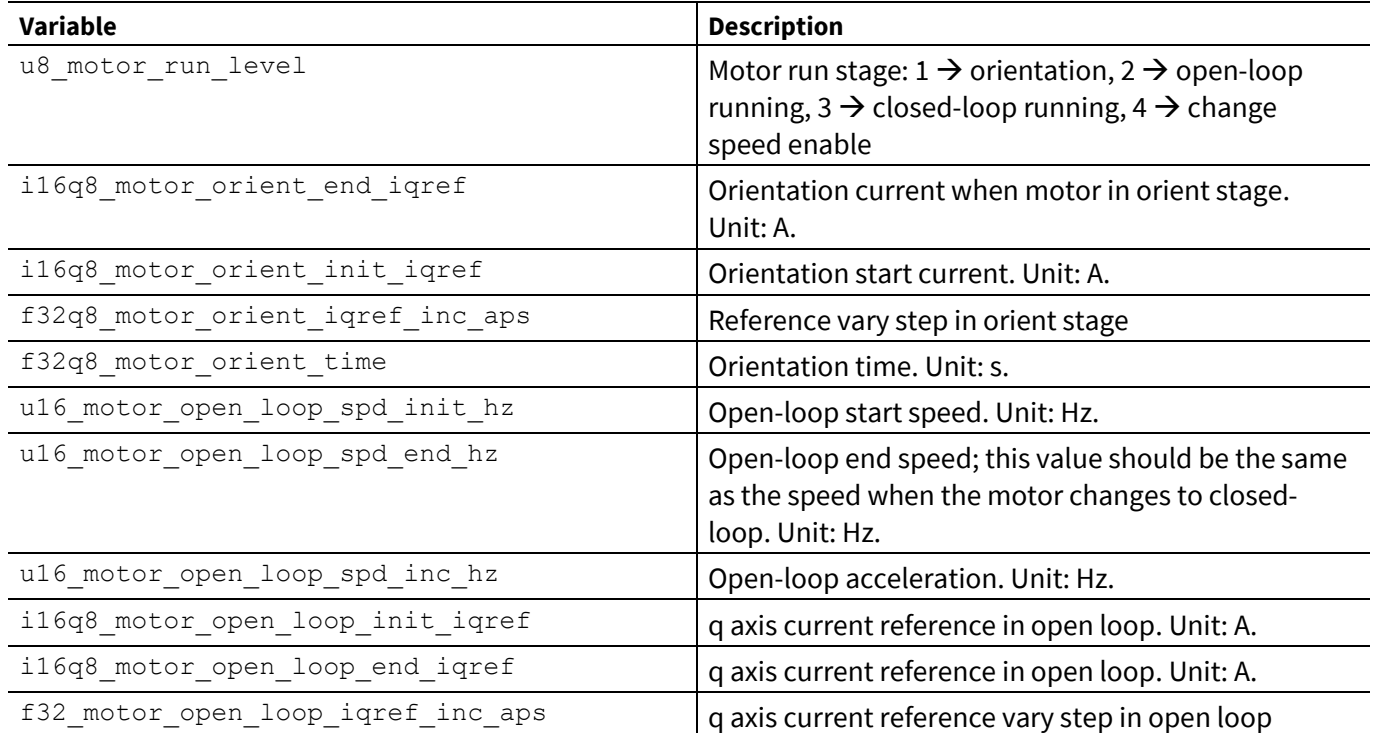

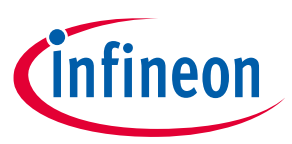

- u8 motor run level: This parameter is used to set the motor running stage. Set this parameter to 4 if you need to change the speed while the motor is running.
- i16q8\_motor\_orient\_end\_iqref, i16q8\_motor\_orient\_init\_iqref, f32q8 motor orient iqref inc aps, and f32q8 motor orient time: These parameters are explained in **[Figure 42](#page-39-1)**.

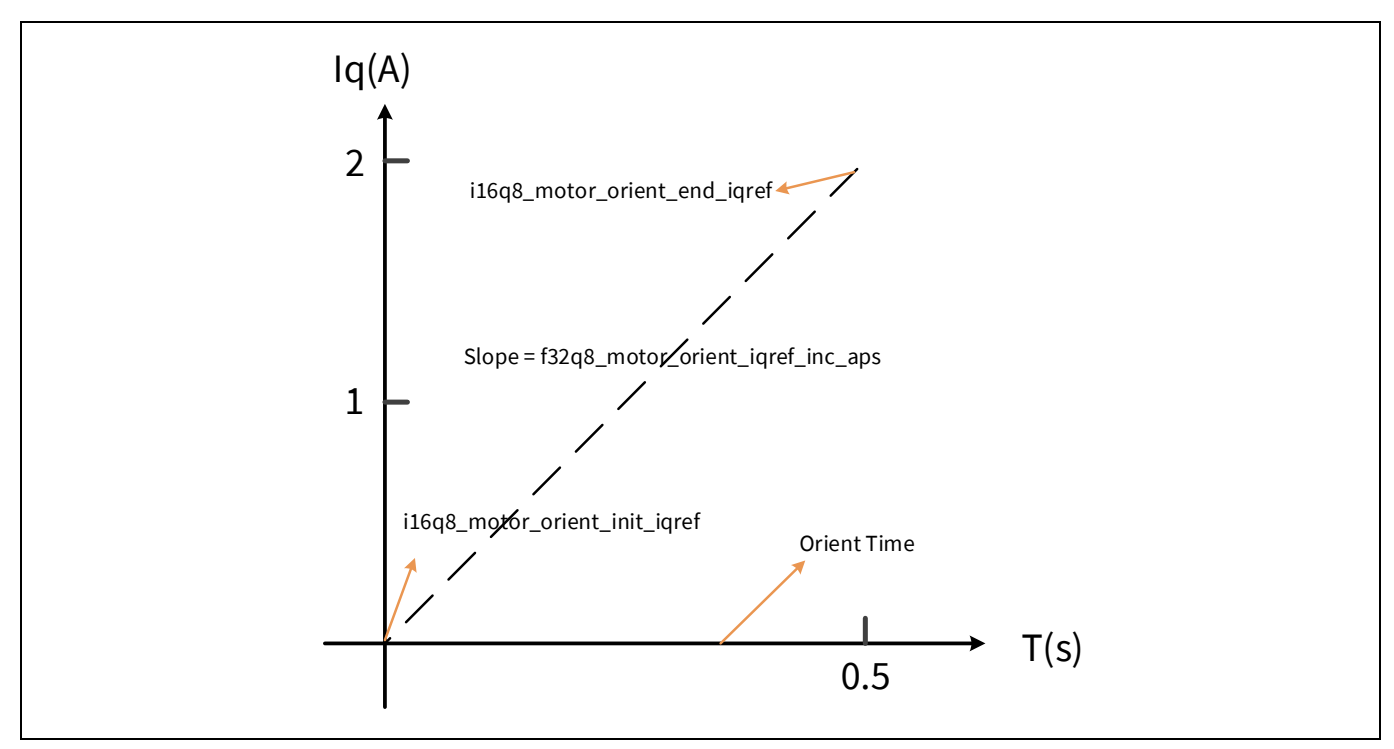

<span id="page-39-1"></span>**Figure 41 q-axis current set in orient stage**

- Parameters 6 to 11 are similar to the parameters shown in **[Figure 41](#page-39-1)**.
- The values of parameters i16q8 motor open loop init iqref and i16q8 motor open loop end iqref should be the same as parameter 2.

### <span id="page-39-0"></span>**6.1.2.5 Closed-loop running parameters**

The parameters when the motor enters the closed-loop stage are defined in **[Table 10](#page-39-2)**; these mainly include the target speed when the motor switches to closed-loop from open-loop, max and min speed, and acceleration when motor is running.

<span id="page-39-2"></span>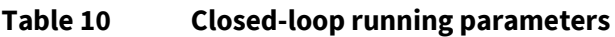

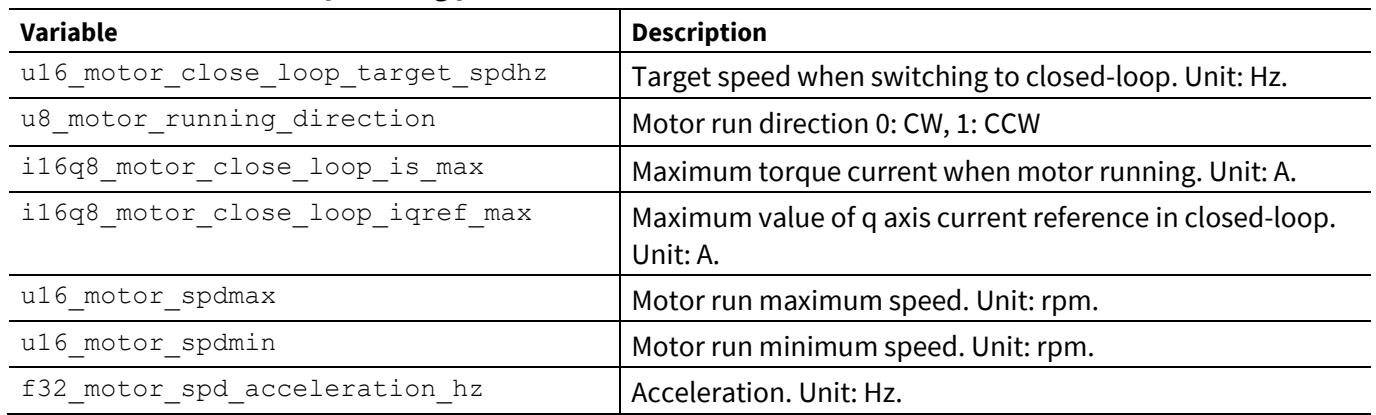

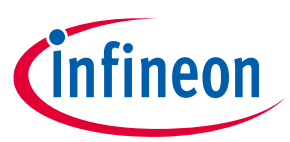

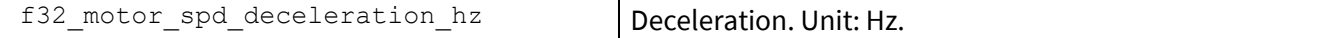

- u16 motor close loop target spdhz: Motor switches to closed-loop stage when the motor reaches this speed.
- u8 motor running direction: Determines the rotate direction of the motor when you first start the motor. If the direction of rotation does not suit the situation, change it to counter-clockwise.
- i16q8 motor close loop is max and i16q8 motor close loop iqref max: Limit the maximum current when the motor is running.
- u16 motor spdmax and u16 motor spdmin: Limit the motor speed. The values are set according to the motor's rated speed.
- f32 motor spd acceleration hz, f32 motor spd deceleration hz: Set for the acceleration/deceleration speed when the motor speed is changed. This value should not set too large. You can set it according to your needs.

### <span id="page-40-0"></span>**6.1.2.6 Protection parameters**

#### **Table 11 Protection parameters**

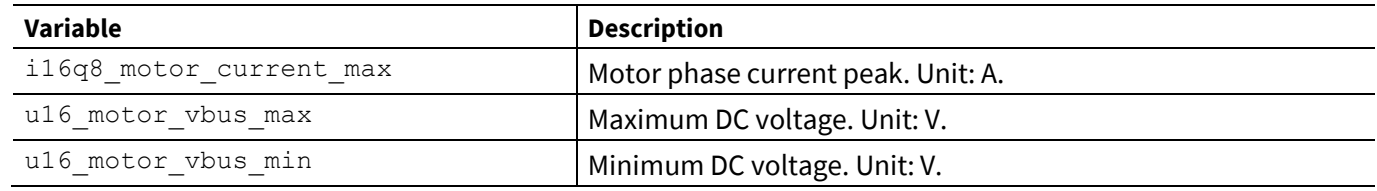

• i16q8 motor current max: Specifies the peak of motor phase current when the motor is running. If the motor current exceeds this value, the system will enter software overcurrent protection process, and MotorCtrl stcRunPar.u32ErroType will be set to SW\_OVER\_CURRENT fault.

• u16 motor vbus max / u16 motor vbus min: Specifies the maximum/minimum value of the bus voltage. If the bus voltage that the ADC sampled is out of this range, the system will enter voltage protection process, and the MotorCtrl stcRunPar.u32ErroType will be set to OVER VOLTAGE /UNDER VOLTAGE fault.

### <span id="page-40-1"></span>**6.1.2.7 Other global parameters**

#### **Table 12 Other global parameters**

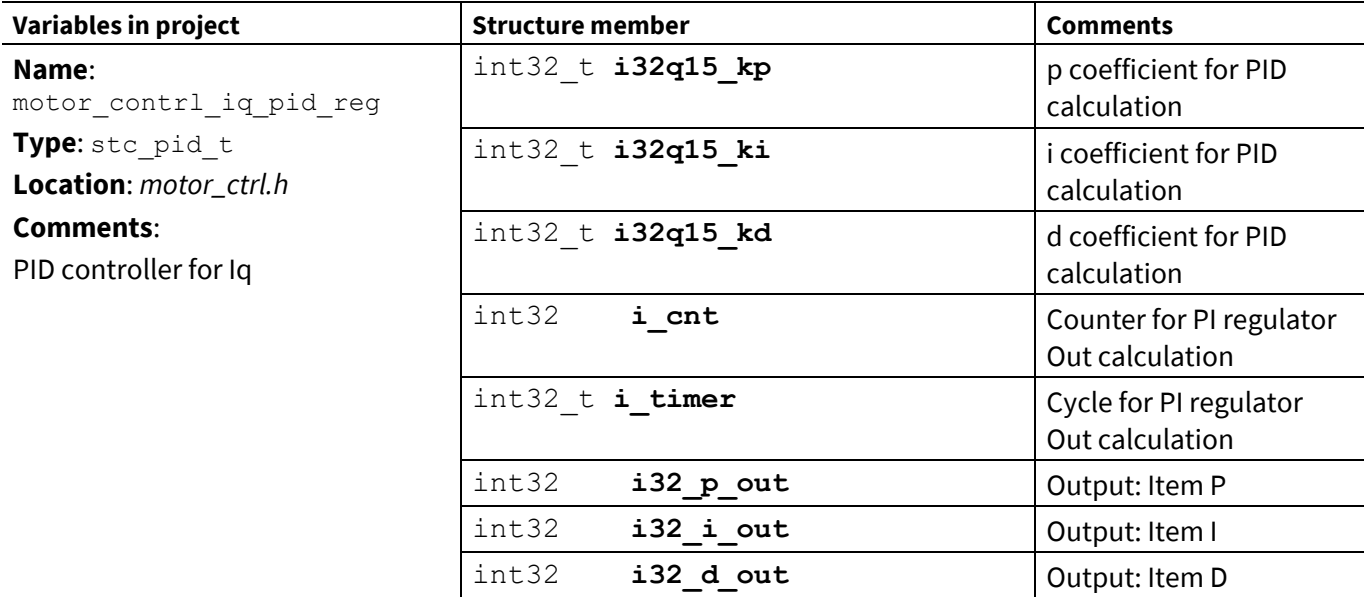

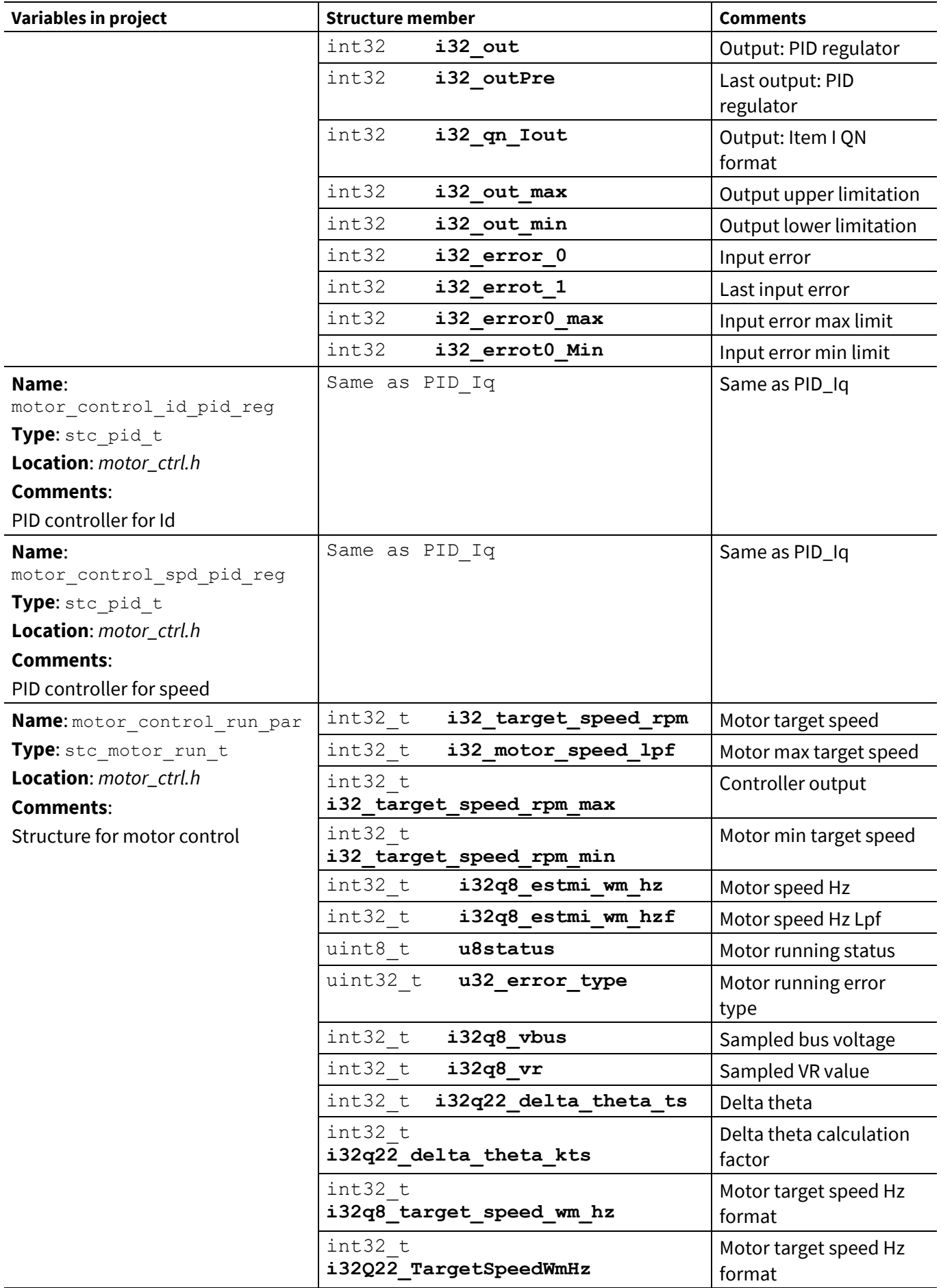

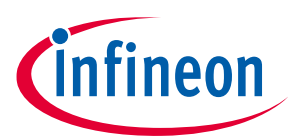

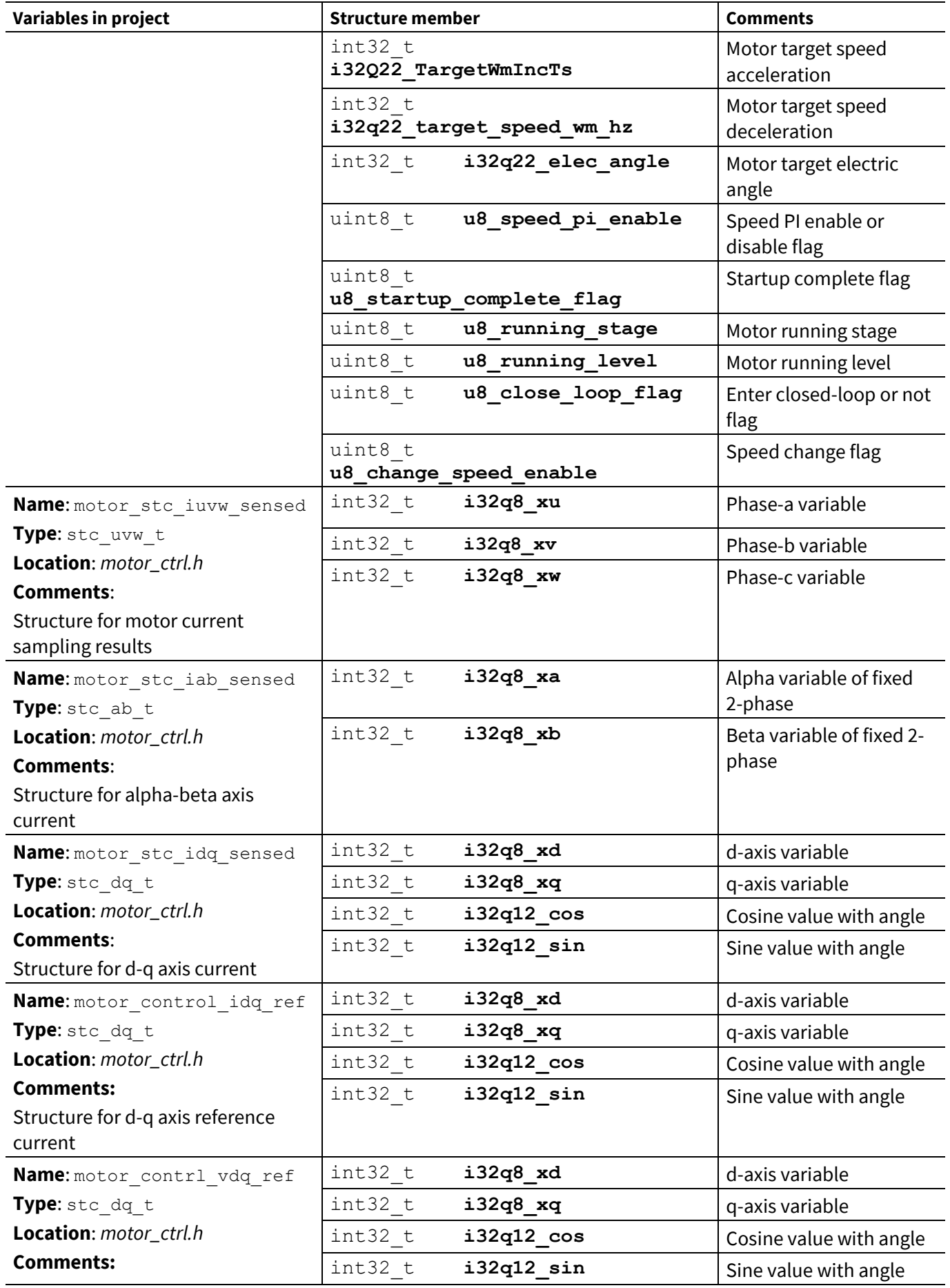

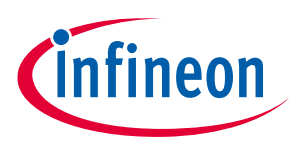

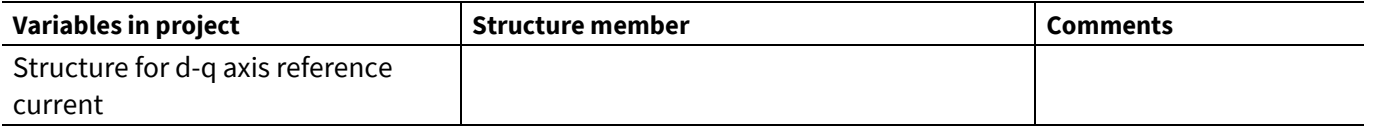

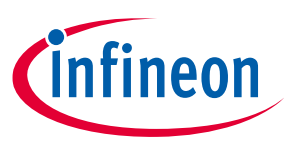

# <span id="page-44-0"></span>**7 Appendix C: Q number format (fixed-point number)**

The Q number format is a well-known method to store and process floating-point numbers. It enables faster floating-point operations done by the CPU, so that a separate floating-point unit is not needed. However, some accuracy may be lost by using floating-point.

The example project provided in this application note uses the Q number format. Although understanding the Q number format is not mandatory, gaining a fundamental knowledge of it will help you master the example code faster.

An introduction to the Q number format can be found in Wikipedia. This appendix contains a copy of the "Q (number format)" page from the Wikipedia site, if you are not able to connect to the Internet but need to know about the Q number format when reading this application note.

The following content is from Wikipedia. Infineon does *not* maintain this content for accuracy, nor guarantee that it is up to date. If you have access to the Internet, go to the Wikipedia website to read the latest version by clicking the following link or entering it in your browser.

This material from Wikipedia is reproduced under the Creative Commons Attribution-ShareAlike 3.0 Unported License, which you can view at the following URL: **<http://creativecommons.org/licenses/by-sa/3.0/>**. For more information, please see Wikipedia's licensing statement at

**[http://en.wikipedia.org/wiki/Wikipedia:Text\\_of\\_Creative\\_Commons\\_Attribution-](http://en.wikipedia.org/wiki/Wikipedia:Text_of_Creative_Commons_Attribution-ShareAlike_3.0_Unported_License)[ShareAlike\\_3.0\\_Unported\\_License](http://en.wikipedia.org/wiki/Wikipedia:Text_of_Creative_Commons_Attribution-ShareAlike_3.0_Unported_License)**. Your rights to this Wikipedia material are governed by the foregoing license.

From Wikipedia, the free encyclopedia:

#### **Q (number format) on Wikipedia[: http://en.wikipedia.org/wiki/Q\\_%28number\\_format%29](http://en.wikipedia.org/wiki/Q_%28number_format%29)**

**Q** is a **[fixed point](http://en.wikipedia.org/wiki/Fixed-point_arithmetic)** number format where the number of **[fractional](http://en.wikipedia.org/wiki/Fraction_%28mathematics%29) [bits](http://en.wikipedia.org/wiki/Bit)** (and optionally the number of **[integer](http://en.wikipedia.org/wiki/Integer)** bits) is specified. For example, a Q15 number has 15 fractional bits; a Q1.14 number has 1 integer bit and 14 fractional bits. Q format is often used in hardware that does not have a floating-point unit and in applications that require **[constant resolution](http://en.wikipedia.org/wiki/Fixed-point_arithmetic)**.

### <span id="page-44-1"></span>**7.1 Characteristics**

Q format numbers are (*notionally*) fixed point numbers (but not actually a number itself); that is, they are stored and operated upon as regular binary numbers (i.e. signed integers), thus allowing standard integer hardware/**[ALU](http://en.wikipedia.org/wiki/Arithmetic_logic_unit)** to perform **[rational number](http://en.wikipedia.org/wiki/Rational_number)** calculations. The number of integer bits, fractional bits and the underlying word size are to be chosen by the programmer on an application-specific basis—the programmer's choices of the foregoing will depend on the range and resolution needed for the numbers.

Some DSP architectures offer native support for common formats, such as Q1.15. In this case, the processor can support arithmetic in one step, offering saturation (for addition and subtraction) and renormalization (for multiplication) in a single instruction. Most standard CPUs do not. If the architecture does not directly support the particular fixed point format chosen, the programmer will need to handle saturation and renormalization explicitly with bounds checking and bit shifting.

There are 2 conflicting notations for fixed point. Both notations are written as Q*m*.*n*, where:

- Q designates that the number is in the Q format notation—the "Q" being reminiscent of the standard symbol for the set of **[rational numbers](http://en.wikipedia.org/wiki/Rational_number)**.
- *m.* (optional, assumed to be zero or one) is the number of bits set aside to designate the two's complement integer portion of the number, exclusive or inclusive of the sign bit (therefore if m is not specified it is taken as zero or one).

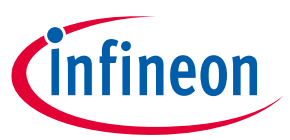

• *n* is the number of bits used to designate the fractional portion of the number, i.e. the number of bits to the right of the binary point. (If  $n = 0$ , the O numbers are integers—the degenerate case).

One convention includes the sign bit in the value of *m*, and the other convention does not. The choice of convention can be determined by summing *m+n*. If the value is equal to the register size, then the sign bit is included in the value of *m*. If it is one less than the register size, the sign bit is not included in the value of *m*.

In addition, the letter U can be prefixed to the Q to indicate an unsigned value, such as UQ1.15, indicating values from 0.0 to +1.99997.

Signed Q values are stored in 2's complement format, just like signed integer values on most processors. In 2's complement, the sign bit is extended to the register size.

For a given Qm.n format, using an m+n+1 bit signed integer container with n fractional bits:

- its range is  $[-(2^m), 2^m 2^{-n}]$
- its resolution is  $2^{-n}$

For a given UQ*m*.*n* format, using an *m*+*n* bit unsigned integer container with *n* fractional bits:

- its range is  $[0, 2^m 2^{-n}]$
- its resolution is  $2^{-n}$

For example, a Q14.1 format number:

- requires  $14+1+1=16$  bits
- its range is  $[-2^{14}, 2^{14} 2^{-1}] = [-16384.0, +16383.5] = [0 \times 8000, 0 \times 8001 \dots 0 \times FFF, 0 \times 0000, 0 \times 0001 \dots 0 \times TFFE,$ 0x7FFF]
- its resolution is  $2^{-1}$  = 0.5
- Unlike **[floating point](http://en.wikipedia.org/wiki/Floating_point)** numbers, the resolution of Q numbers will remain constant over the entire range.

### <span id="page-45-0"></span>**7.2 Conversion**

#### **Float to Q**

To convert a number from **[floating point](http://en.wikipedia.org/wiki/IEEE_754)** to Q*m*.*n* format:

- 1. Multiply the floating point number by 2n
- 2. Round to the nearest integer

#### **Q to float**

To convert a number from Q*m*.*n* format to floating point:

- 1. Convert the number to floating point as if it were an integer
- 2. Multiply by 2−n

#### <span id="page-45-1"></span>**7.3 Math operations**

Q numbers are a ratio of two integers: the numerator is kept in storage, the denominator is equal to 2n.

Consider the following example:

The O8 denominator equals  $2^8$  = 256

1.5 equals 384/256

384 is stored, 256 is inferred because it is a Q8 number.

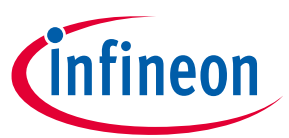

If the Q number's base is to be maintained (n remains constant) the Q number math operations must keep the denominator constant. The following formulas shows math operations on the general Q numbers  $^{N_1}$  and  $^{N_2}$ .

$$
\frac{N_1}{d} + \frac{N_2}{d} = \frac{N_1 + N_2}{d}
$$

$$
\frac{N_1}{d} - \frac{N_2}{d} = \frac{N_1 - N_2}{d}
$$

$$
\left(\frac{N_1}{d} \times \frac{N_2}{d}\right) \times d = \frac{N_1 \times N_2}{d}
$$

$$
\left(\frac{N_1}{d} / \frac{N_2}{d}\right) / d = \frac{N_1 / N_2}{d}
$$

Because the denominator is a power of two the multiplication can be implemented as a[n arithmetic shift](http://en.wikipedia.org/wiki/Arithmetic_shift) to the left and the division as an arithmetic shift to the right; on many processors shifts are faster than multiplication and division.

To maintain accuracy the intermediate multiplication and division results must be double precision and care must be taken i[n rounding](http://en.wikipedia.org/wiki/Rounding) the intermediate result before converting back to the desired Q number.

Usin[g C](http://en.wikipedia.org/wiki/C_%28programming_language%29) the operations are (note that here, Q refers to the fractional part's number of bits):

### <span id="page-46-0"></span>**7.3.1 Addition**

```
signed int a, b, result;
```

```
result = a + b;
```
#### With saturation

```
signed int a, b, result;
signed long int tmp;
tmp = a + b;if (tmp > 0x7FFFFFFF) tmp = 0x7FFFFFFFF;
if (tmp < -1 * 0x7FFFFFFFF) tmp = -1 * 0x7FFFFFFF;
result = (signed int) tmp;
```
### <span id="page-46-1"></span>**7.3.2 Subtraction**

signed int a, b, result; result =  $a - b$ ;

### <span id="page-46-2"></span>**7.3.3 Multiplication**

```
// precomputed value:
#define K (1 \leq (Q-1))signed int a, b, result;
signed long int temp;
temp = (long int)a * (long int)b; // result type is operand's type
// Rounding; mid values are rounded up
temp += K;// Correct by dividing by base
result = temp >> Q_i
```
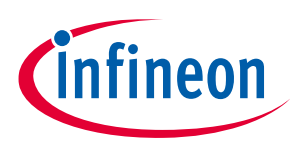

#### <span id="page-47-0"></span>**7.3.4 Division**

```
signed int a, b, result;
signed long int temp;
// pre-multiply by the base (Upscale to Q16 so that the result will be in Q8 
format)
temp = (long int)a \ll Q;// So the result will be rounded ; mid values are rounded up.
temp += b/2;result = temp/b;
```
Text is available under the **[Creative Commons Attribution-ShareAlike License](http://en.wikipedia.org/wiki/Wikipedia:Text_of_Creative_Commons_Attribution-ShareAlike_3.0_Unported_License)**.

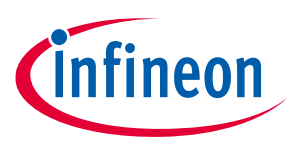

#### **References**

### <span id="page-48-0"></span>**References**

- [1] **[ModusToolbox™ home page](https://www.infineon.com/cms/en/design-support/tools/sdk/modustoolbox-software)**
- [2] **AN228571 - [Getting started with PSoC™ 6 MCU on ModusToolbox™ software](https://www.infineon.com/dgdl/Infineon-AN228571_Getting_started_with_PSoC_6_MCU_on_ModusToolbox_software-ApplicationNotes-v06_00-EN.pdf?fileId=8ac78c8c7cdc391c017d0d36de1f66d1)**
- [3] **[CY8CKIT-037 motor control evaluation kit](https://www.infineon.com/cms/en/product/evaluation-boards/cy8ckit-037/)**
- [4] **[CY8CKIT-062S4](https://www.infineon.com/cms/en/product/evaluation-boards/cy8ckit-062s4/)**

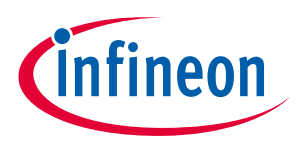

### **Revision history**

# <span id="page-49-0"></span>**Revision history**

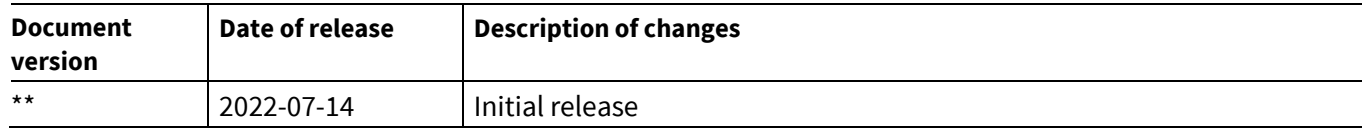

#### **Trademarks**

All referenced product or service names and trademarks are the property of their respective owners.

**Edition 2022-07-14 Published by Infineon Technologies AG 81726 Munich, Germany**

**© 2022 Infineon Technologies AG. All Rights Reserved.**

**Do you have a question about this document?**

**Go to [www.infineon.com/support](http://www.infineon.com/support)**

**Document reference 002-35096 Rev. \*\***

#### <span id="page-50-0"></span>**IMPORTANT NOTICE**

The information contained in this application note is given as a hint for the implementation of the product only and shall in no event be regarded as a description or warranty of a certain functionality, condition or quality of the product. Before implementation of the product, the recipient of this application note must verify any function and other technical information given herein in the real application. Infineon Technologies hereby disclaims any and all warranties and liabilities of any kind (including without limitation warranties of noninfringement of intellectual property rights of any third party) with respect to any and all information given in this application note.

The data contained in this document is exclusively intended for technically trained staff. It is the responsibility of customer's technical departments to evaluate the suitability of the product for the intended application and the completeness of the product information given in this document with respect to such application.

For further information on the product, technology, delivery terms and conditions and prices please contact your nearest Infineon Technologies office (**[www.infineon.com](http://www.infineon.com/)**).

#### **WARNINGS**

Due to technical requirements products may contain dangerous substances. For information on the types in question please contact your nearest Infineon Technologies office.

Except as otherwise explicitly approved by Infineon Technologies in a written document signed by authorized representatives of Infineon Technologies, Infineon Technologies' products may not be used in any applications where a failure of the product or any consequences of the use thereof can reasonably be expected to result in personal injury.